## **W-JAX 07.11.14 | WORKSHOP**

# **WERDEN SIE GIT EXPERTE!**

**René Preißel (eToSquare) Nils Hartmann (Techniker Krankenkasse)** 

# **VORSTELLUNG**

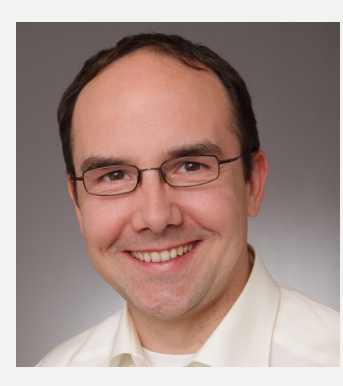

## **René Preißel | Freiberuflicher Softwarearchitekt, Entwickler und Trainer**

Co-Autor des Buchs "Git: Dezentrale Versionsverwaltung im Team – Grundlagen und Workflows" Kontakt: rene.preissel@etosquare.de

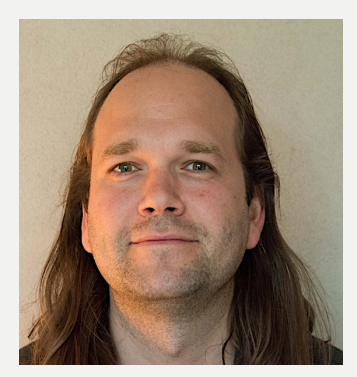

### **Nils Hartmann | Java-Softwareentwickler, Techniker Krankenkasse**

Schwerpunkte: OSGi, Eclipse und Build-Management, Co-Autor des Buches "Die OSGi Service Platform" Kontakt: nils@nilshartmann.net

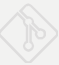

# **GIT – ZUM NACHLESEN**

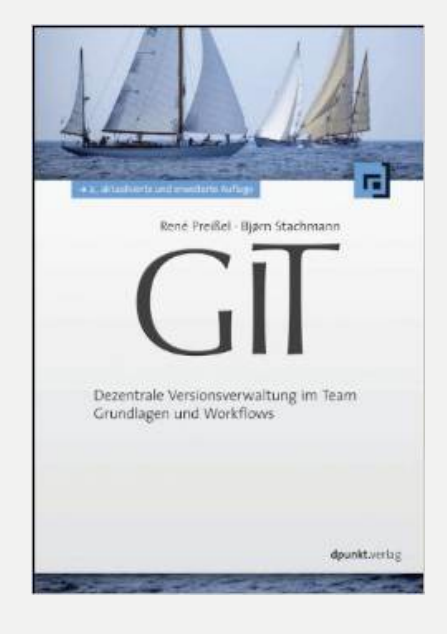

## René Preißel, Bjørn Stachmann **Dezentrale Versionsverwaltung im Team**

Grundlagen und Workflows

2. Auflage, dpunkt Verlag, 2013

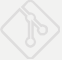

# **AGENDA**

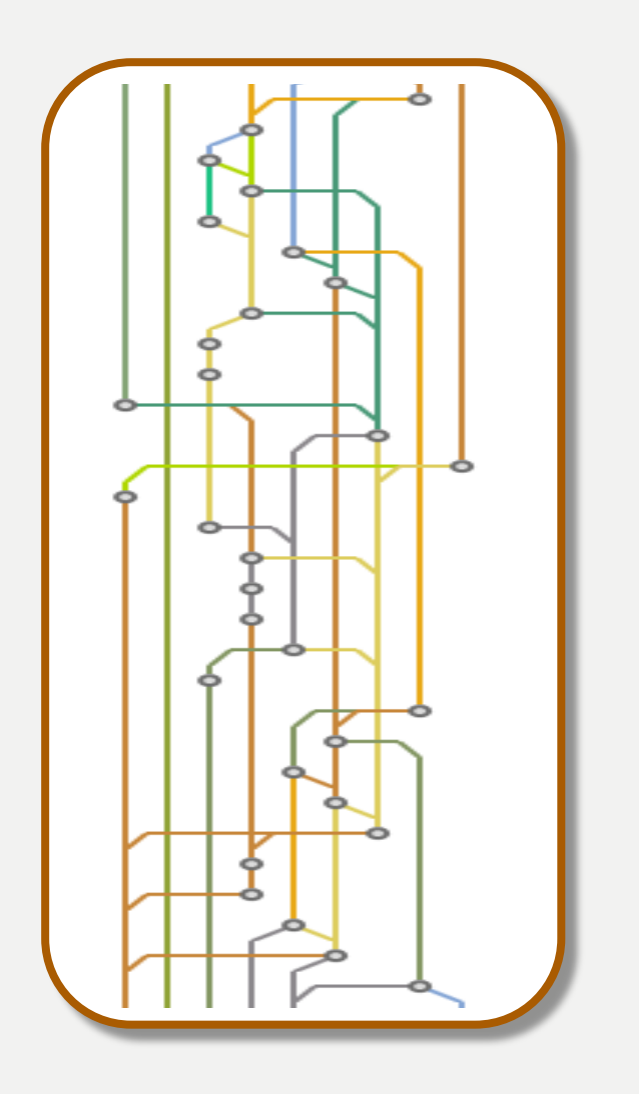

#### • **(Vorbereitung)**

- Start und Verwendung der VM
- **Git Internas**
	- Objekt-Datenbank, Branches, Remotes
- **Branch-Strategien**
	- Feature-Branches, Rebasing, Git Flow
- **Arbeiten mit großen Projekten** 
	- submodules und subtrees
- **Git APIs: Alternativen zur Git Bash**
- **Verwendung von Build Tools** 
	- maven und gradle

### **Fragen & Diskussionen: jederzeit!**

## **VORBEREITUNG**

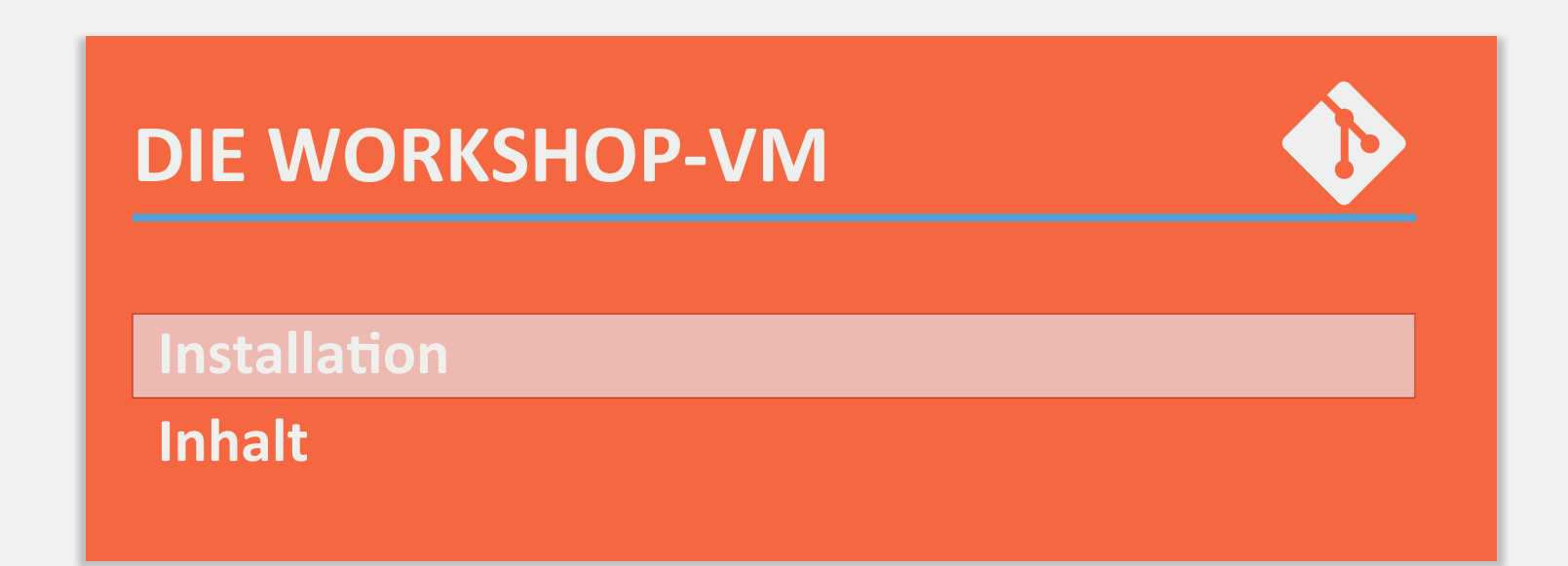

# **INSTALLATION DER VM**

- 1. Inhalt des Sticks auf Festplatte kopieren
- 2. Virtual Box installieren

Verzeichnis: VirtualBoxInstall

- 3. Virtual Box starten
- 4. VM-Image importieren Maschine -> Hinzufügen... Image: VMImage/wjax\_gitworkshop\_image.vbox
- 5. VM starten

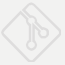

# **VERWENDUNG DER VM**

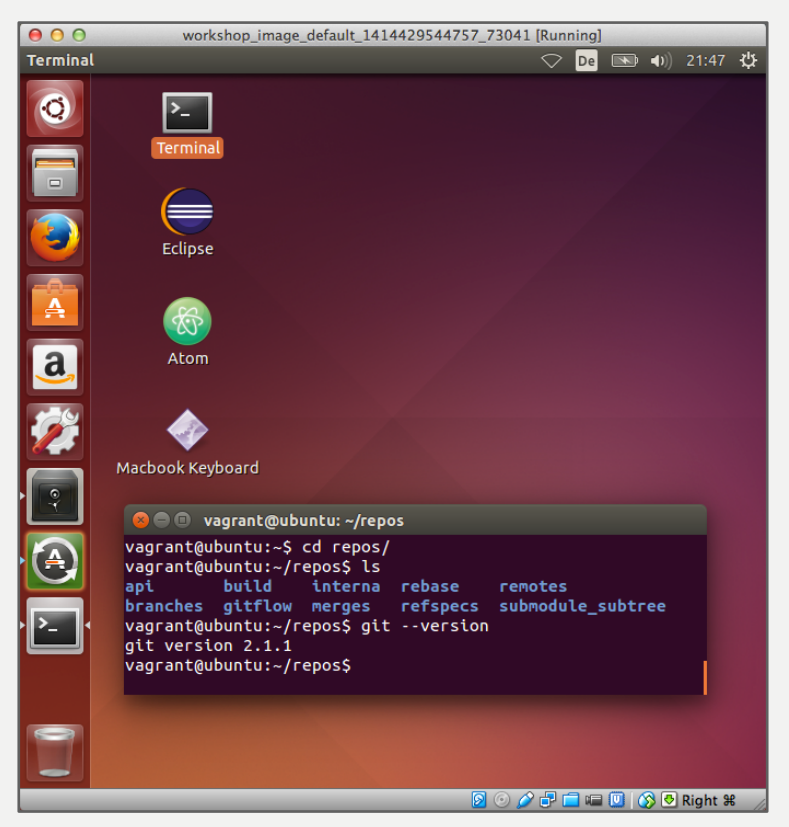

**Username: vagrant Passwort: vagrant Repositories: /home/vagrant/repos** Sicherung: /home/vagrant/ repos-backup.tar.gz

## **VORBEREITUNG**

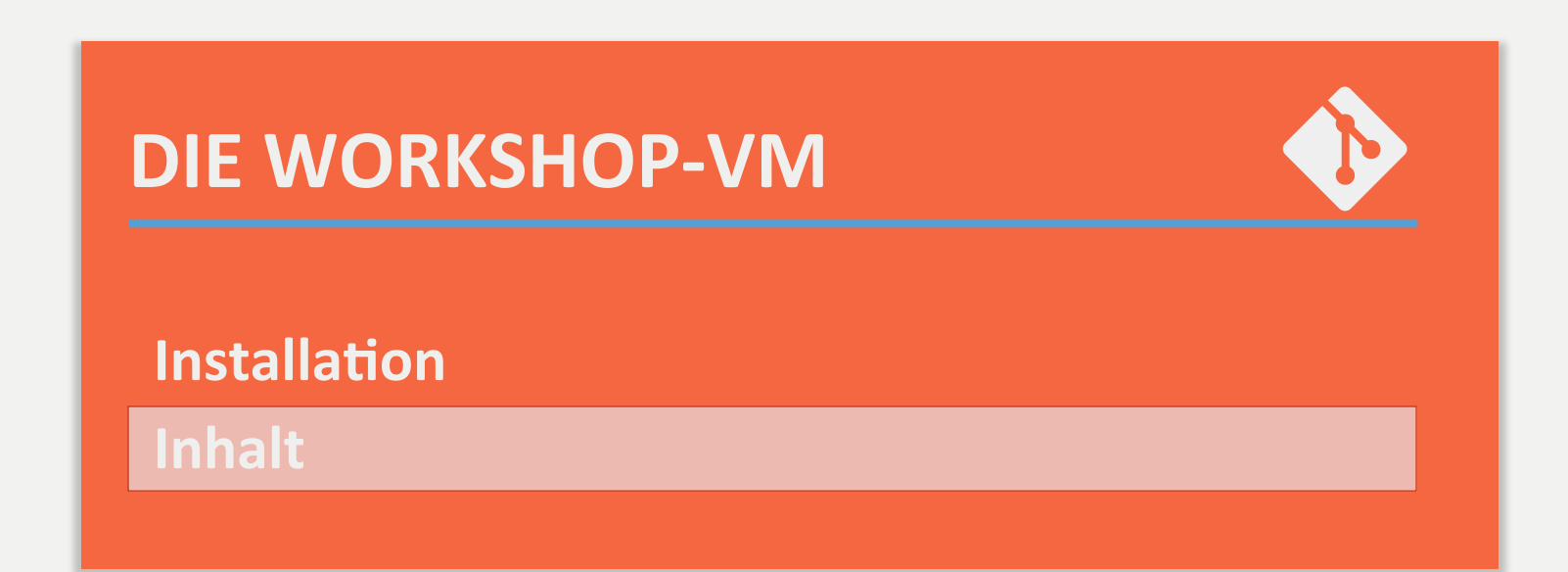

## **WORKSHOP VM – GIT + GIT-TOOLS**

## **Git 2.1**

• http://git-scm.com/

Git cola 2.0.7 (Alternative GUI für Git)

• http://git-cola.github.io/

# Git Flow (Bash Erweiterungen für Git Flow Workflow)

- https://github.com/nvie/gitflow
- Meld Mergetool für Git
- hfp://meldmerge.org/

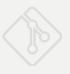

# **WORKSHOP VM – ENTWICKLUNGSTOOLS**

Eclipse 4.4SR1 mit EGit und JGit

• http://www.eclipse.org/downloads/

# Atom Editor

- https://atom.io/
- Maven 3.0.4
- http://maven.apache.org/
- Gradle 2.0
- hfp://www.gradle.org/

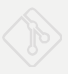

# **GIT INTERN**

**Objektdatenbanken und Referenzen** 

**Merges Remotes**

## **GIT BESTANDTEILE**

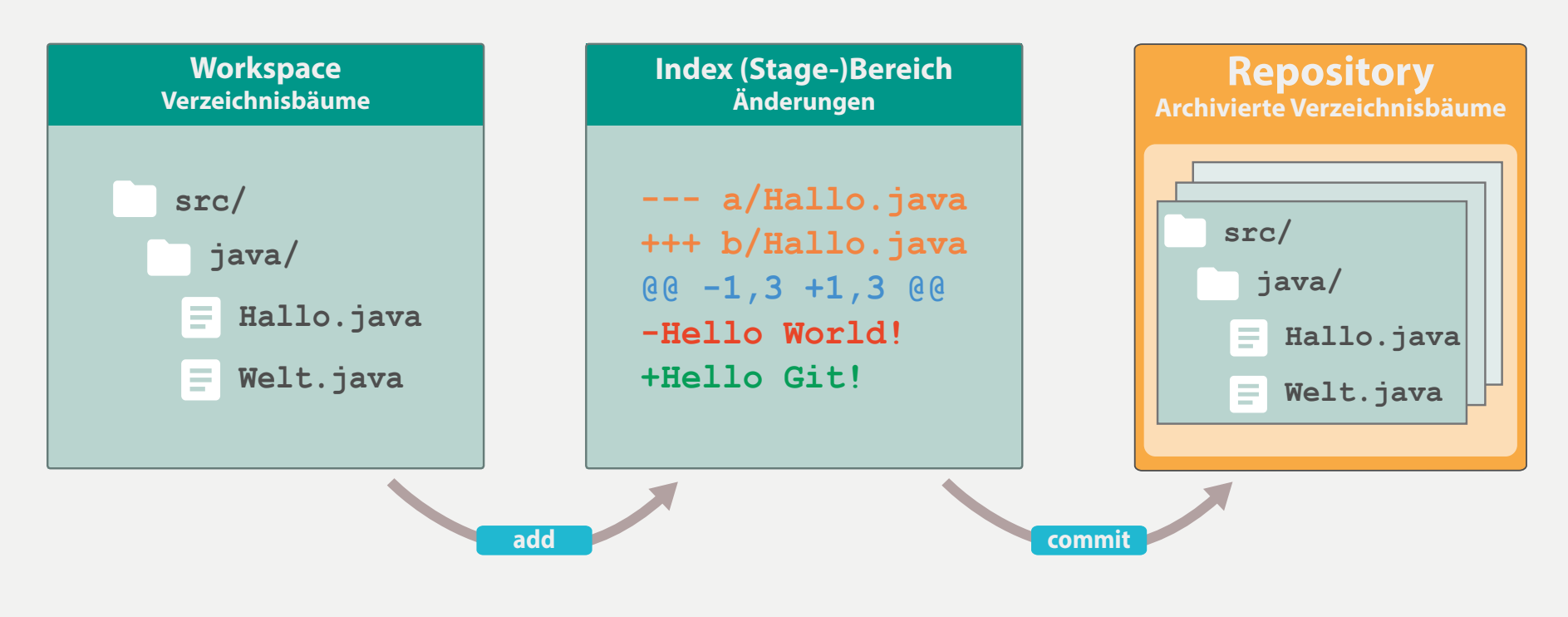

\* aus "Git - Grundlagen und Workflows"

## **SCHNELLEINSTIEG**

### **git init**

Repository anlegen 

### **git add <file>**

Dateien zum nächsten Commit hinzufügen

### **git commit –m <message> / git gui**

Commit durchführen

### **git rm <file>**

Dateien im nächsten Commit als gelöscht markieren

#### **git status**

Aktuellen Zustand des Workspaces ansehen

### **git log --oneline --follow [-M<x>%]**

Historie inklusive Umbenennungen ansehen

# **DAS REPOSITORY - EINE OBJEKTDATENBANK**

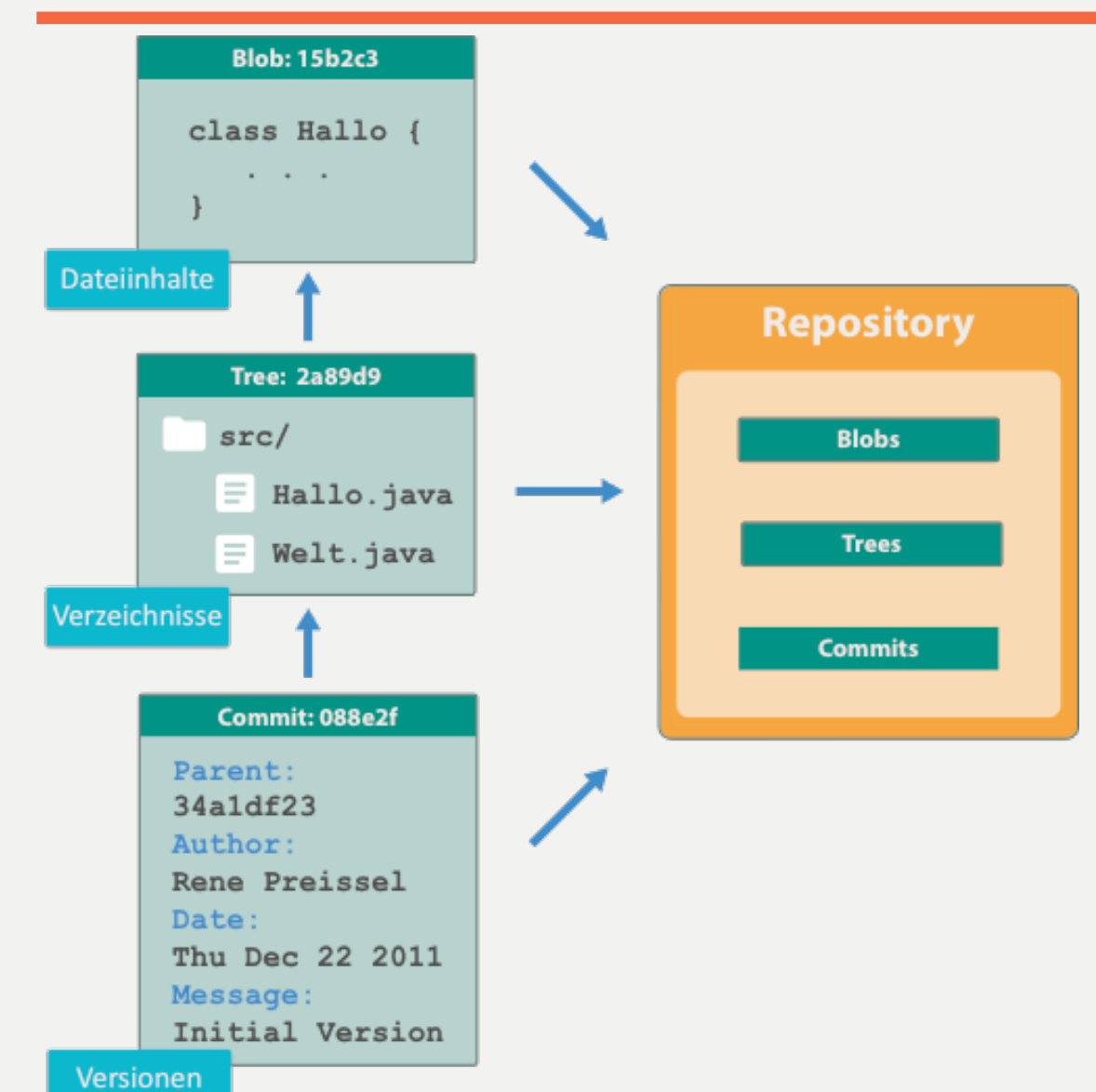

#### **Effizienter Objektspeicher**

- Für alle Inhalte werden Hash-**Werte** als Schlüssel berechnet (SHA, 160 Bit)
- Trennung von Dateiinhalt und Dateiname
- Alle Inhalte werden nur einmal gespeichert

#### **Objekte**

- **Blobs** Dateiinhalt
- **Trees** Verzeichnisse mit Verweisen auf Inhalte
- **Commits** Versionen von hierarchischen Verzeichnisstrukturen

## **OBJEKTDATENBANK – LOW LEVEL OPERATIONEN**

#### **git cat-file –p <sha>**

Anzeige von beliebigen Objekten (blob, tree, commit, tag)

#### **git ls-tree –r –t <tree-ish>**

Anzeige eines Trees

#### **git commit-tree –p <parent> -m <message> <tree>**

Neues Commit zusammenstellen 

#### **git hash-object / git hash-object -w**

Objekt Id erzeugen / Objekt speichern

#### **git fsck –unreachable --no-reflogs**

Garbage finden

#### **git gc [--prune=all]**

Garbage aufräumen 

## **GEHEIMNISSE DES INDEX (STAGE, CACHE)**

### **Stage, Cache**

Alternative Namen für den Index

#### **git ls-files --stage**

Anzeige aller Dateien im Index

#### **git add <file> / git update-index <file>**

Datei/Änderungen zum Index hinzufügen

#### **git read-tree --empty**

Index leeren 

#### **git read-tree –i --prefix <path> / <tree-ish>**

Index mit Tree füllen / vereinigen

#### **git write-tree**

Tree schreiben 

#### **git update-index --[no-]assume-unchanged -- <file>**

"Getrackte" Dateien ignorieren

#### **git ls-files -v**

Ignorierte Dateien anzeigen

## **VERZWEIGUNGEN - BRANCHES**

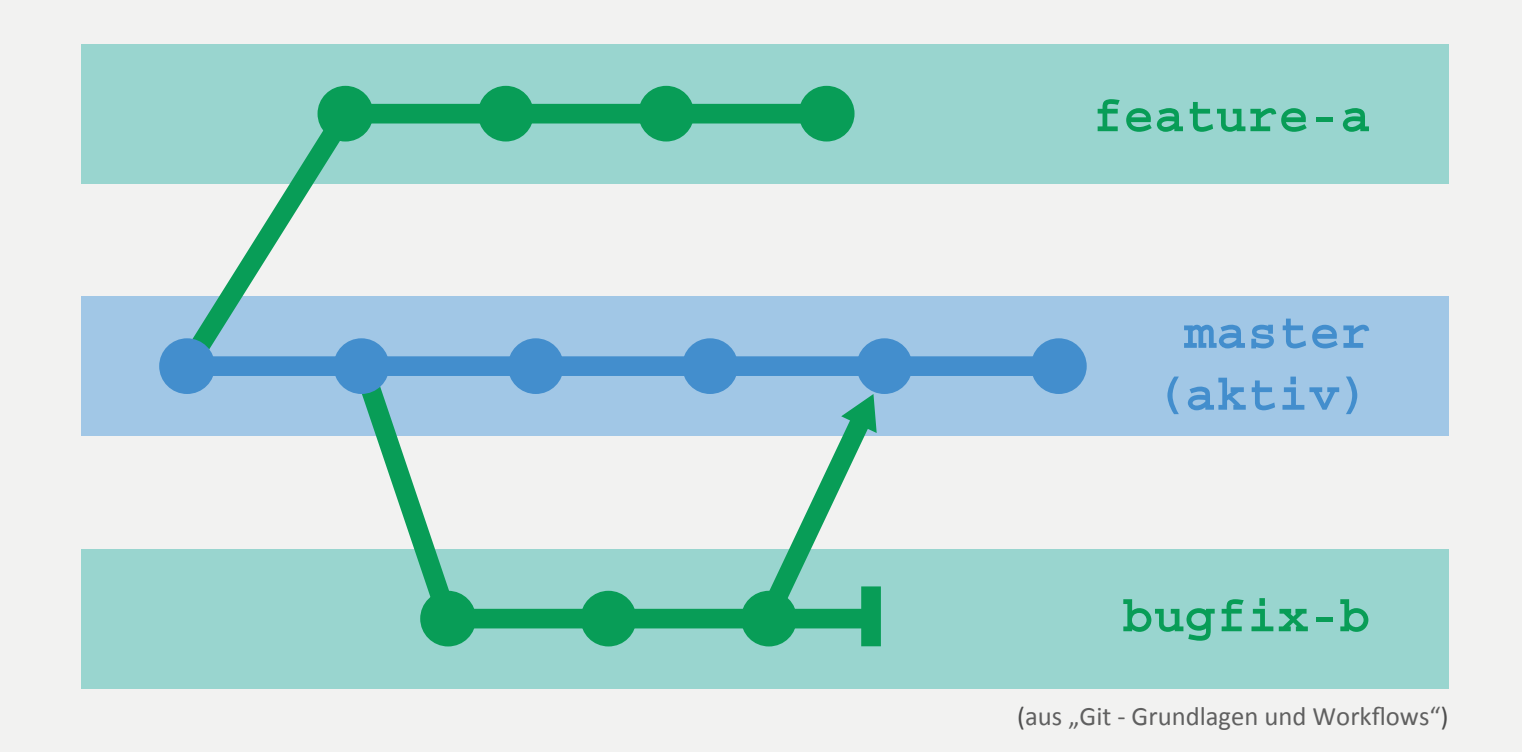

- Branches können von jedem Entwickler lokal angelegt werden.
- Ein Branch ist im Workspace immer aktiv (Default: "master").
- Ein Branch ist nichts weiter als der Zeiger (Referenz) auf ein Commit.
- Bei jedem neuen Commit wird der aktive Branch auf das neue Commit gesetzt.

# **BRANCHES & TAGS: ÜBERBLICK**

#### **git branch -v**

Branch anzeigen 

#### **git branch <name> [<start-commit-oder-ref>]**

Branch anlegen 

#### **git checkout <branch>**

Branch wechseln 

#### **git branch –d <branch> / git branch –D <branch>**

Branch löschen 

#### **git tag**

Tag anzeigen 

#### **git tag –a <name> <commit-oder-ref>**

Tag anlegen 

## **REFERENZEN**

#### **git show-ref --head**

Alle Refs anzeigen (siehe auch .git/refs)

#### **git show-ref --tags --dereference**

Annotated Tags dereferenzieren

#### **git update-ref <full-ref> <sha>**

Ref explizit aktualisieren

**git reset --hard <sha-oder-ref> #Index + Workspace git reset <sha-oder-ref> #Index git reset --soft <sha-oder-ref> #Nur Ref** Ref [+Index +Workspace] des aktuellen Branches setzen

#### **git reflog / git reflog <ref>**

Ref-Änderungen nachvollziehen 

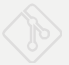

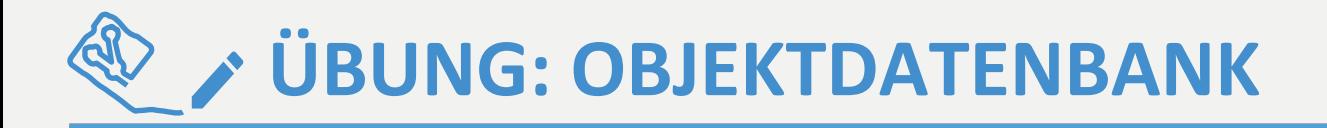

#### **Repository: interna/einstieg**

Aufgabe 1:

Untersuchen Sie die Trees der beiden ersten Commits (9a6686 und a2e182). Wie viele neue Blobs und Trees mussten für das zweite Commit angelegt werden?

• Aufgabe 2:

Ab wieviel Prozent erkennt Git das Unbenennen der Datei von src/en/Hello.groovy nach src/en/HelloWorld.groovy?

• Aufgabe 3:

Erzeugen Sie ein neues Commit auf Basis des Commits f495c5, welches nur die zwei Dateien (src/en/Hello.groovy und src/en/World.groovy) als Root-Tree (Hello.groovy und World.groovy)beinhaltet und keinen Parent hat.

• Aufgabe 4: Überprüfen Sie ob das angelegte Commit aus Aufgabe 3 als Garbage erkannt wird.

Aufgabe 5 (optional): Erzeugen Sie ein neues Tree-Objekt, welches nur die Dateien aus Aufgabe 3 im Verzeichnis "en/src" beinhaltet. Erzeugen Sie davon ausgehend ein neues Commit ohne Parent.<br>Verschieben Sie den Master-Branch auf dieses Commit.<br>Setzen Sie den Master-Branch wieder auf das vorherige Commit.

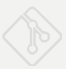

# **GIT INTERN**

**Objektdatenbanken und Referenzen** 

**Merges**

**Remotes**

## git merge <branch>

## **Merge-Commit: zwei oder mehr Parents**

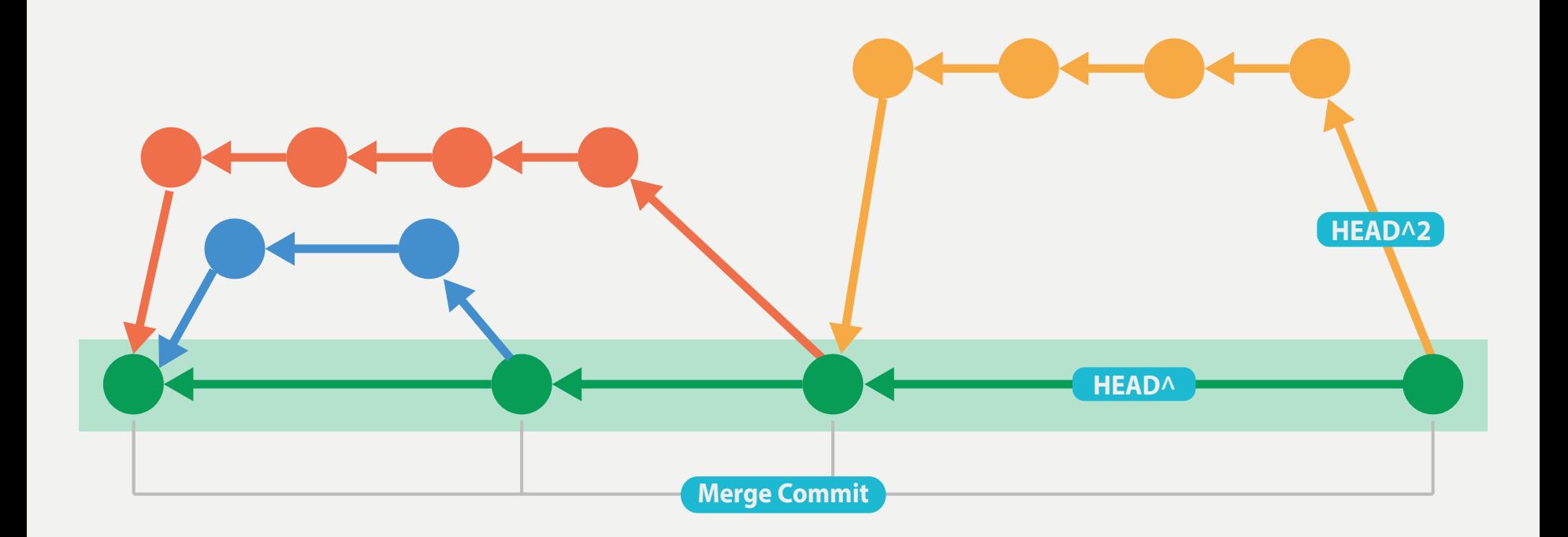

## **git log --first-parent [--oneline]**

• First-Parent-History

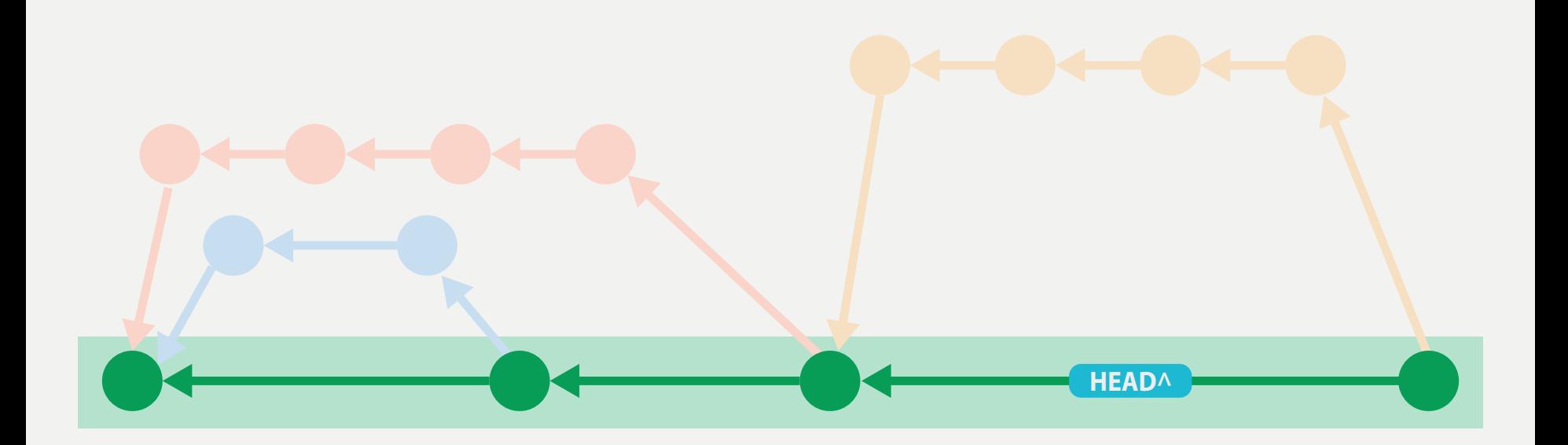

## **GIT INTERN: MERGES 3**

### **git reset --hard HEAD^**

• Kann verwendet werden, um einen Merge zu verwerfen

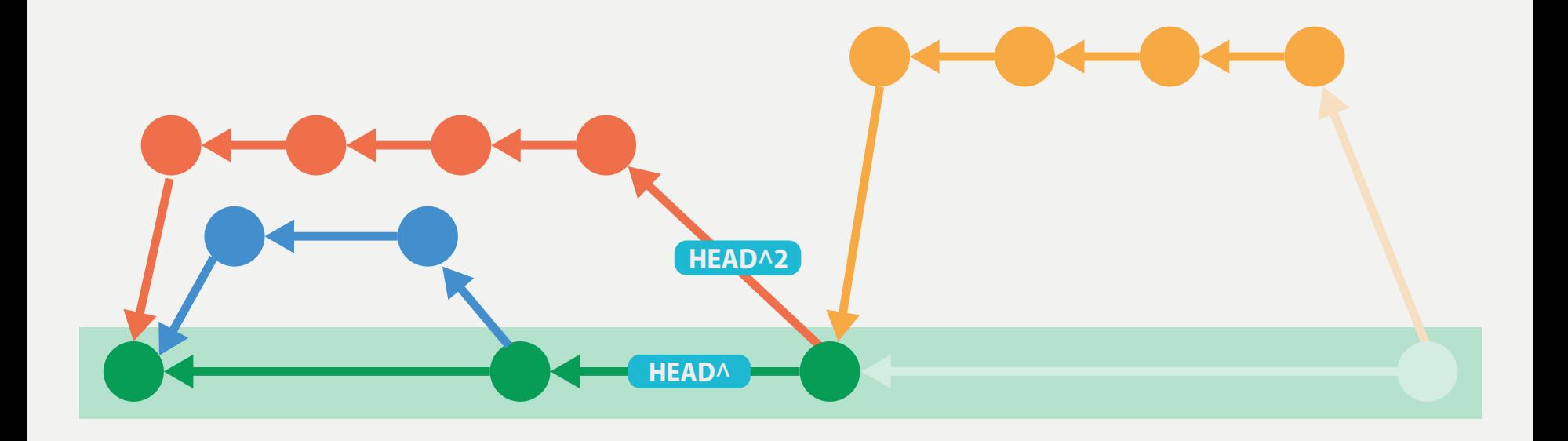

# **GIT INTERN: FASTFORWARD-MERGE**

### Nur **ein** Branch hat sich verändert

- Kein (Merge-)Commit
- Voraussetzung für push

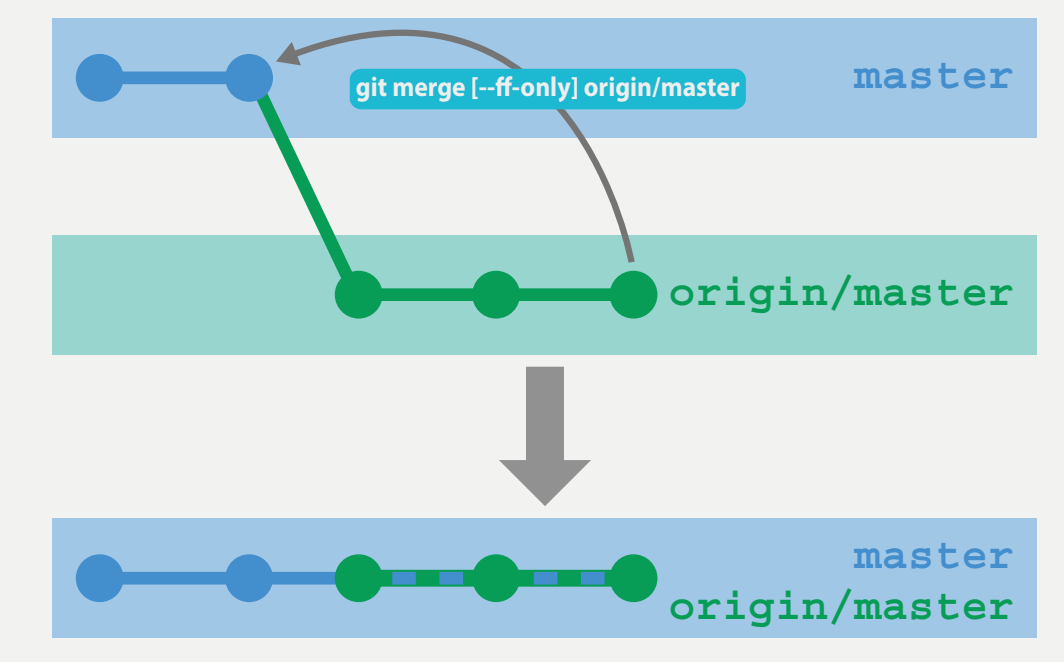

### **git merge --ff-only <branch>**

- Erzwingt FF-Merge
- Schlägt fehl, wenn nicht möglich

## **GIT INTERN: NO-FASTWORWARD**

## **git merge --no-ff <branch>**

• **Erzwingt** Merge-Commit 

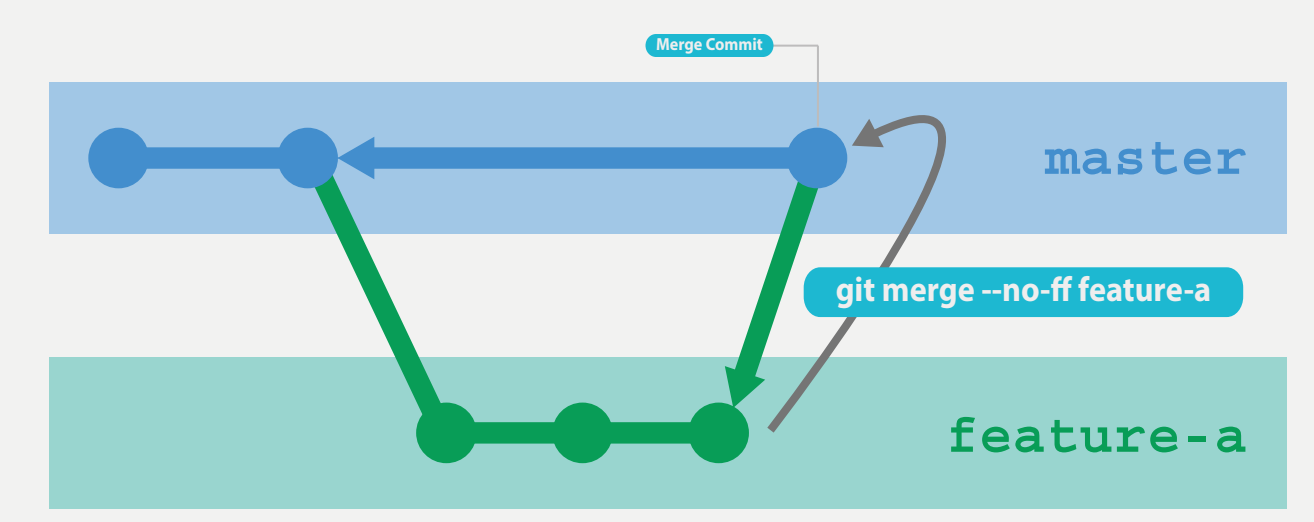

- Anwendungsfälle:
	- Dokumentation
	- First-Parent-History erzwingen

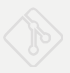

## **git merge --squash <commit>**

- Führt alle Änderungen des Branches im Workspace zusammen
- Aktualisiert den Index
- Führt noch keinen Commit durch
- **Es entsteht kein Merge-Commit**

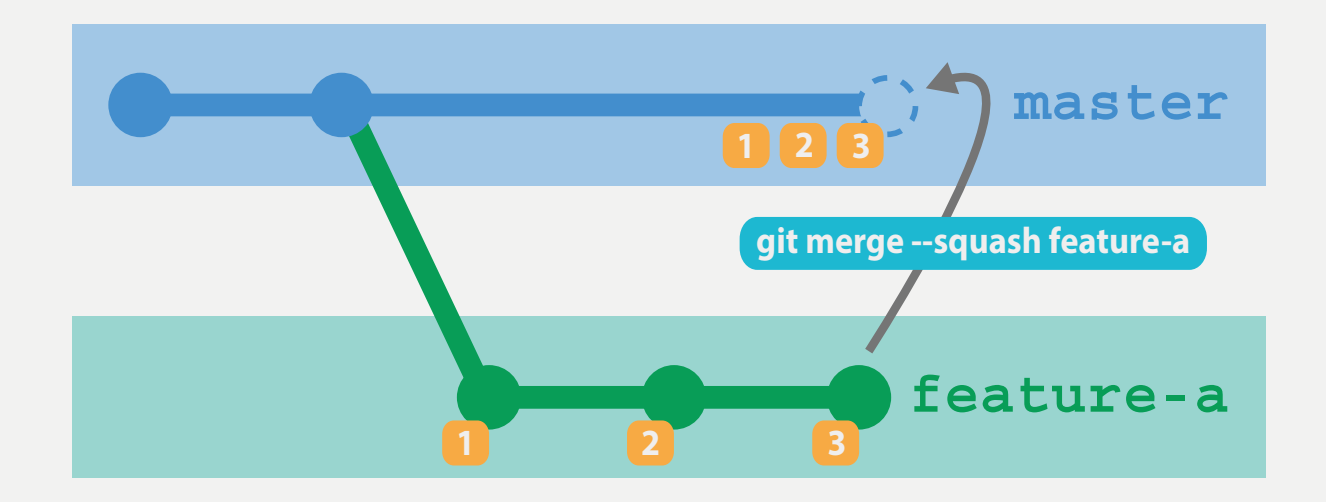

## **git merge-base <commit> <commit>**

# Ermittelt den letzten gemeinsamen Commit, an dem zwei Branches auseinanderlaufen

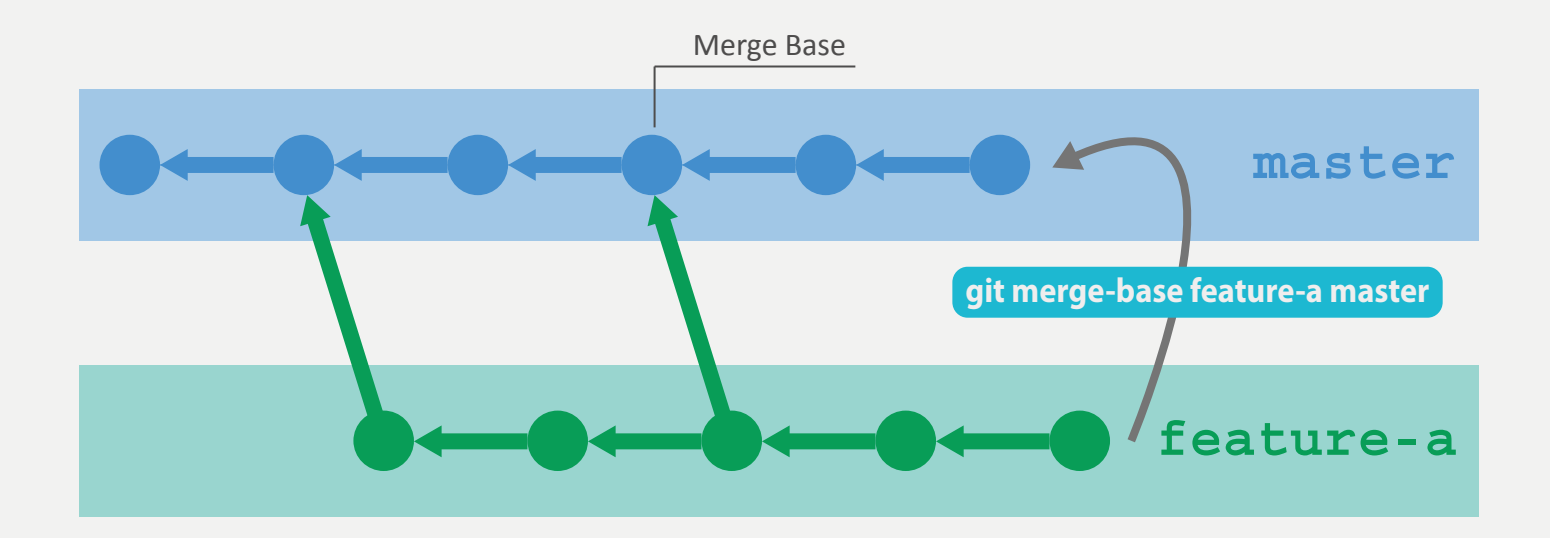

## **git merge-file <current> <base> <other>**

- Mergt alle Änderungen, die zwischen zwei Dateien (base und other) entstanden sind mit dem Stand einer dritten Datei (current)
- Wird von Git intern verwendet, wenn Dateien von verschiedenen Branches gemergt werden

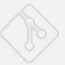

# **GIT INTERN: MERGE-KONFLIKTE**

- Änderungen an gleichem Bereich führen zu Konflikten
- Der Index hält mehrere Versionen der konfliktbehafteten Dateien

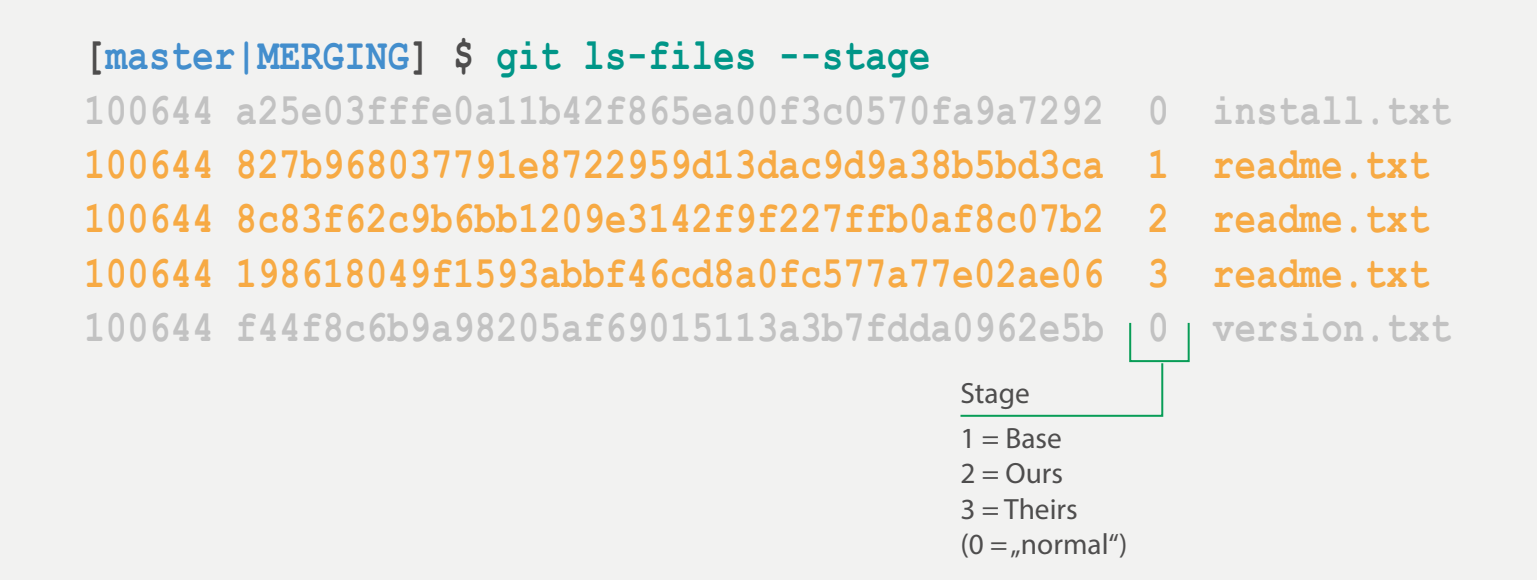

## **GIT INTERN: MERGE KONFLIKTE - CHECKOUT**

### **Bei Konflikten**

### **git checkout --ours <pfad>**

Version vom Ziel-Branch holen ("Stage 2")

### **git checkout --theirs <pfad>**

Version vom Source-Branch holen ("Stage 3")

### **git checkout <commit> -- <pfad>**

Beliebige Version einer Datei auschecken, wird sofort in den Index aufgenommen (Auch außerhalb von Merge nutzbar)

### **git checkout –-merge <pfad>**

Merge zurücksetzen

### **git checkout –-conflict=<style> <pfad>**

Merge zurücksetzen, Konfliktmarker wählbar

# **git mergetool [–t <mergetool>]**

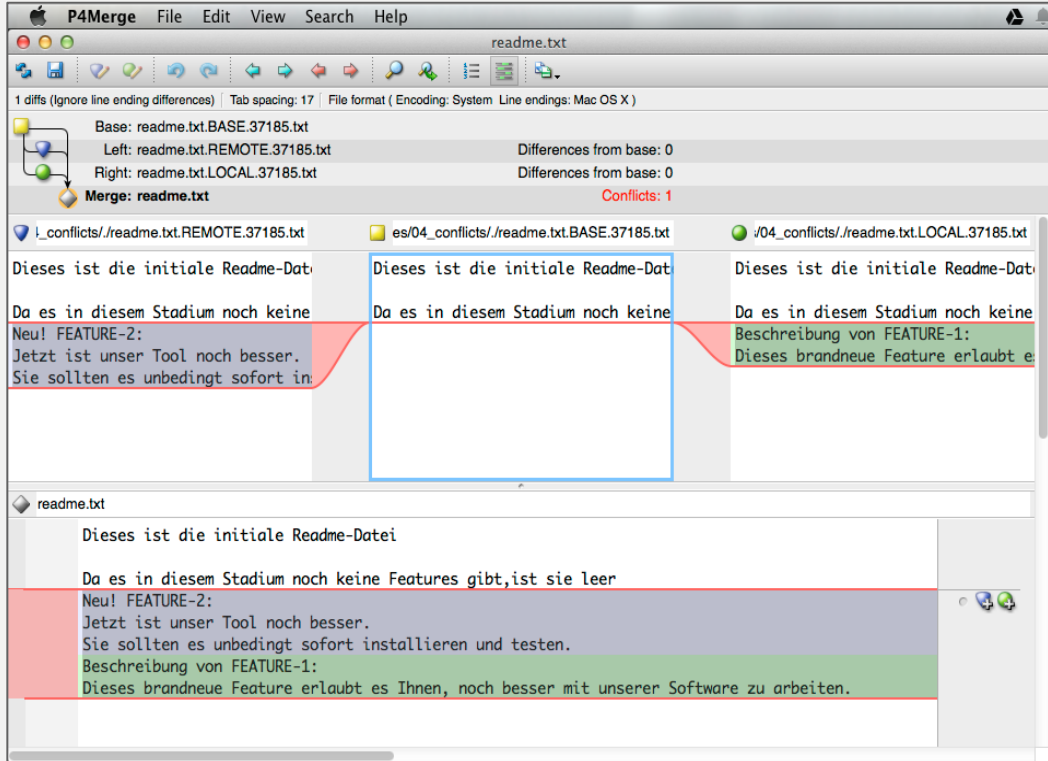

## **GIT INTERN: MERGES - STRATEGIEN**

### **git merge –s ours <branch>**

Merge-Strategie ours Verwirft alle Anderungen von Branch branch

### **git merge –X ours <branch>**

Option für Merge-Strategie **recursive** Verwirft einkommende **konfliktbehaftete** Dateien

### **git merge –X theirs <branch>**

Option für Merge-Strategie **recursive Konfliktbehaftete** Dateien immer von Branch branch nehmen

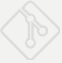

## **GIT INTERN: MERGES - KONFLIKTE**

#### **git config --global merge.conflictstyle diff3**

```
[master|MERGING] $ cat readme.txt
<<<<<<< ours
Dieses ist die erstmals angepasste Readme-Datei
Beschreibung von feature-1:
Dieses brandneue Feature erlaubt es Ihnen, noch besser...
||||||| base
Dieses ist die initiale Readme-Datei
Da es in diesem Stadium noch keine Features gibt,ist sie leer
 =======
Dieses ist die Readme-Datei
Sie beschreibt alle Features Ihres gekauften Produktes
Neu! feature-2:
Jetzt ist unser Tool noch besser.
Sie sollten es unbedingt sofort installieren und testen.
>>>>>>> theirs
                                                                 Basis-Version
```
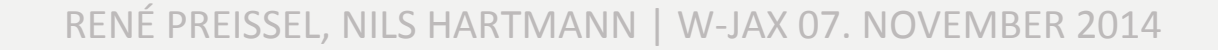

# **git rerere** "Reuse recorded resolution"

- Konfliktlösungen abspeichern
- Problem: Lösungen werden nur lokal gespeichert
- Einschalten global oder pro Repository: git config [--global] rerere.enabled true
- Nochmaliges ausführen git rerere forget

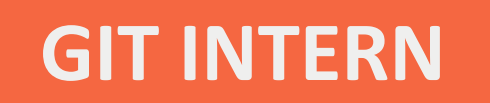

**Objektdatenbanken und Referenzen** 

**Merges**

**Remotes**
# **GIT INTERN: REMOTES (I)**

### **Verbinden lokale mit Remote-Repositories**

- Durch git clone wird "origin"-Remote angelegt
- Mit git remote add können weitere Remotes hinzugefügt werden

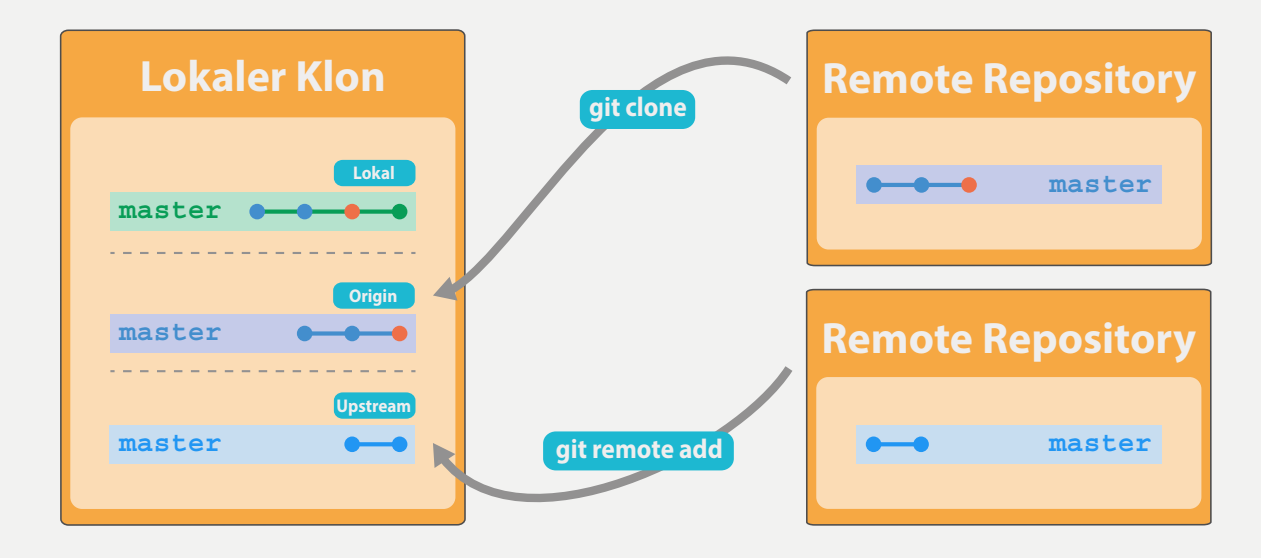

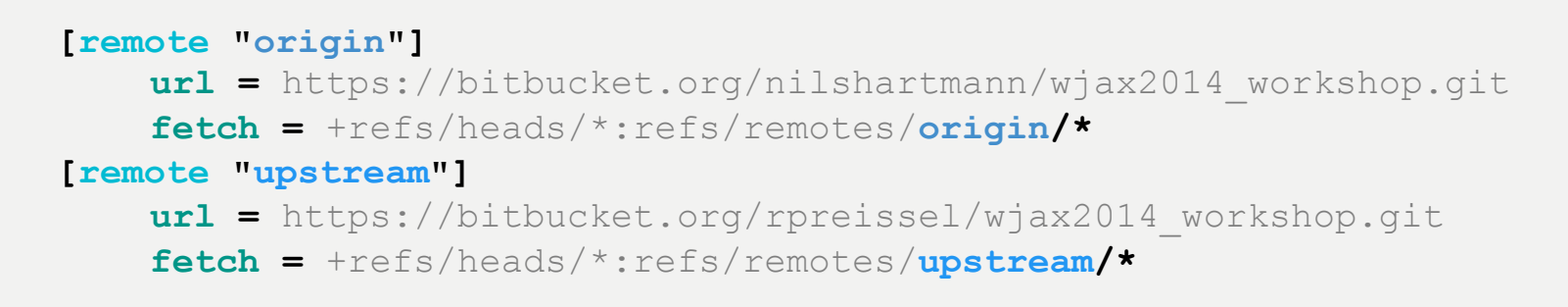

# **GIT INTERN: REMOTES (II)**

### **Austausch von Objekten über fetch und push**

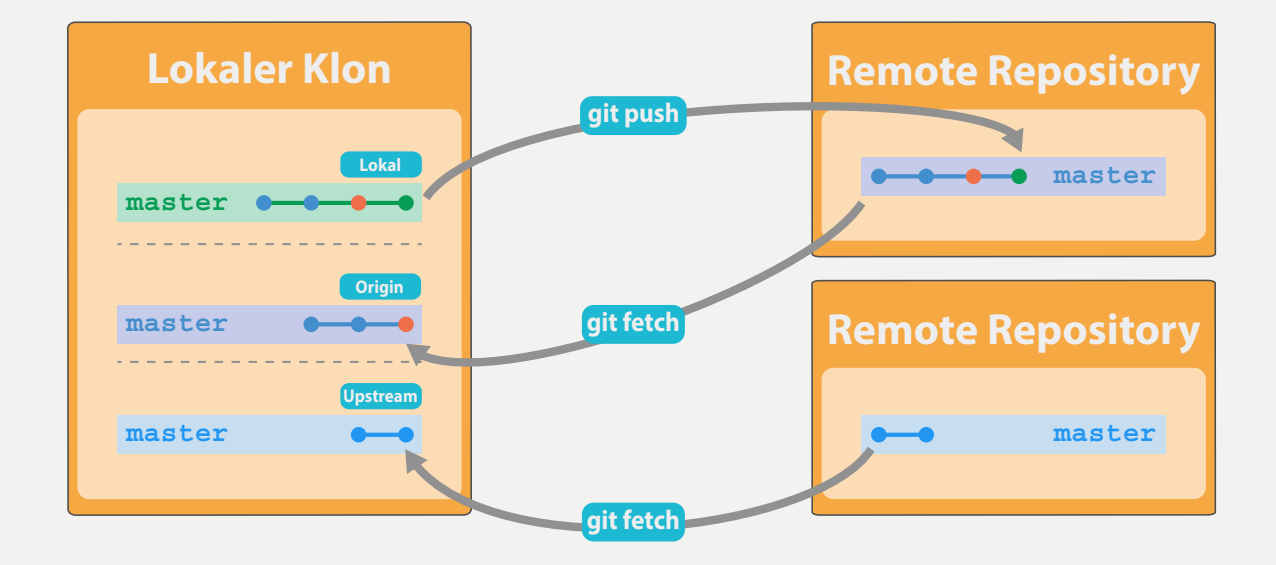

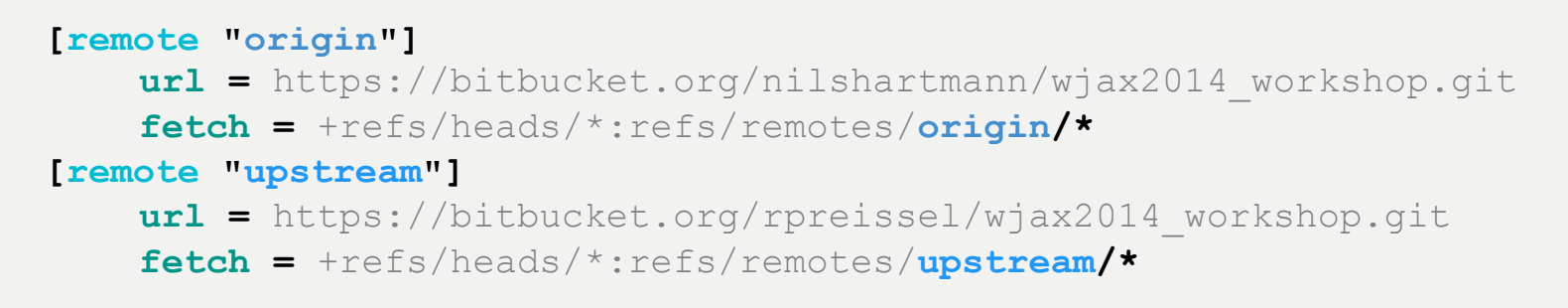

# **GIT INTERN: REMOTES - KOMMANDOS**

# **git remote add <name> <url>**

Fügt ein neues Remote-Repository name mit der url hinzu

### **git remote –v**

Zeigt alle Remote-Repositories an

# **git ls-remote <name>**

Zeigt alle Referenzen an, die es in einem Remote-Repository gibt

### **git remote update <name>**

Aktualisiert Referenzen aus einem Remote-Repository (entspricht git fetch)

### **git remote rm <name>**

Löscht das angegebene Remote-Repository

# **GIT INTERN: REFERENZEN**

#### **Lokaler Klon**

#### **Lokal**

**refs/heads/master refs/heads/feature/newUi refs/tags/v4.0**

#### **Origin**

**refs/remotes/origin/master refs/remotes/origin/feature/newUi** refs/remotes/origin/bugfix

#### **Upstream**

**refs/remotes/upstream/master refs/remotes/upstream/feature/java7 refs/remotes/upstream/notes/d3caa2**

# **GIT INTERN: DIE REFSPEC (I)**

- Definiert, welche Referenzen ausgetauscht werden
	- Spezifiziert in Remote-Konfiguration oder auf der Kommandozeile
	- Mehrere Ref-Specs sind möglich

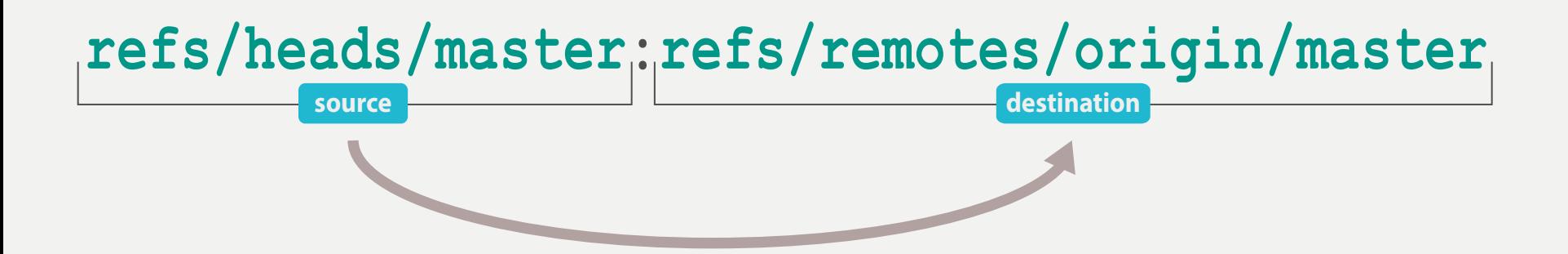

# **GIT INTERN: DIE REFSPEC (II)**

### **Fetch**

Referenzen aus Remote-Repository (source) ins lokale Repository (destination) kopieren

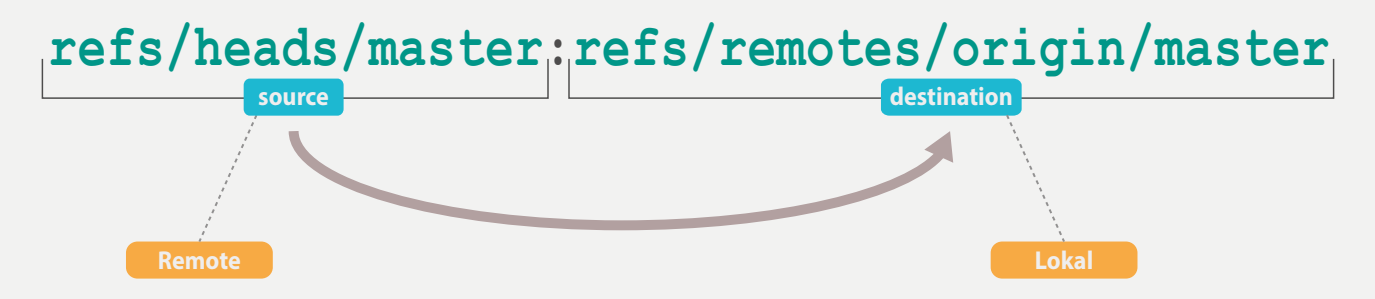

### **Push**

Referenzen aus lokalem Repository (source) ins Remote-Repository (destination) kopieren

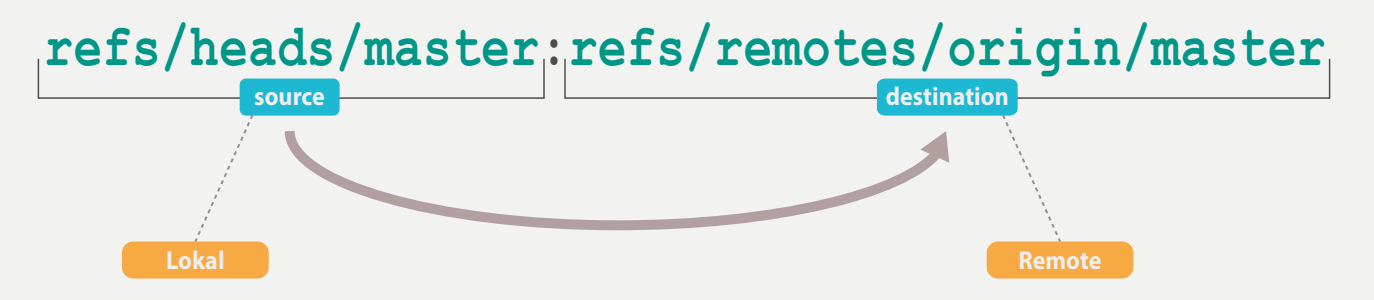

# **GIT INTERN: DIE REFSPEC (III)**

- \* Platzhalter für (Branch-)Namen
	- Kann nicht für Substrings eingesetzt werden

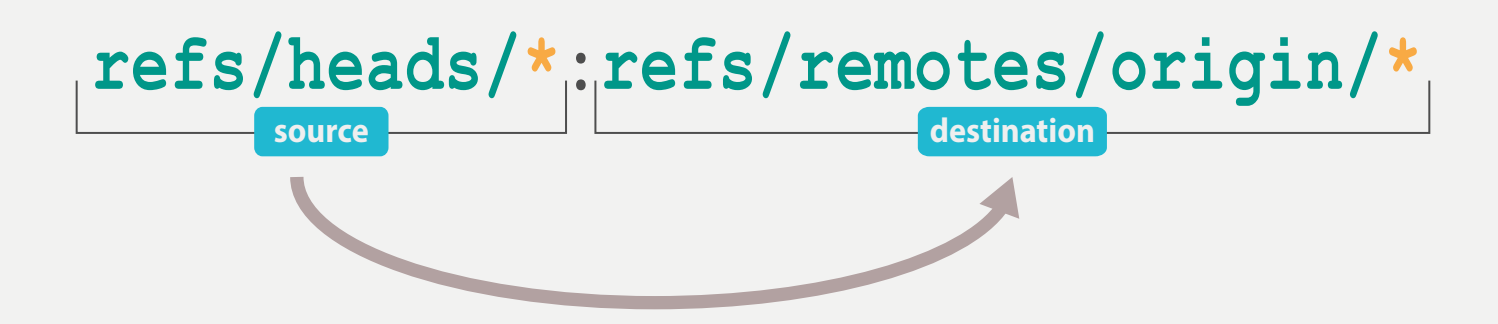

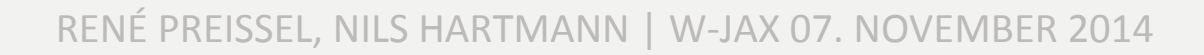

# **GIT INTERN: DIE REFSPEC (IV)**

+ Aktualisieren auch dann, wenn kein fast-forward möglich + Push: Führt einen , force-push' durch ( $push -f$ )

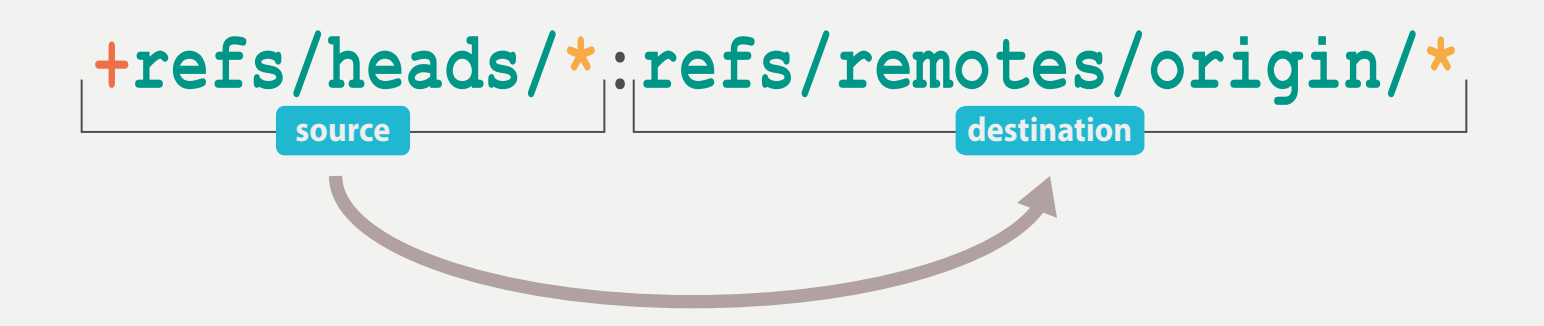

# **GIT INTERN: REFSPEC-KONFIGURATION**

# **Verwendung in .git/config**

```
[remote "origin"] 
url = https://bitbucket.org/nilshartmann/wjax2014_git.git 
fetch = +refs/heads/*:refs/remotes/origin/* 
fetch = +refs/tags/*:refs/tags/* 
# Nicht empfohlen, nur als Beispiel: 
push = refs/heads/*:refs/qa/*
```
# **GIT INTERN: REFSPEC-BEISPIELE**

### **git fetch origin refs/pull/\*/head:remotes/origin/pr/\***

GitHub-Pullrequests nach origin/pr/Nummer fetchen

### **git fetch <name> refs/tags/\*:refs/tags/\***

Alle Tags fetchen, entspricht git fetch --tags

### **git fetch <name> refs/notes/\*:refs/notes/\***

Git Notes fetchen

### **git push <name> HEAD:refs/for/feature-1**

Aktuellen Branch zum Review in Gerrit pushen

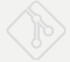

# **GIT INTERN: FETCH**

### **git fetch**

Holt Objekte aus allen konfigurierten Remote-Repositories. Ergebnis wird in .git/ FETCH HEAD gespeichert

### **git fetch <name>**

Holt Objekte aus dem Remote-Repository name

### qit fetch <name> <refspec> <refspec>

Holt die auf die Refspecs passenden Objekte

### **git fetch –-prune**

Löscht Tracking-Branches, zu denen es keine Branches mehr im Remote-Repository gibt. Konfiguration global möglich: git config --global fetch.prune true

### **git fetch --tags**

Überträgt alle Tags aus dem Remote-Repository nach refs/tags

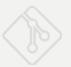

# **Objekte holen und neue Commits mergen**

# **git fetch + git merge FETCH\_HEAD = git pull**

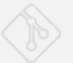

# **GIT INTERN: TRACKING BRANCHES**

# **Lokale Kopie der Remote-Branches**

- git branch -vv zeigt Tracking Status
- git branch -vva zeigt alle Branches sowie Tracking Status

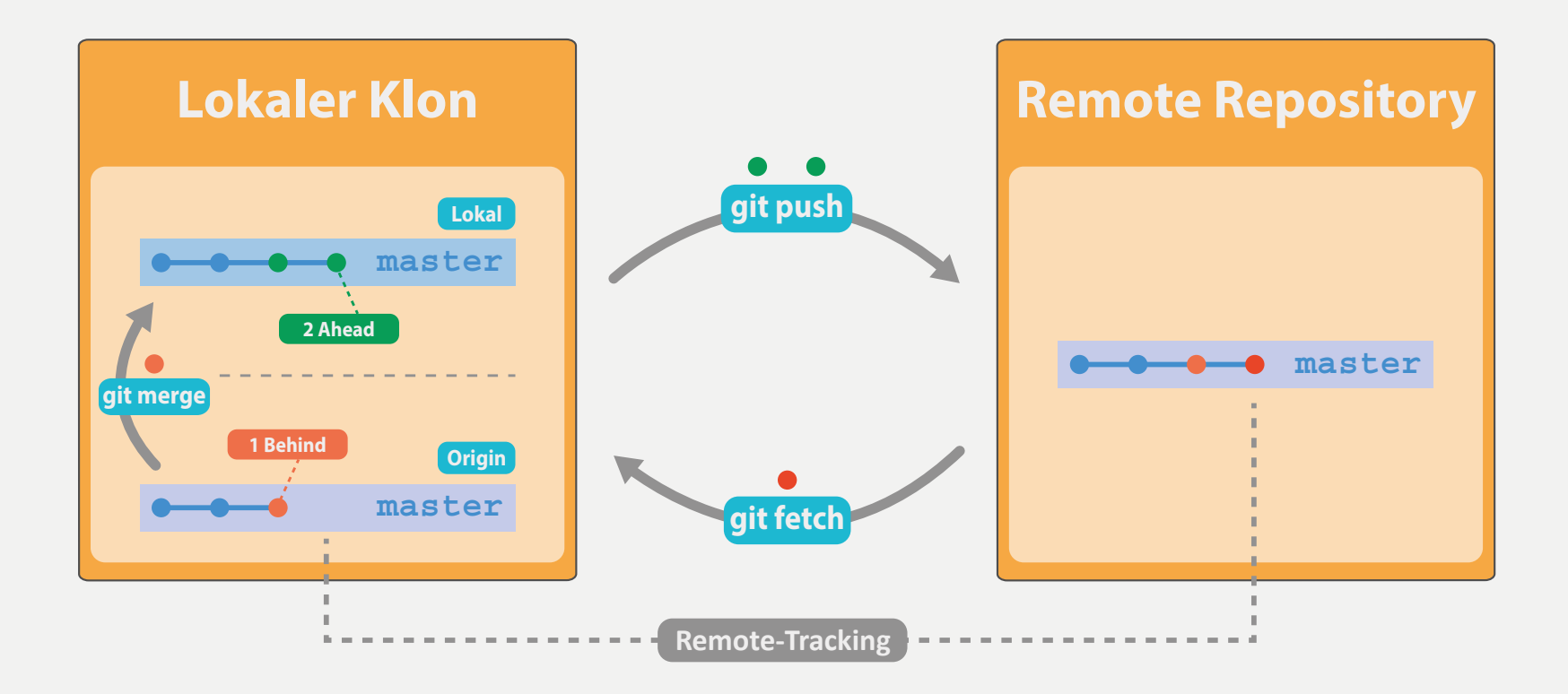

# **GIT INTERN: TRACKING BRANCH VERBINDEN**

### **git checkout features/f4**

Default-Verhalten: Wenn es einen Tracking-Branch gleichen Namens gibt, wird dieser automatisch verbunden 

### **git checkout -b f4 --track origin/features/f4**

Lokalen Branch "f4" erstellen und mit Branch "features/f4" im Remote "origin" verbinden. Der Remote-Branch muss bereits vorhanden sein 

### **git branch --set-upstream-to origin/features/f4**

Aktiven Branch mit "features/f4" im Remote-Repository origin verbinden. Der Remote-Branch muss bereits vorhanden sein 

### **git push --set-upstream origin features/f4**

Pusht den lokalen Branch auf den Branch "features/f4" und speichert die Verbindung

# **GIT INTERN: PUSH**

#### **Objekte in ein Remote-Repository übertragen**

• **git push origin**

Wenn Refspec in remote.origin.push gesetzt ist, gemäß dieser Refspec pushen (ggf. mehrere Branches!). Ansonsten Strategie verwenden, die in push.default konfiguriert ist

• **git push origin master / git push origin master:master** Überträgt Commits vom lokalen master-Branch auf den master-Branch im Remote-Repository origin

#### • **git push origin master:qa**

Überträgt Commits vom lokalen master-Branch auf den ga-Branch im Remote-Repository origin.

#### • **git push origin refs/heads/\*:refs/heads/\***

Überträgt Commits von *allen* lokalen Branches in das Remote-Repository origin.

#### • **git push –f origin master:qa**

Überträgt Commits auch dann, wenn im Remote-Repository kein fast-forward möglich ist ("force push"). Im Remote-Repository können Commits verloren gehen! In anderen Klonen kommt es zu Merge-Konflikten!

#### • **git push --tags**

Überträgt die Tags aus dem lokalen Repository in das Remote-Repository.

#### • **git push origin :master**

Löscht den Branch "master" im Remote-Repository ("Übertrage *nichts* nach master")

Mögliche Werte:

- simple: überträgt aktuellen Branch, wenn sein Name mit dem des Upstream-Branchs übereinstimmt (Default seit Git 2.0)
- **matching**: Überträgt alle lokalen Branches, zu denen es einen gleichnamigen Remote-Branch gibt (Default vor Git 2.0)
- **current**: überträgt den aktuellen Branch in ein Branch mit gleichem Namen im Remote-Repository (unabhängig davon, ober der Remote-Branch existiert und unabhängig vom Upstream-Branch)
- **upstream**: Pusht aktuellen Branch zum Upstream-Branch. Nur im "zentralen" Workflow sinnvoll.
- **nothing**: Kein Push. Kann verhindert werden, um "versehentliche" Pushes zu verhindern

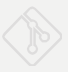

# **GIT INTERN: PUSH EMPFEHLUNG**

- Keine refspec in remote.\*.push konfigurieren
- Lokaler Branchname sollte Remote-Branchnamen entsprechen
- push.default auf simple setzen git config --global push.default simple
- Im Zweifelsfall beim Push genau angeben, was gepusht werden soll

git push origin src:dest

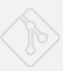

# **git checkout origin/branchname git pull origin branchname git push origin :branchname**

# **ÜBUNG: REMOTE-REPOSITORIES**

#### Arbeitsverzeichnis: remotes/beispiel

*Hinweis zum Arbeiten mit den "Remote-Repositories" in der Übung: Sie können relative Pfad-URLs verwenden, bspw.* git <...> a.git *oder* git <...> ../b.git.

- 1. Klonen Sie das Repository mein-spring-klon.git
	- Welche Branches gibt es dort?
- 2. Führen Sie dort auf dem Branch "feature-1" einen Commit durch.
	- Erzeugen Sie einen Tag für Ihren Commit
	- Pushen Sie Ihren Commit sowie den Tag zurück in das Remote-Repository
- 3. Fügen Sie das Repository spring.git als weiteres Remote hinzu
	- Welche Branches gibt es dort?
- 4. Übertragen Sie Ihren Branch "feature-1" unter der Referenz "refs/for/review/ feature-1" in das Repository spring.git
- 5. Übertragen Sie Ihre "feature-1"-Änderungen auch auf den "feature-1"-Branch in das Remote-Repository spring.git.

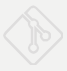

# **BRANCH MODELLE**

**Workflows in der Entwicklung** 

**Releaseprozesse**

# **TYPISCHE WORKFLOWS IN DER ENTWICKLUNG**

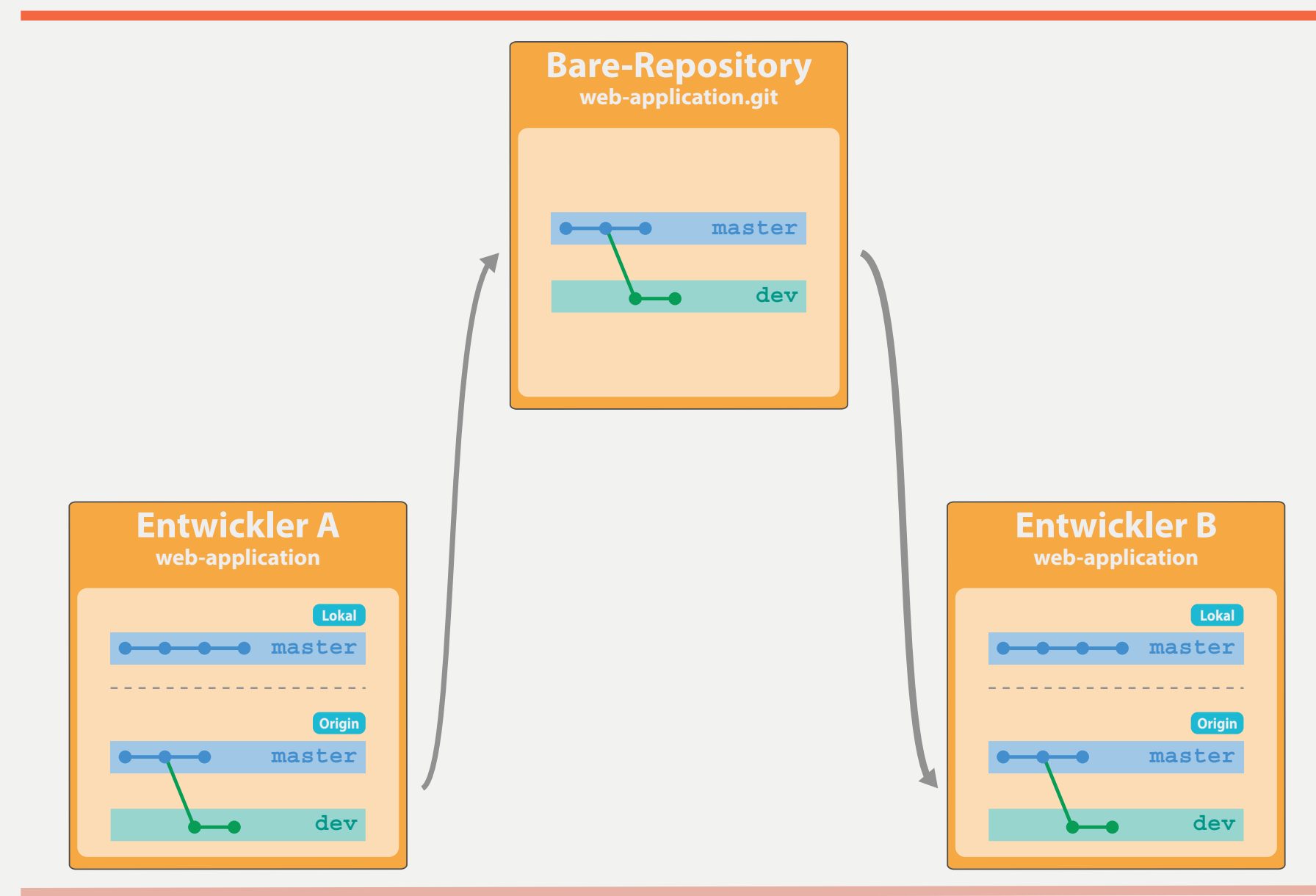

# **ARBEITEN AUF GEMEINSAMEN BRANCH (MERGE)**

#### Alle Anderungen für alle Tasks werden auf dem master-Branch durchgeführt

- orientiert sich stark an zentralen Versionsverwaltungen
- einfache Umsetzung

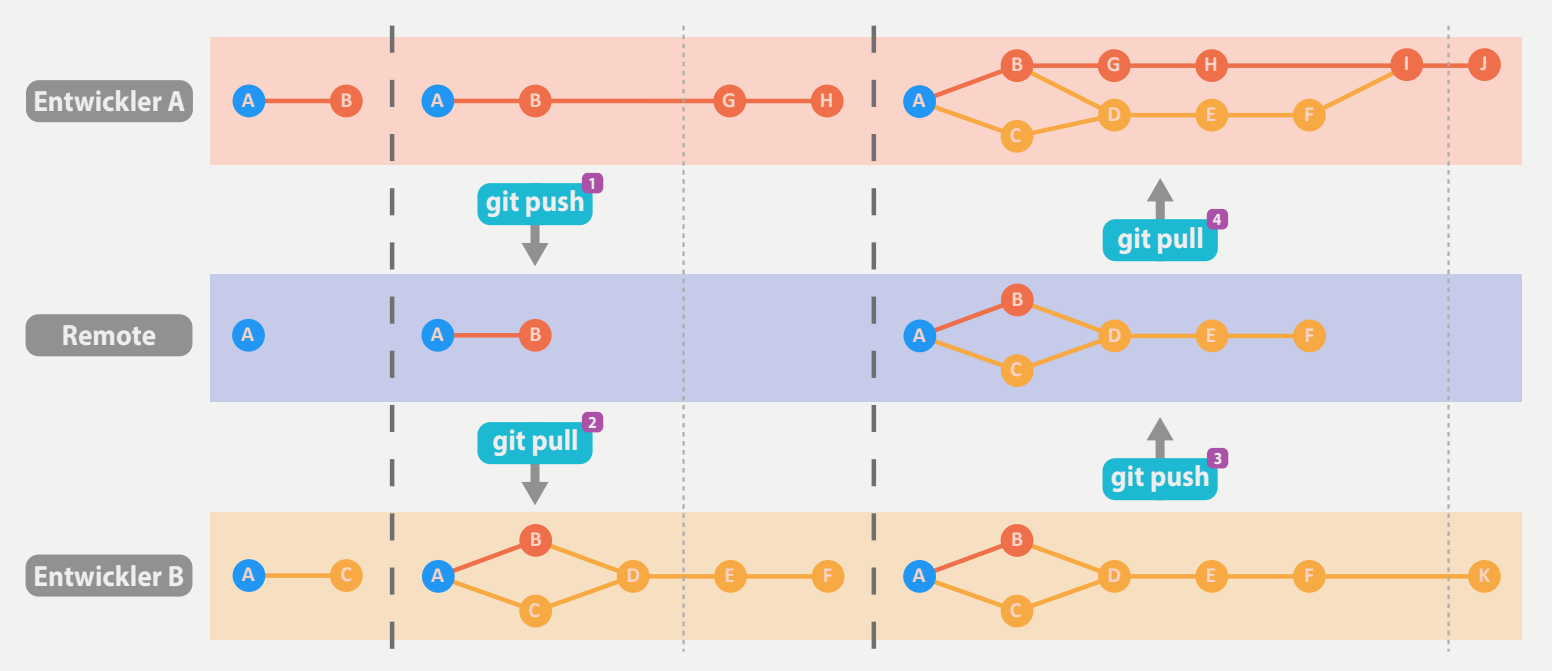

#### **Historie mit vielen Merge-Commits**

- keine strukturelle Zuordnung zu Features
- in jeder Commit-Message kann die Task-Id hinterlegt werden, um die Commits zu unterscheiden und z.B. Release-Dokumentation zu erzeugen

# **ARBEITEN MIT FEATURE-BRANCHES**

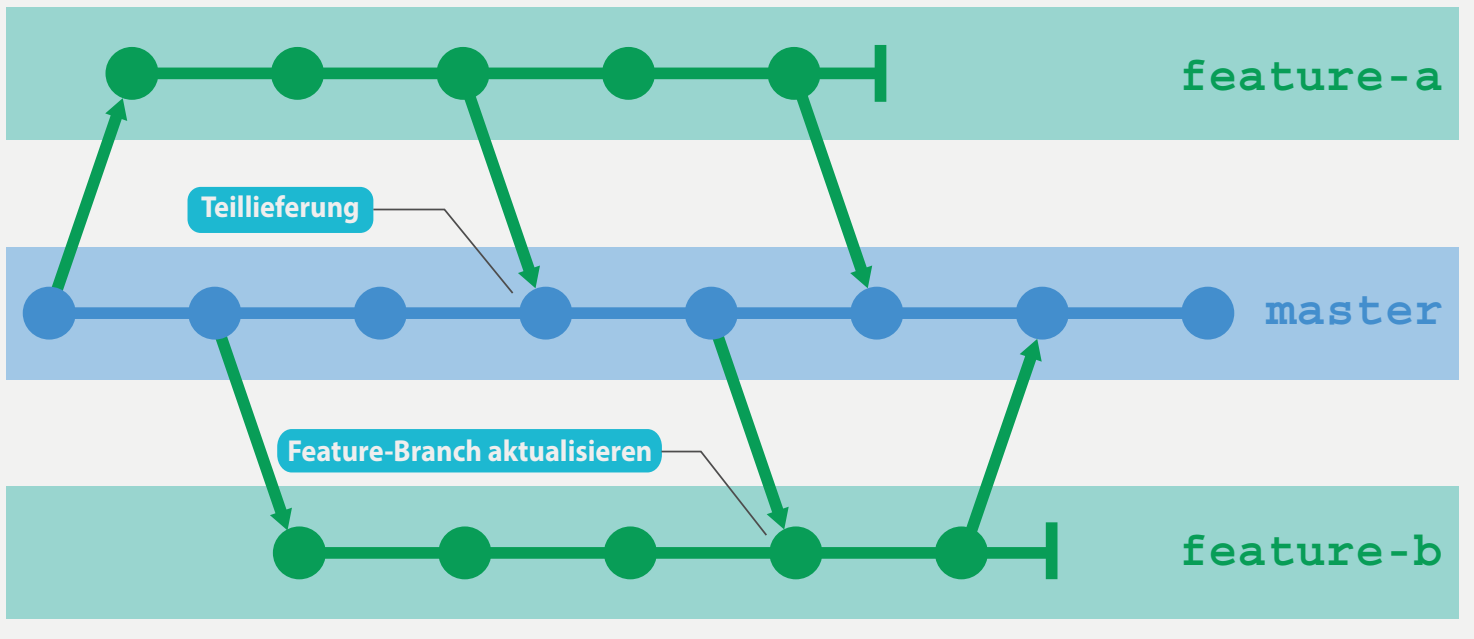

<sup>\*</sup> aus "Git - Grundlagen und Workflows"

- Jedes Feature wird auf einen eigenen Branch entwickelt
- Bei allen Merges auf dem "master"-Branch werden Fast-Forward-Merges unterdrückt (Eindeutige First-Parent-Historie erzeugen)
- Austausch zwischen Features findet immer über den "master"-Branch statt
- Komplexerer Ablauf
- Gute Nachvollziehbarkeit der Änderungen für ein Feature

# **git rebase origin/master git pull --rebase**

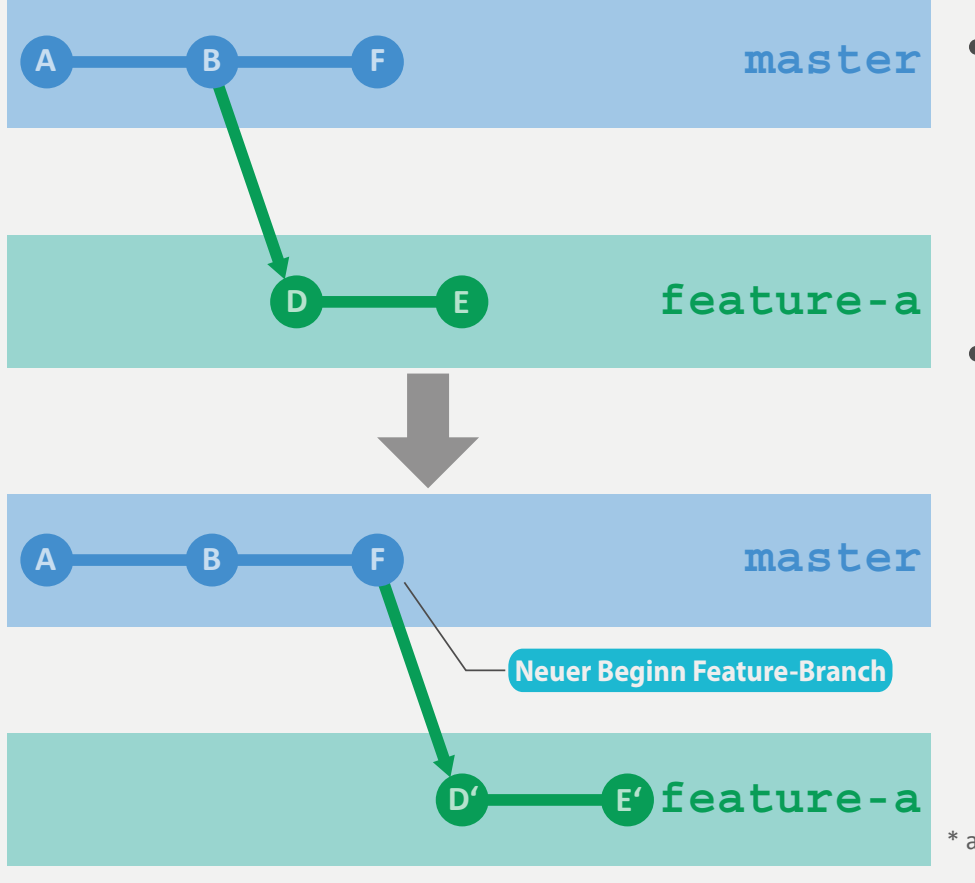

- Änderungen von Commits werden in neue Commits kopiert
- Der aktuelle Branch wird verschoben

\* aus "Git - Grundlagen und Workflows"

# **ARBEITEN AUF GEMEINSAMEN BRANCH (REBASE)**

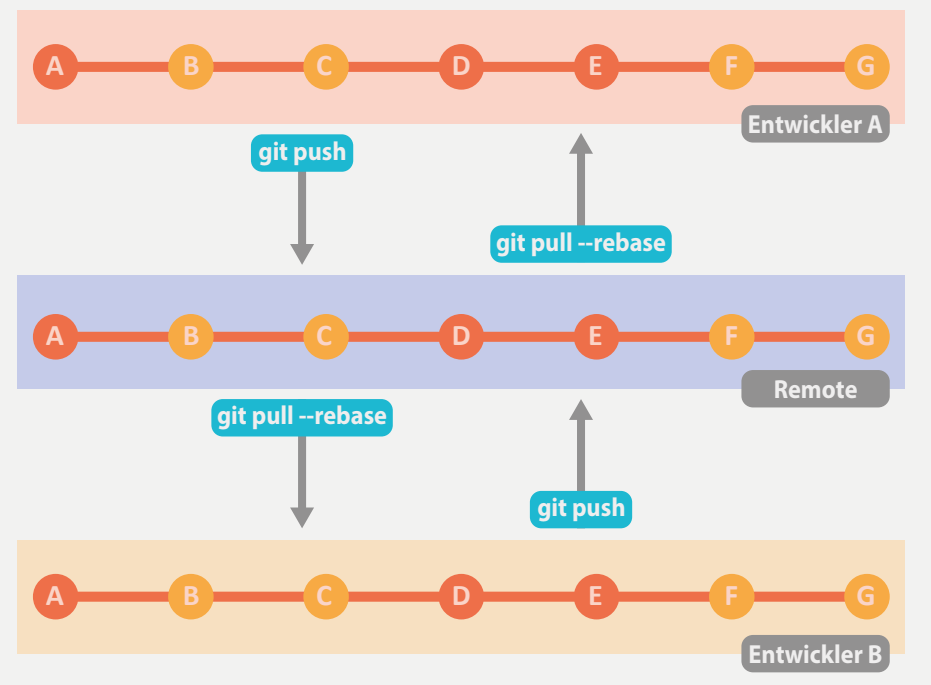

### **Lineare Historie**

- Commit-Reihenfolge entspricht nicht der zeitlichen Reihenfolge
- Rebase führt u.U. zu mehreren Konfliktbehandlungen, die dafür aber kleiner ausfallen

### **Rebase aktivieren git config pull.rebase true #Immer rebase git config branch.master.rebase true #Nur dieser Branch git config branch.autosetuprebase true #Neue Branches**

# **REBASE DURCHFÜHREN**

### **git rebase origin/master**

Rebase mit dem Remote-Tracking-Branch

### **Bei Konflikten:**

### **git add foo.txt**

Dateien editieren und zum Index hinzufügen

### **git rebase --continue**

Anschließend Rebase fortsetzen 

### **git rebase --skip**

Alternativ das Commit überspringen

### **git rebase --abort**

Oder das Rebase ganz abbrechen

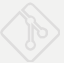

### **git rebase master --onto <branch>**

• "Verschiebt" die Commits eines Branches

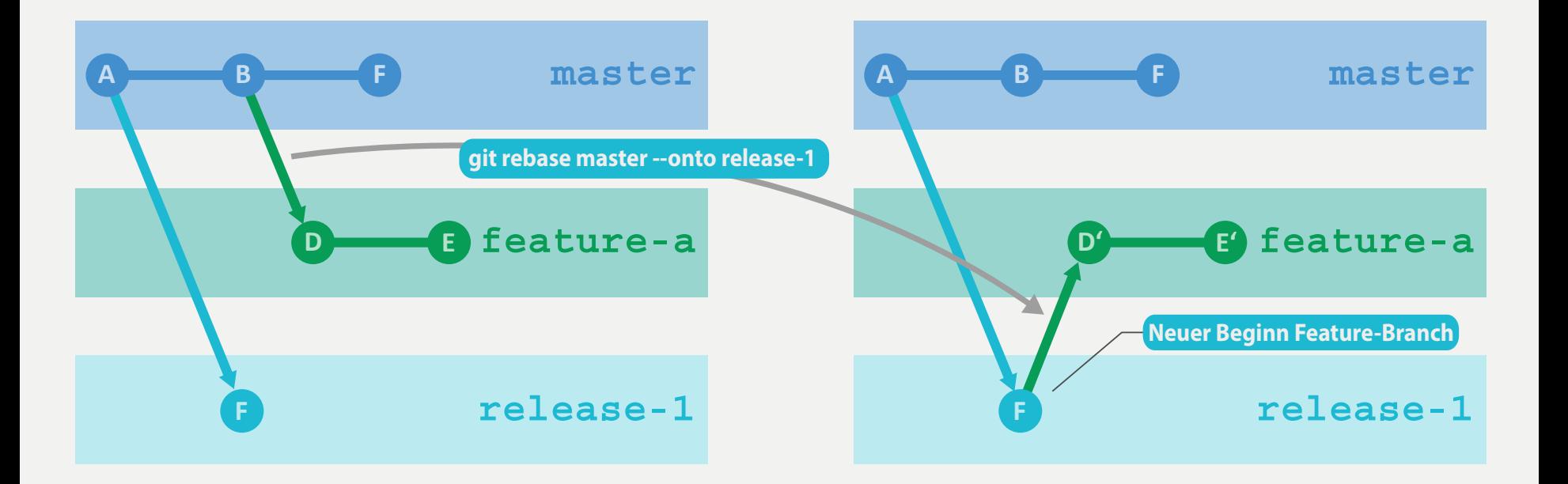

# **git cherry-pick <commit>**  git cherry-pick <ref1>..<ref2> **Kopiert ein oder mehrere Commits**

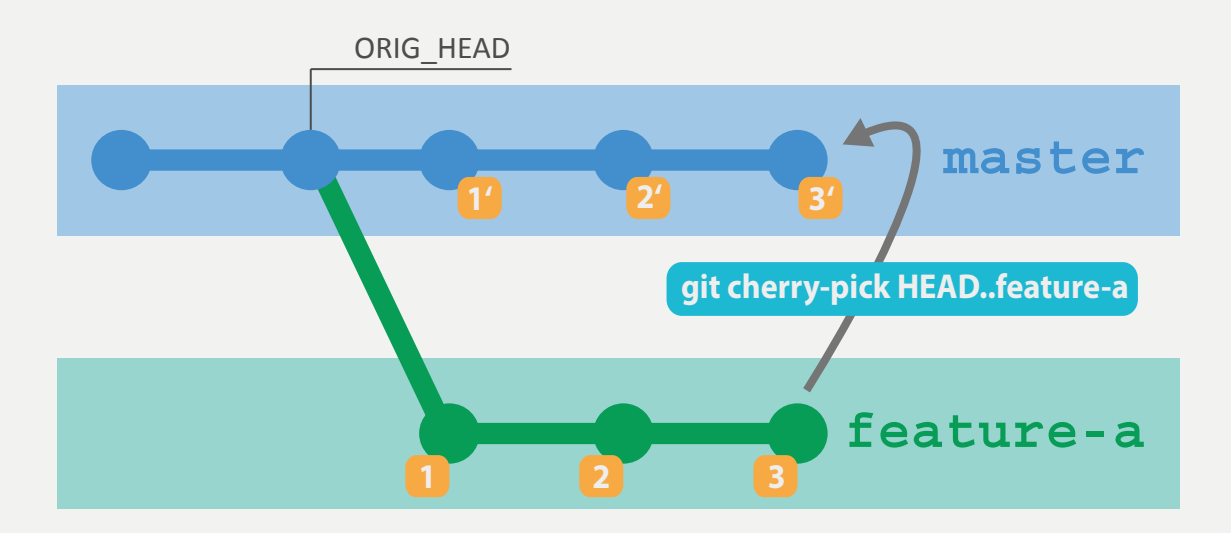

**Jedes Commit hat Author und Committer um bei Rebase und** Cherry-Pick den originalen Author und den aktuellen Committer zu unterscheiden

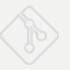

# **INTERAKTIVES REBASE**

#### **git rebase –i HEAD~4**

- **pick ca40bf8 Erster Entwurf**
- **pick 9342d1f JUnit-Tests**
- **pick 0f5232f JavaDoc**
- **pick 18ba83d JavaDoc korrigiert**

**# Rebase e5d686f..add00c1 onto e5d686f # Commands: # p, pick = use commit # r, reword = use commit, but edit the commit message # e, edit = use commit, but stop for amending # s, squash = use commit, but meld into previous commit # f, fixup = like "squash", but discard this commit's log message # x, exec = run command (the rest of the line) using shell # # These lines can be re-ordered; they are executed from top to bottom. # If you remove a line here THAT COMMIT WILL BE LOST. # However, if you remove everything, the rebase will be aborted. # Note that empty commits are commented out** 

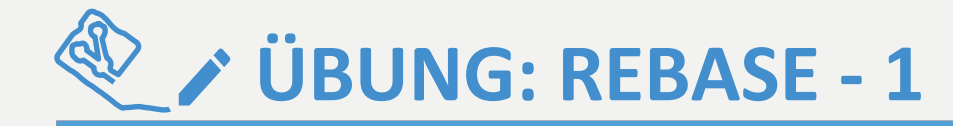

### **Repository: rebase/rebase-<aufgabe>**

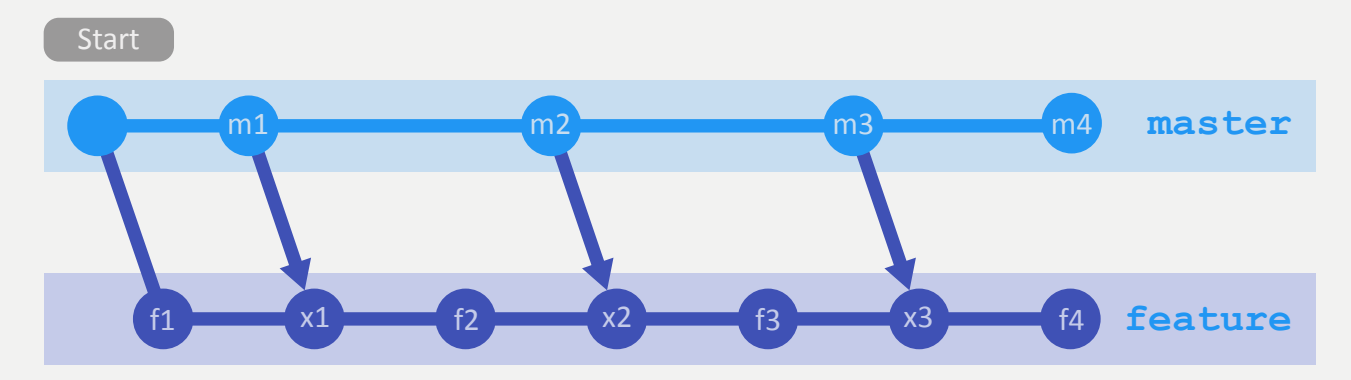

**Aufgabe 1 + 2:** Führen Sie ein interaktives Rebasing durch, so dass das Ergebnis wie folgt dargestellt aussieht:

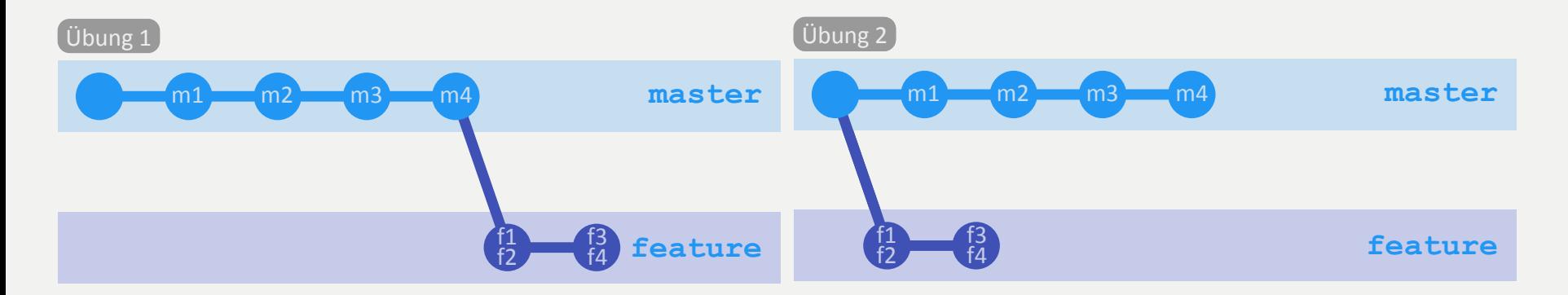

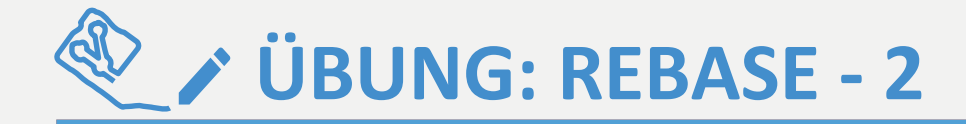

### **Repository: rebase/rebase-<aufgabe>**

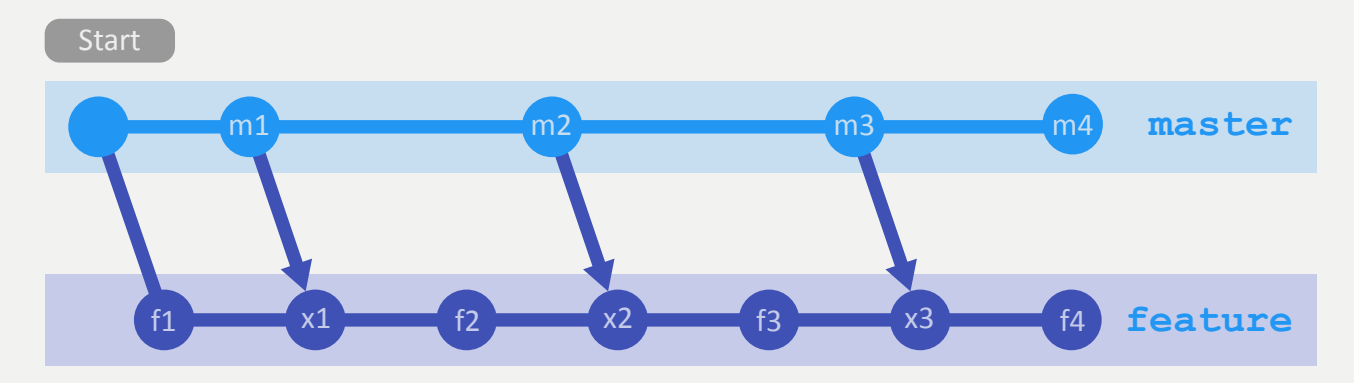

#### Aufgabe 3:

Welche Möglichkeiten / Befehle gibt es um die Historie, so wie unten dargestellt umzubauen? 

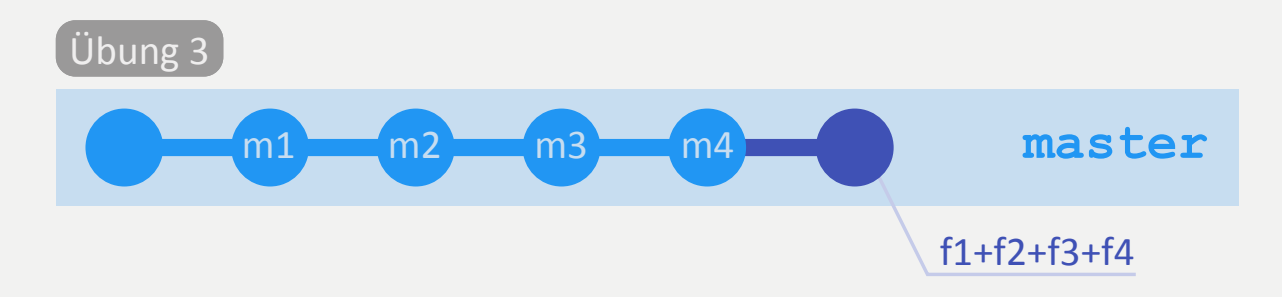

# **PULL-REQUESTS**

### **Zugriff auf Repositories oder einzelne Branches ist reglementiert.**

- 1. Entwickler führt Änderungen in seinem Repository durch und informiert Integrator über den Wunsch zur Abgabe (Pull-Request).
- 2. Integrator holt sich die Anderungen (Pull) und führt diese zusammen.

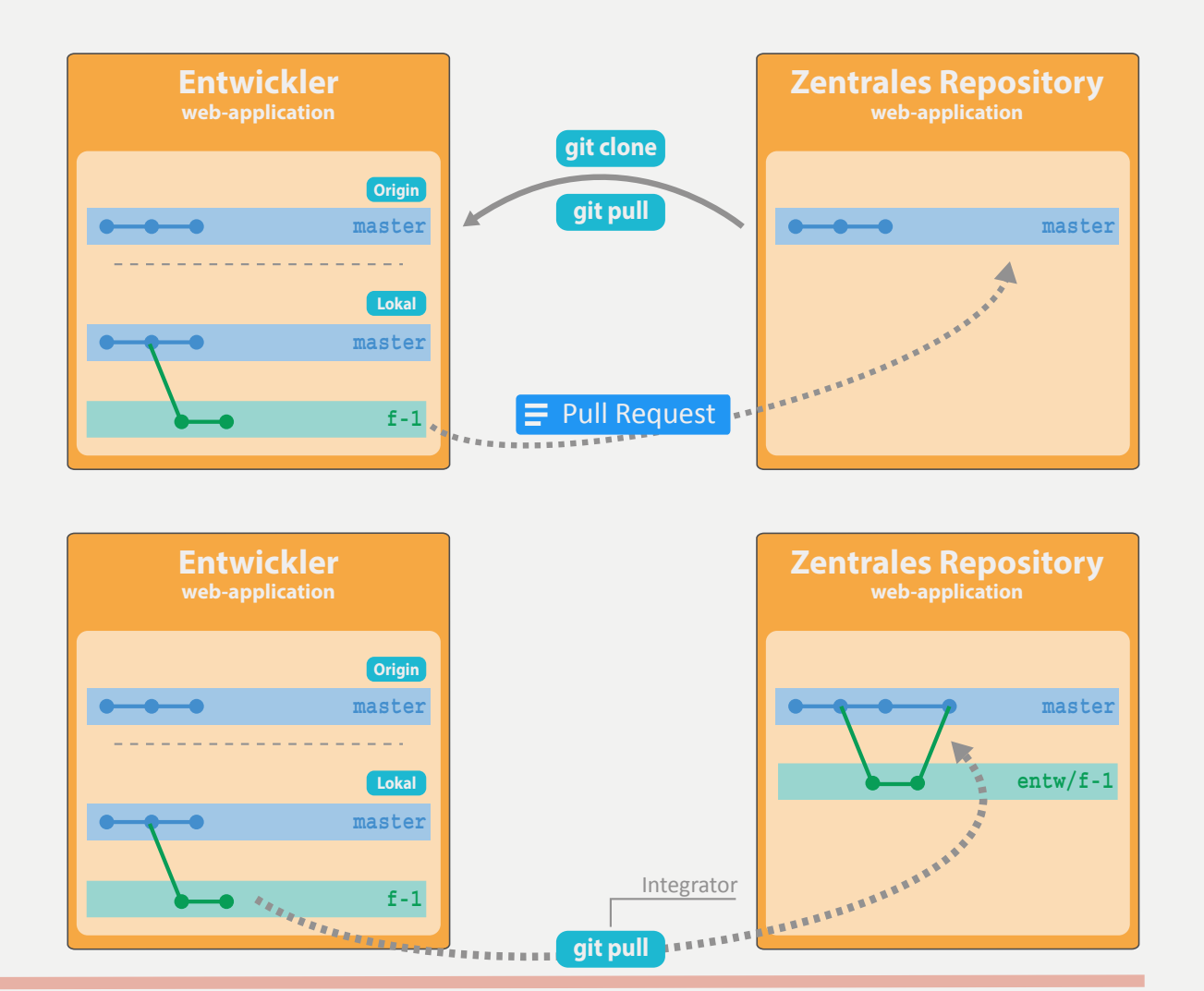

# **PULL-REQUEST FÜR REVIEW-WORKFLOWS**

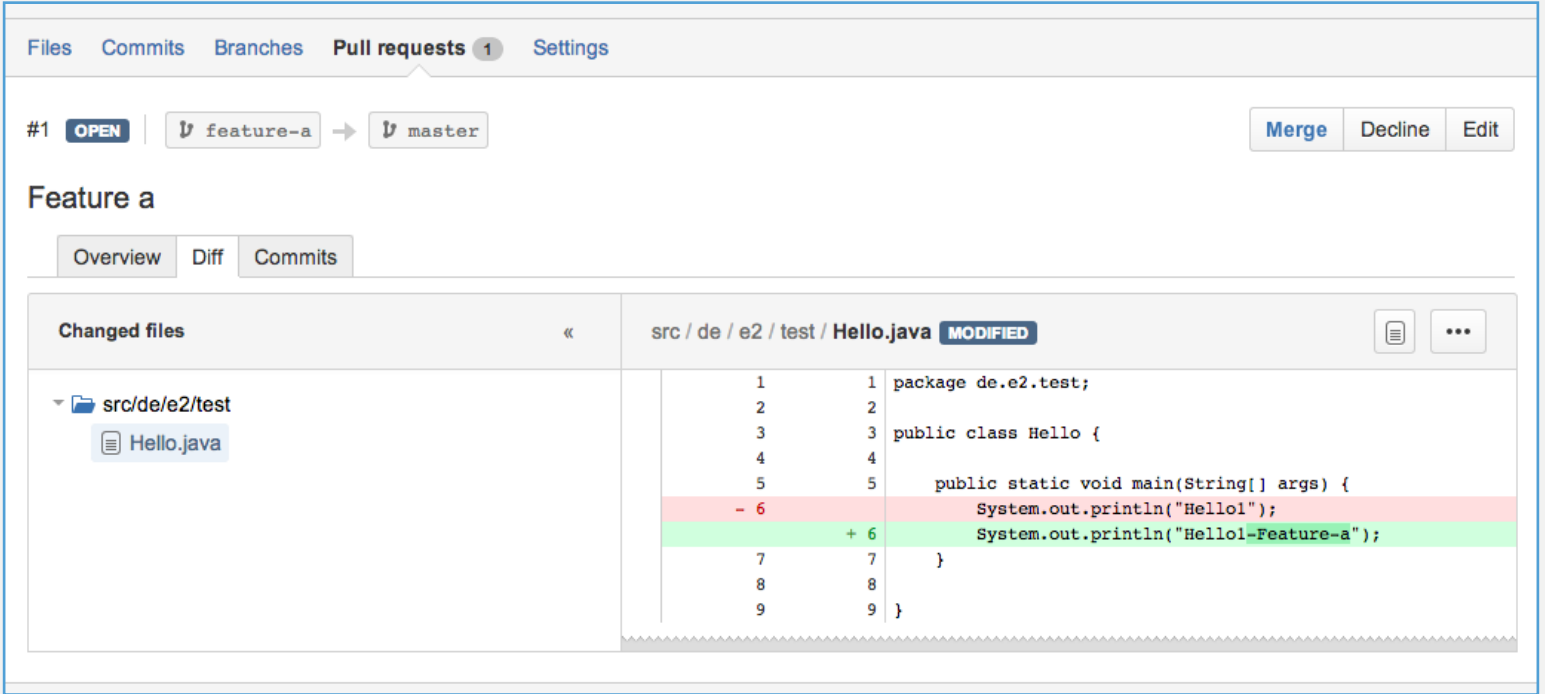

- Pull-Requests können gut als Review-Werkzeug benutzt werden
- Continuous Integration Server (Jenkins, etc) unterstützen das Bauen von Pull-Requests (temporäres Merge-Commit)

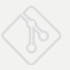

# **BRANCH MODELLE**

**Workflows in der Entwicklung** 

**Releaseprozesse**

http://nvie.com/posts/a-successful-git-branching-model/

• Etabliertes Branch-Modell für Git

# **Historische Branches**

- master: Fertige Releases
- develop: für die Entwicklung
- Entwicklung erfolgt auf feature-Branches

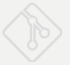

# **"Historische" Branches**

- master: Fertige Releases
- develop: Integrationsbranch für Features

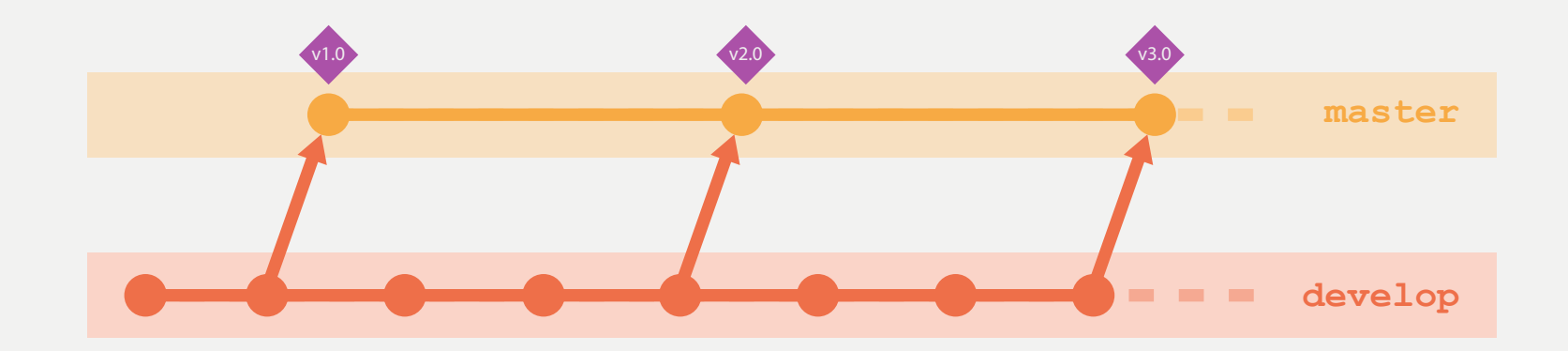
### **RELEASEPROZESS - FEATURE ENTWICKELN (I)**

# **Entwicklung erfolgt über feature-Branches**

- Feature-Branches starten und enden auf dem develop-Branch
- Namensprefix: feature/featureBezeichnung
- Mergen mit --no-ff, um First-Parent-Historie zu erzwingen

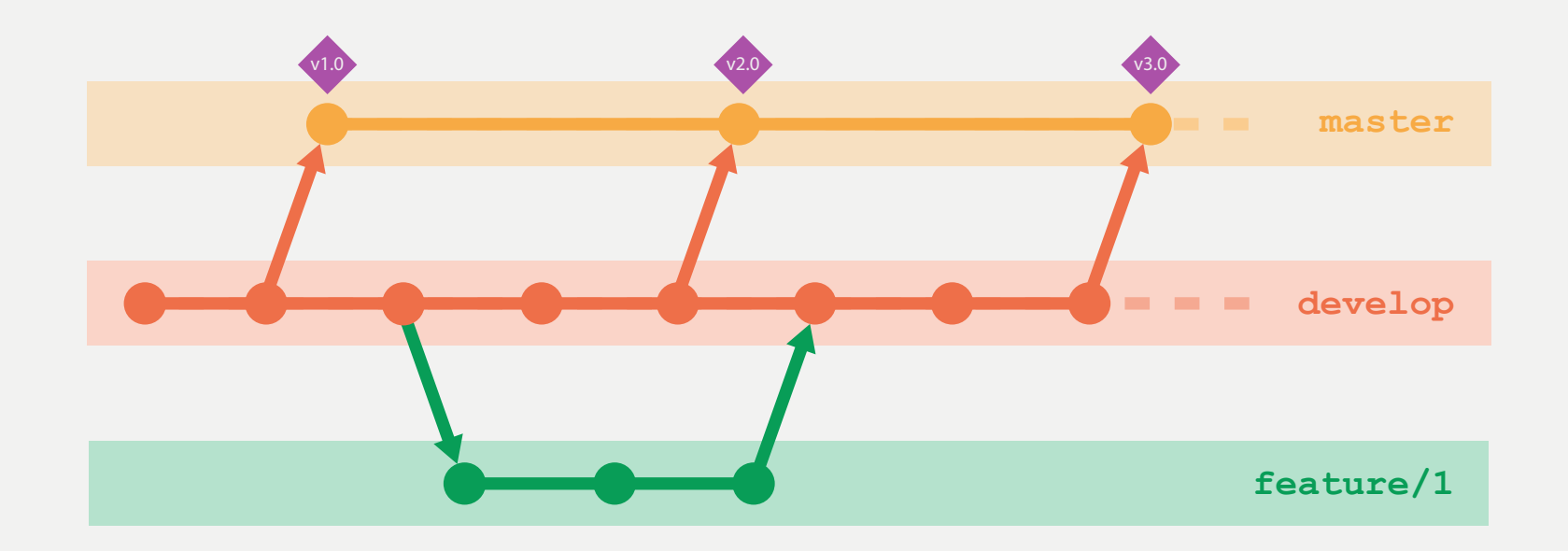

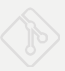

### **RELEASEPROZESS – FEATURE ENTWICKELN (II)**

### **Praxis**

. . .

# Feature Branch erzeugen git checkout -b feature/restApiErweitern

# Änderungen durchführen, Commits erzeugen

# Feature-Branch mergen und löschen

- git checkout develop
- git merge --no-ff feature/restApiErweitern
- git branch –d feature/restApiErweitern

### **RELEASEPROZESS – RELEASE ERZEUGEN (I)**

# **Stabilisierung auf dem release-Branch**

- Prefix: release/releaseBezeichnung
- Nach Abschluss auf master und develop mergen

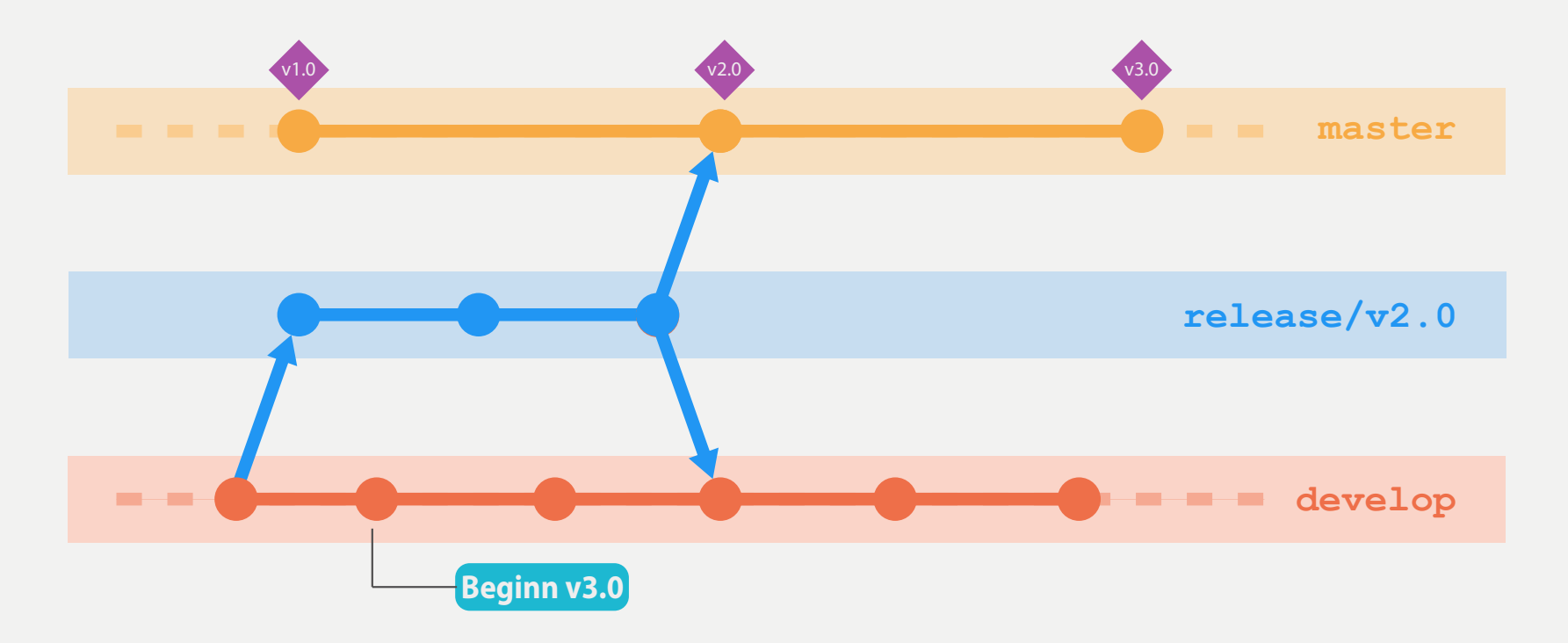

### **RELEASEPROZESS – RELEASE ERZEUGEN (II)**

```
Praxis
```

```
# Release-Branch erzeugen 
git checkout –b release/v1.0 develop
. . . 
# Release abschließen 
git checkout master
git merge --no-ff release/v1.0 
git tag [-s] -m "Release 1.0 fertiggestellt" v1.0
```
# Änderungen in den develop-Branch integrieren git checkout develop git merge --no-ff release/v1.0

# Release-Branch löschen git branch -d release/v1.0

### **RELEASEPROZESS – HOTFIX ERSTELLEN (I)**

### **Hotfixes: Reparaturen für aktuelles Release**

- Prefix: hotfix/problemBezeichnung
- Zweigt vom neusten Release ab
- Nach master und develop mergen

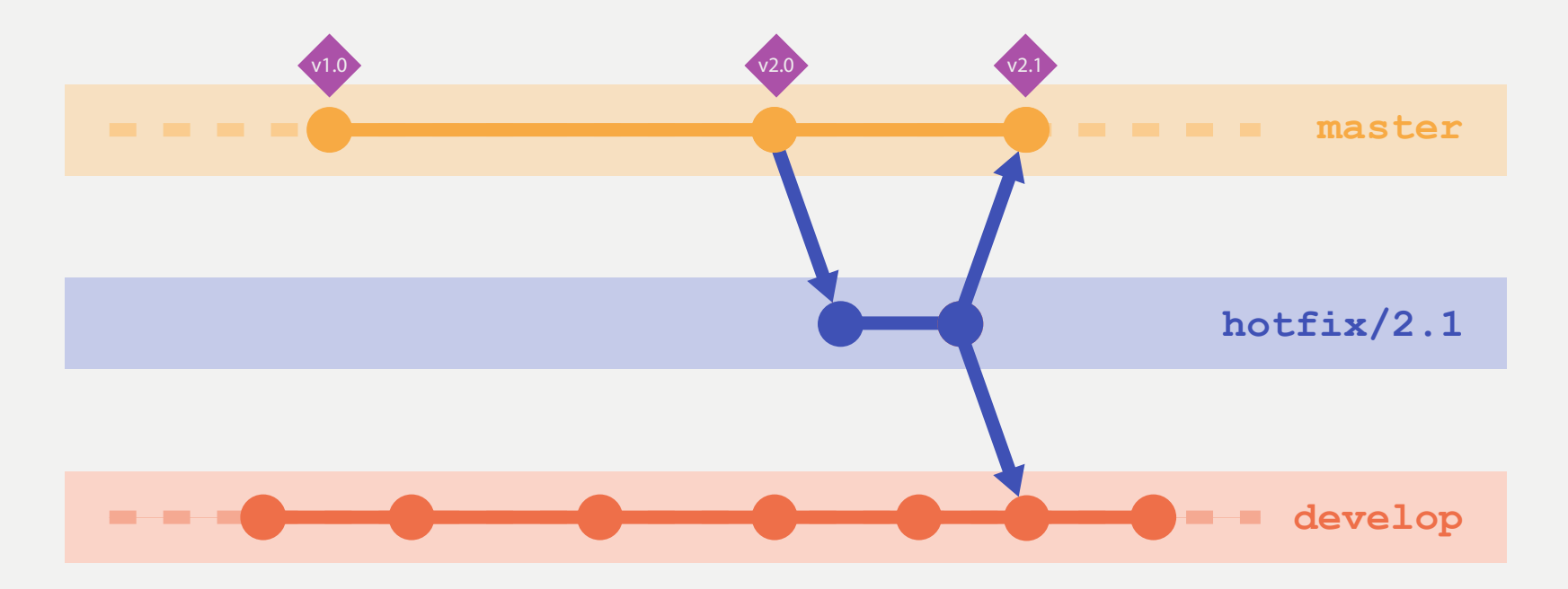

### **RELEASEPROZESS – HOTFIX ERSTELLEN (II)**

### **Praxis**

# Hotfix-Branch vom aktuellen master erzeugen git checkout -b hotfix/exceptionInRESTCall master

# Änderungen durchführen, Commits erzeugen . . .

```
# Hotfix-Branch zurück mergen und löschen 
git checkout master
git merge --no-ff hotfix/exceptionInRESTCall
qit tag [-s] –m "Release v1.1" v1.1
```
git checkout develop git merge --no-ff hotfix/exceptionInRESTCall

git branch –d hotfix/exceptionInRESTCall

## **RELEASEPROZESS - GITFLOW ÜBERSICHT**

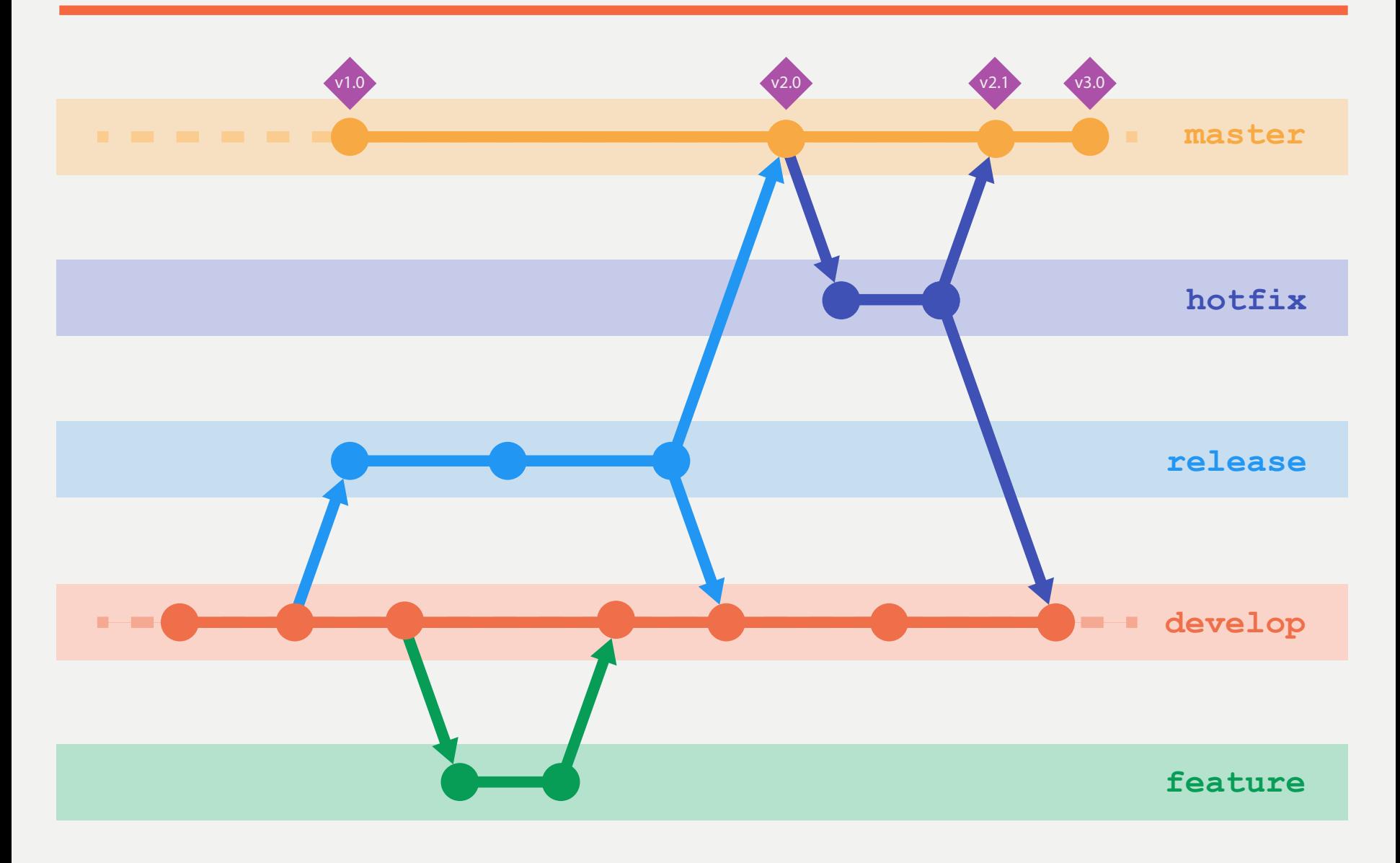

### **RELEASEPROZESS - GITFLOW-TOOLS**

- Bash Scripte:
	- https://github.com/nvie/gitflow
- SmartGit, SourceTree, IDEA
- **Atlassian** 
	- Maven
	- JGit

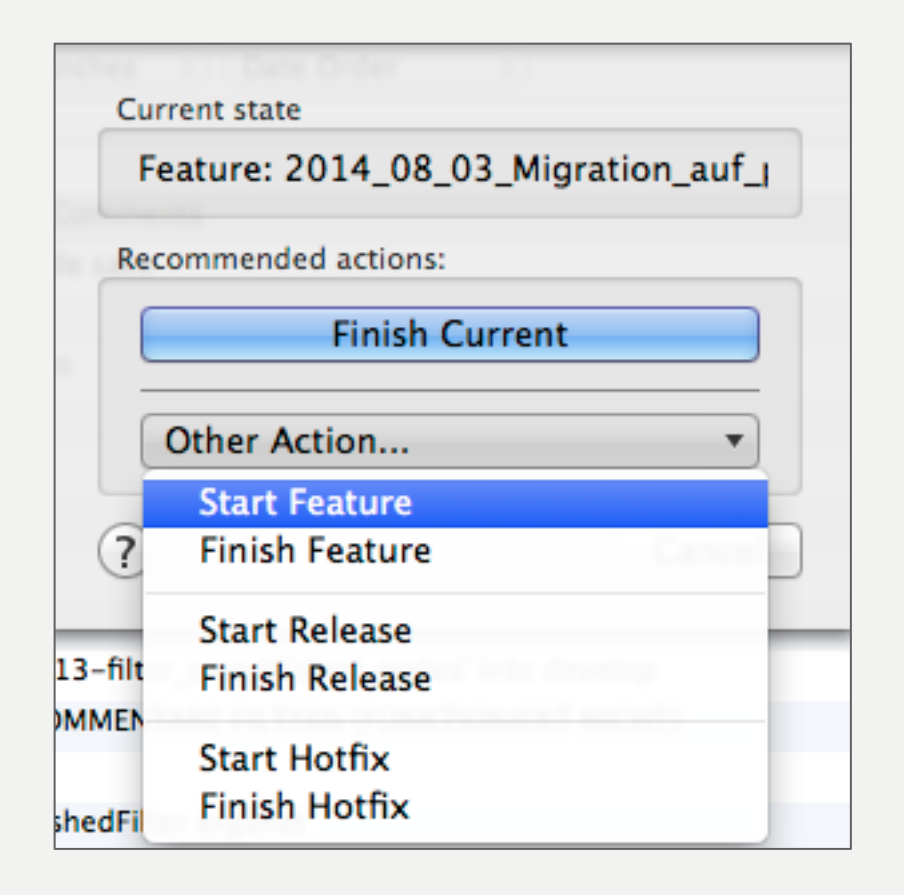

### **RELEASEPROZESS – GITFLOW GOODIES**

#### Release-Notes erzeugen

\$ **git log --oneline --first-parent v0.3^..v0.3^2**  2388f93 Release 0.3 fertig 09120b4 Finished feature/inspectPerformance (Merged into develop) a945780 Finished feature/upgradeSpringVersion (Merged into develop) 6120529 Merge Branch 'release/v0.2' into 'develop'

- An welchen Features wird gearbeitet? **git fetch origin refs/heads/feature/\*:refs/current/features/\* git ls-remote origin feature/\***
- Alle Commits zu einem Feature

**git log --oneline --first-parent --grep MEIN-FEATURE**  (Nur bei entsprechenden Commit-Message-Konventionen)

• Zurücknehmen von Änderungen

**git revert <Merge-Commit>** 

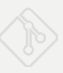

### **RELEASEPROZESS - GITFLOW PROBLEME**

- **Recht viele Merges** 
	- release nach master und develop
	- hotfix nach master und develop
- Was passiert wenn release *und* hotfix in Arbeit sind?
- Keine Behandlung älterer Releases

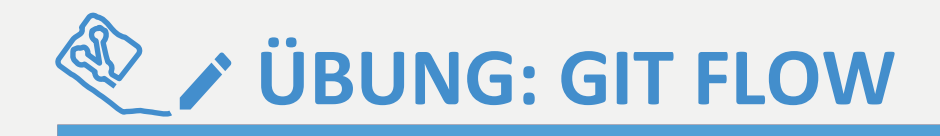

### **Repository: gitflow-uebung**

- 1. Welche Releases sind bereits veröffentlicht worden?
- 2. Welche Features sind gerade in Arbeit für das nächste Release?
- 3. Welche Features wurden bereits für das nächste Release abgeschlossen?
- 4. Erzeugen Sie mit den bereits abgeschlossenen Features das nächste Release.
	- Verwenden Sie dazu bitte die Git-Kommandos und nicht die **GitFlow Erweiterung!**
	- Setzen Sie dabei in der Datei version.txt die korrekte Versionsnummer für das Release.
- 5. Zugabe: Machen Sie für das Release 0.2 einen *Backport* des Features fixShellshockSecurityIssue.

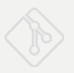

### **GROSSE PROJEKTE**

**Repositoryaufteilung** 

**Submodules Subtrees**

### **HINTERGRUND: KOMPLEXE PROJEKTE**

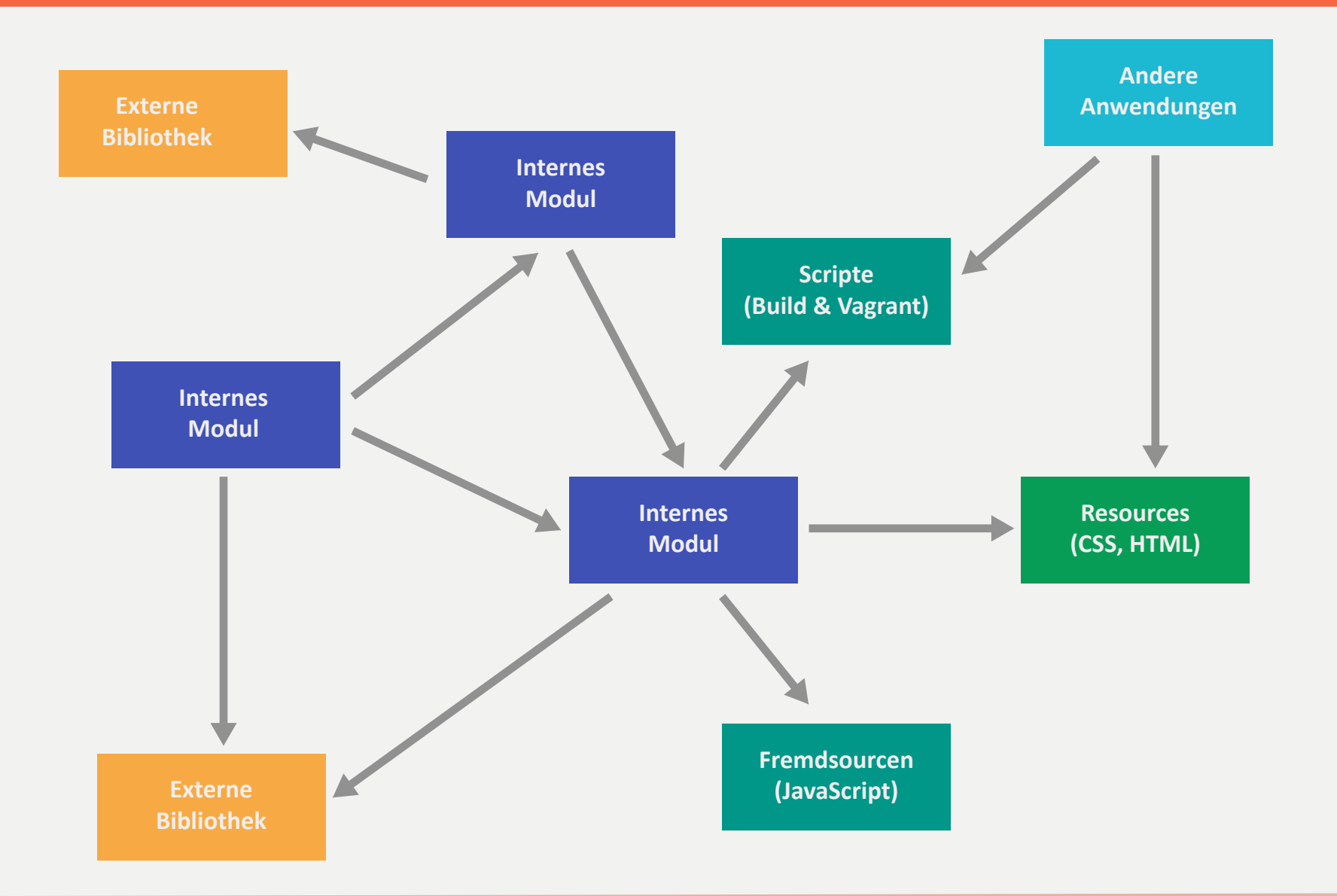

### **REPOSITORY AUFTEILUNG: MODULE**

**Modul**

### **Ein Modul...**

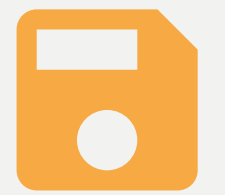

Release-Einheit 

- eigene Version
- • eigenen Lebenszyklus

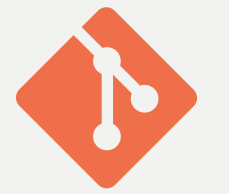

Git-Repository 

- eigene Branches
- eigene Tags

### **HOMOGENE MODULE**

### **Dependency Manager**

Maven, Ivy, Gradle, P2 | npm, RequireJS | Leiningen, SBT

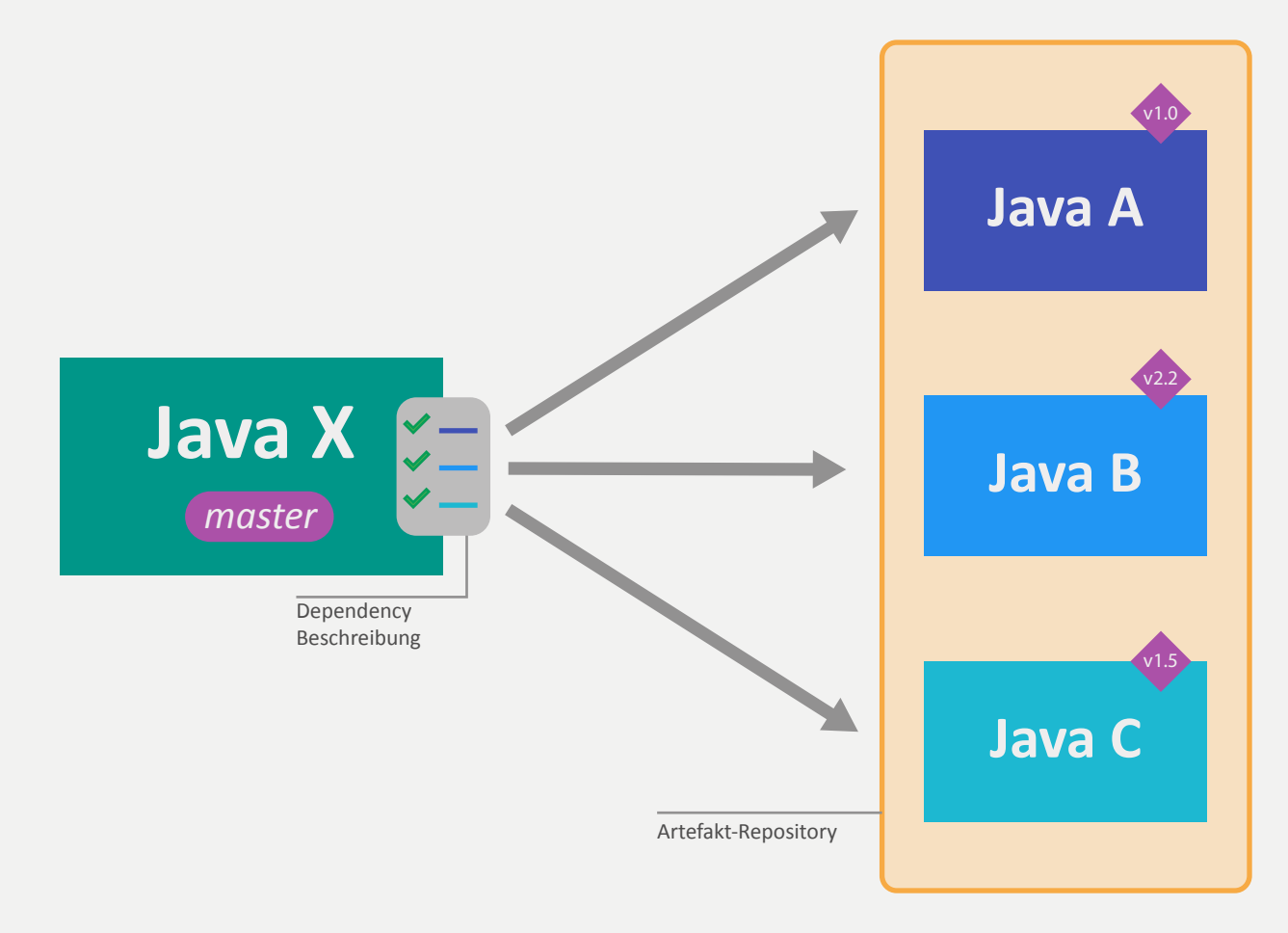

# **INHOMOGENE MODULE (I)**

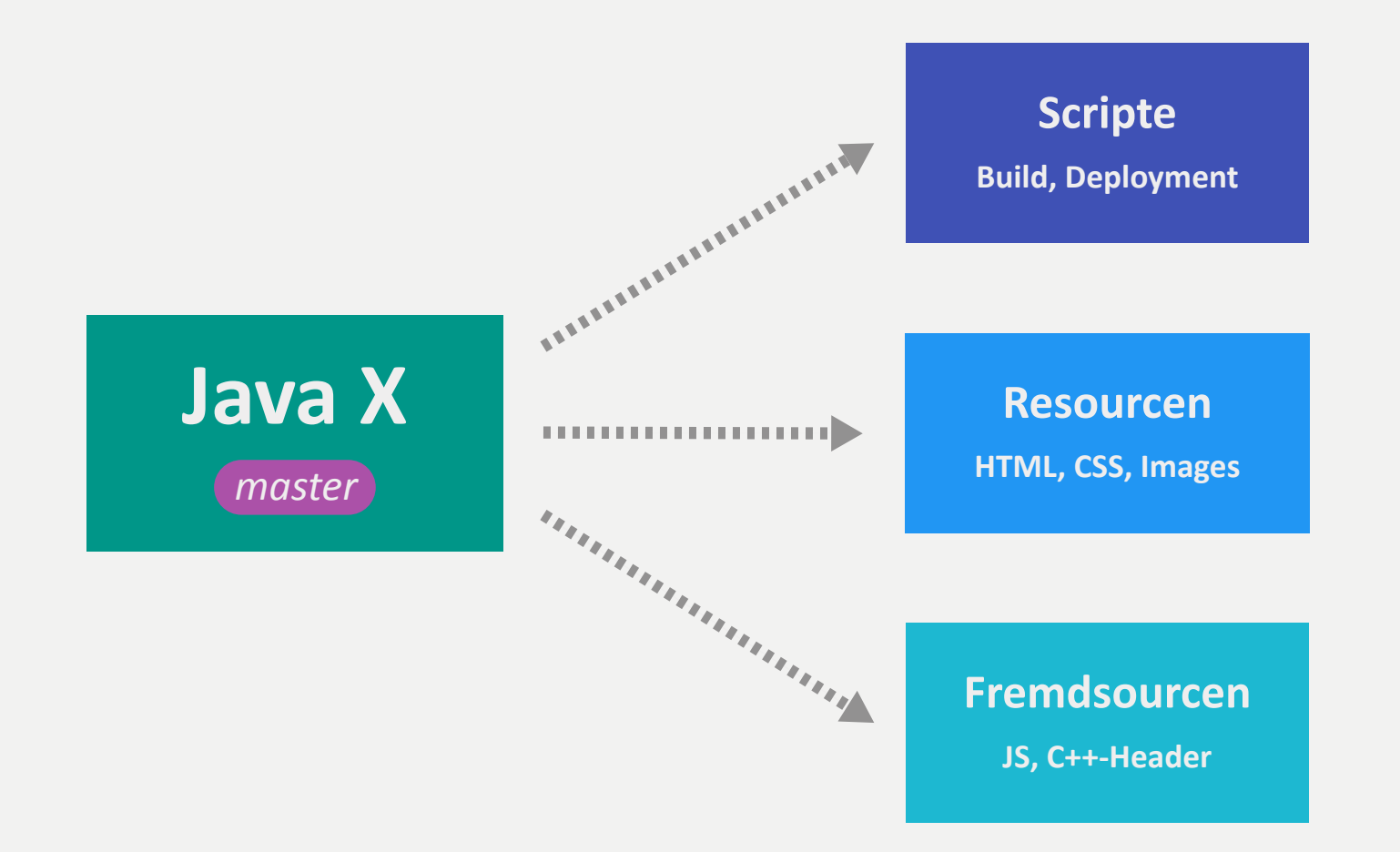

#### **Inhomogene Infrastruktur**

- Einbinden von (externen) Sourcen und Ressourcen erforderlich
- Globales Build notwendig

## **INHOMOGENE MODULE (II)**

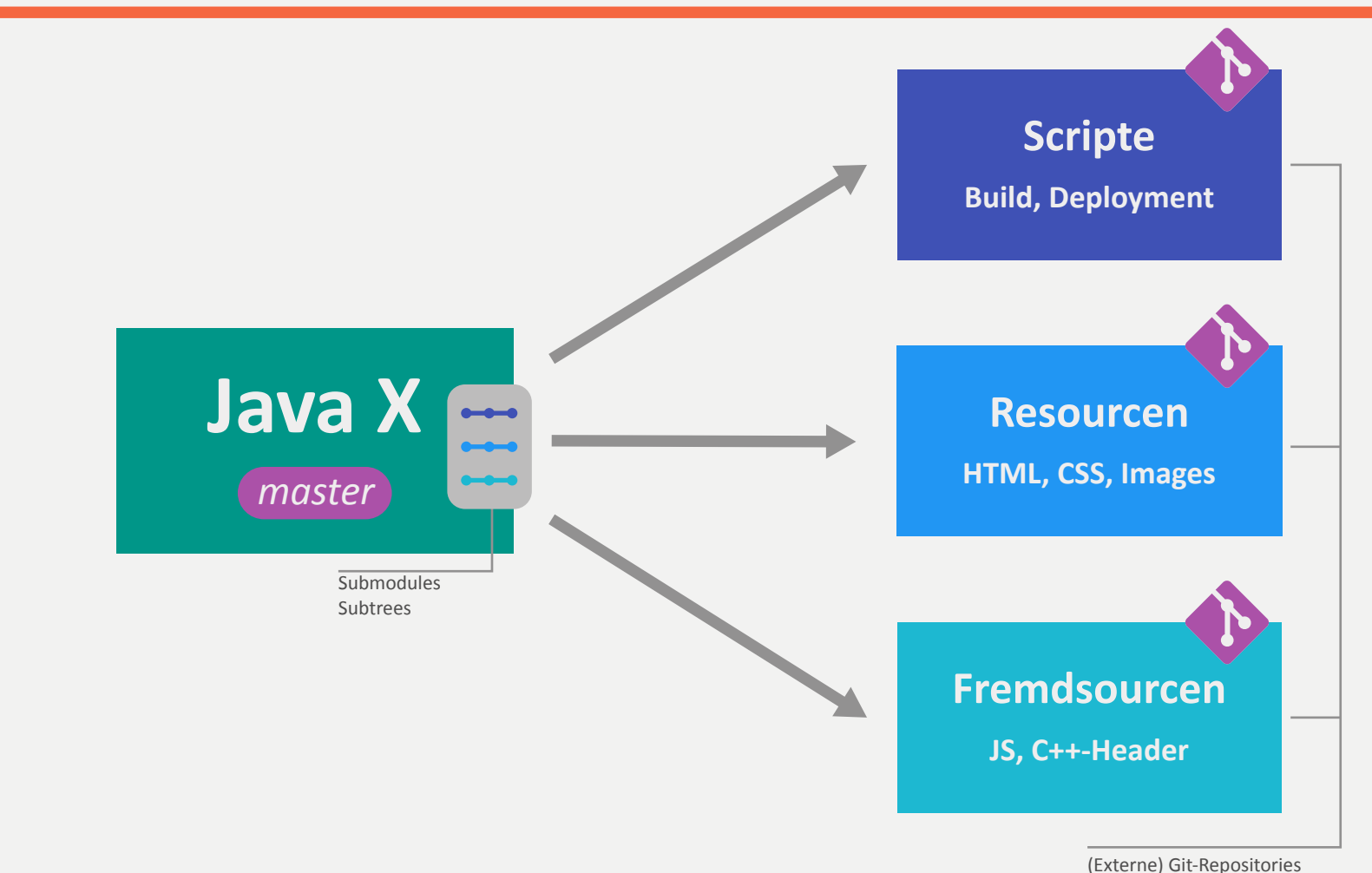

#### **Submodule oder Subtree**

- Einbinden von externen Git-Repositories
- **Exakter Stand wird versioniert**

### **EINGEBUNDENE REPOSITORIES**

#### **Referenziertes Repository wird unterhalb eines Verzeichnisses eingebunden**

Zwei mögliche Varianten git submodule und git subtree

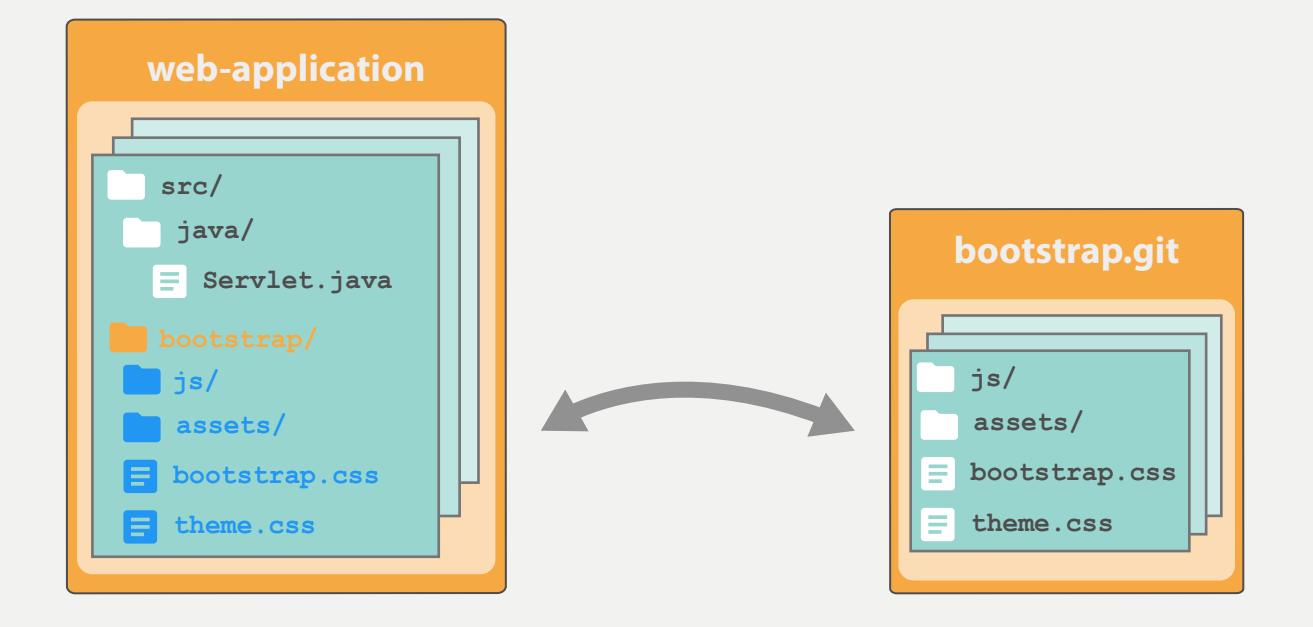

## **GIT SUBMODULE**

### **Fremdes Repository wird "verlinkt"**

- URL und Commit des fremden Repositories werden im Haupt-Repository hinterlegt
- Beide Repositories existieren unabhängig voneinander

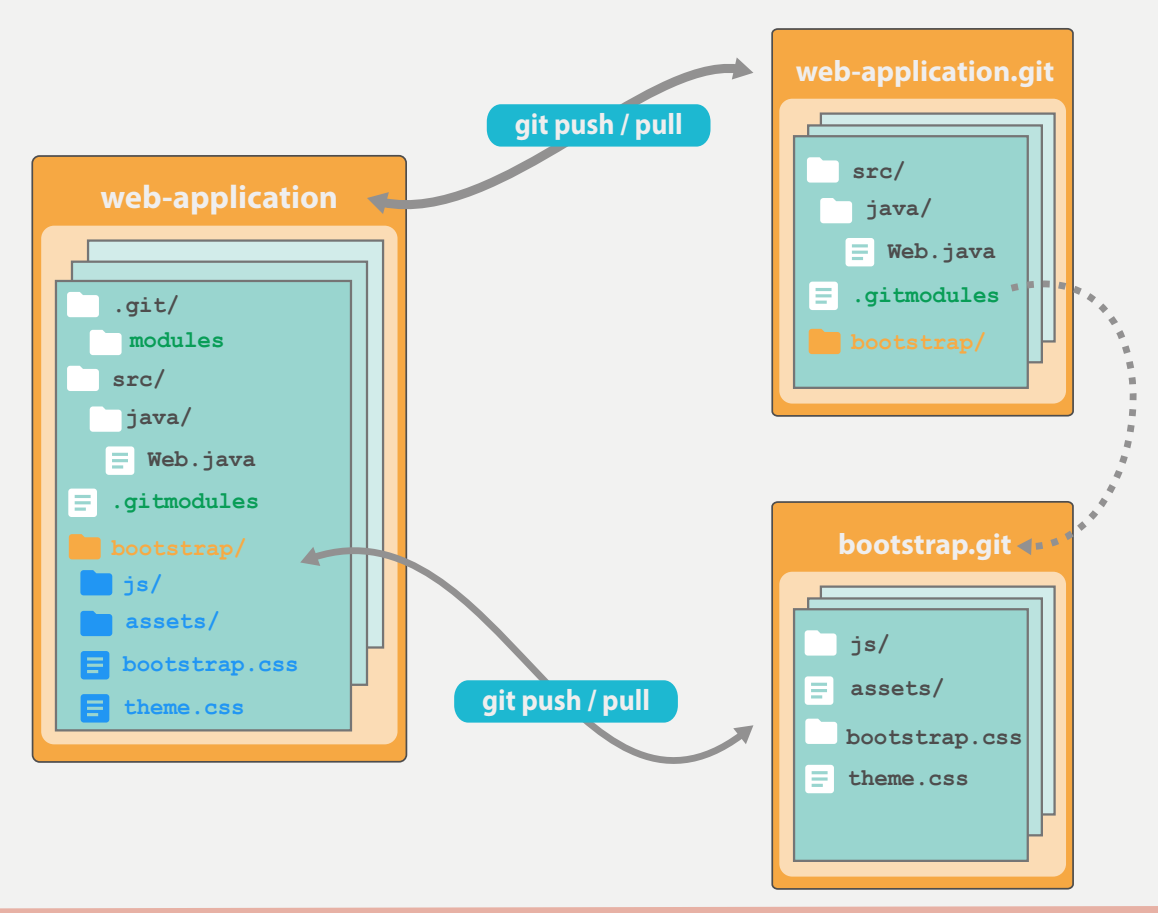

### **GIT SUBTREE**

### **Fremdes Repository wird über einen Subtree Merge eingebunden**

- Historie wird in Ziel-Repository eingebunden
- Objekte und Referenzen werden in Ziel-Repository übernommen
- Tree des Original-Repositories wird in Ziel-Repository als Unterverzeichnis eingebunden

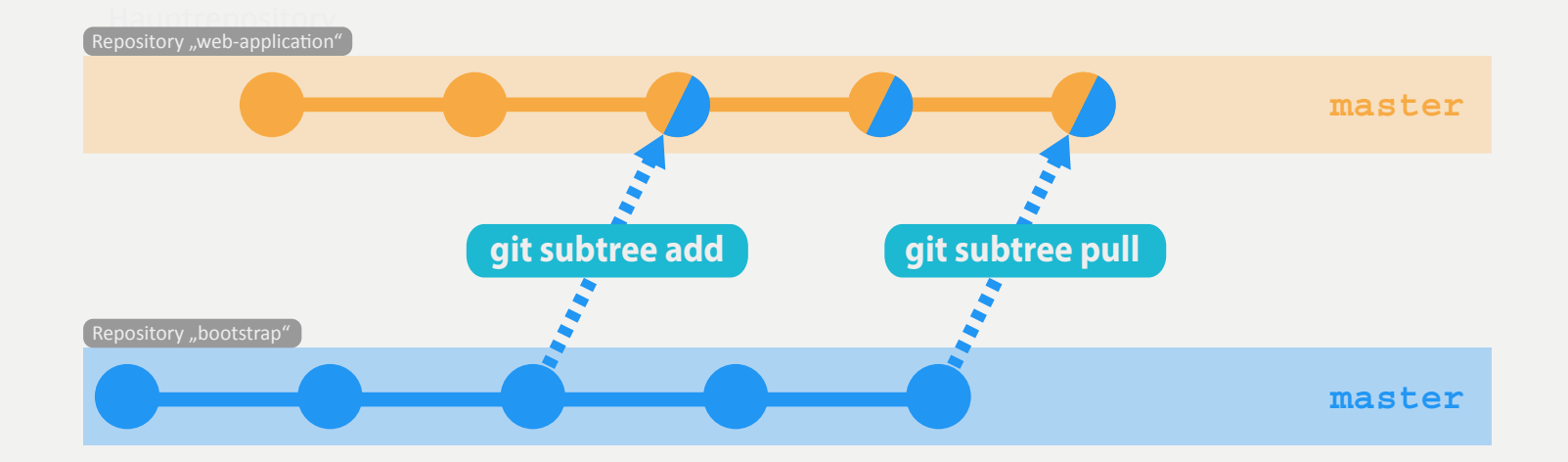

\* aus "Git - Grundlagen und Workflows"

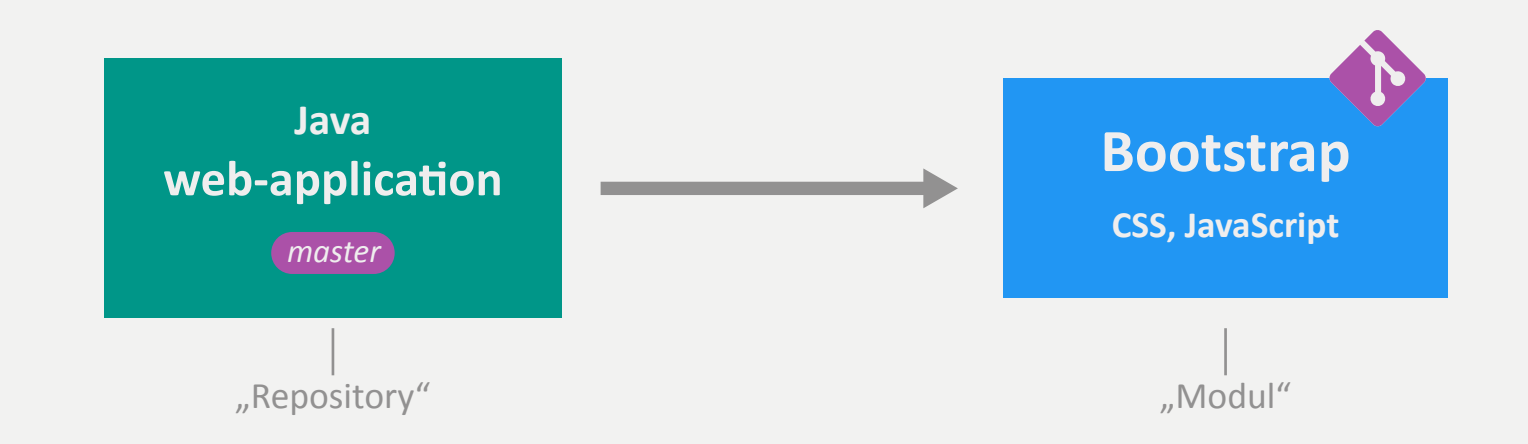

- 1. Modul hinzufügen
- 2. Repository mit Modul klonen
- 3. Neue Version eines Moduls einbinden
- 4. Änderungen in einem Modul durchführen

## **GROSSE PROJEKTE**

**Repositoryaufteilung** 

**Submodules** 

**Subtrees**

# **SUBMODULE HINZUFÜGEN**

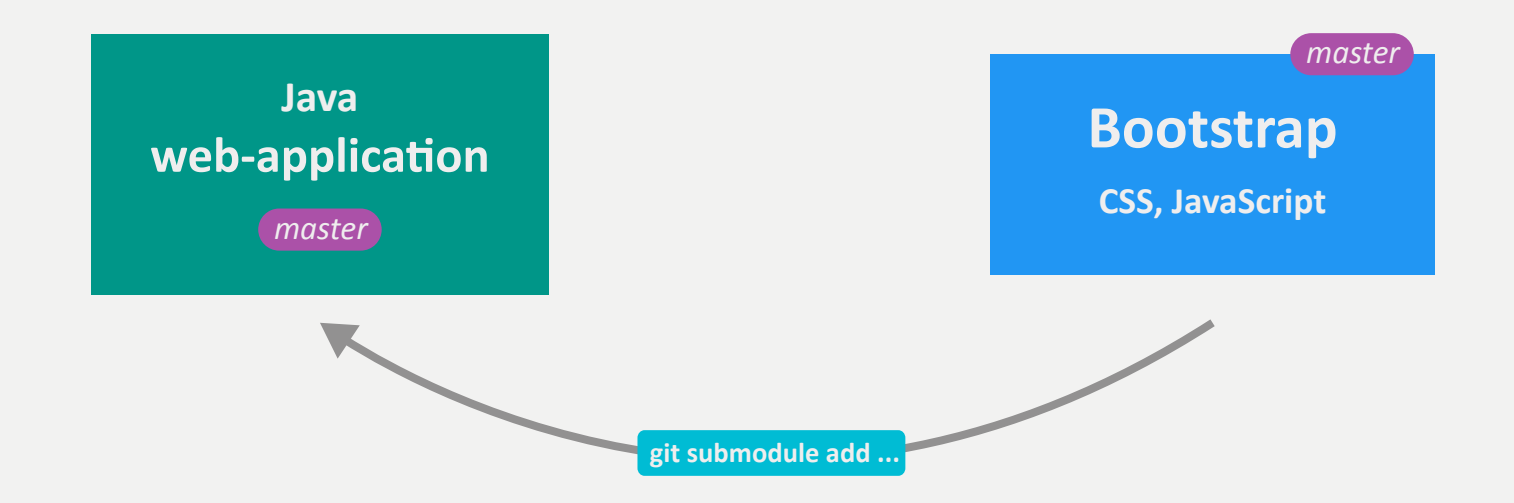

**web-app**\$ **git submodule add bootstrap.git src/main/webapp/bootstrap**

**web-app**\$ **git commit -m "Bootstrap hinzugefügt"**  [master 7377297] Bootstrap hinzugefügt 2 files changed, 4 insertions(+) create mode 100644 **.gitmodules** create mode 160000 **src/main/webapp/bootstrap**

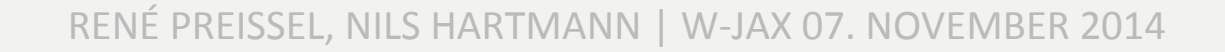

### **KLONEN MIT SUBMODULES (I) - NEUER KLON**

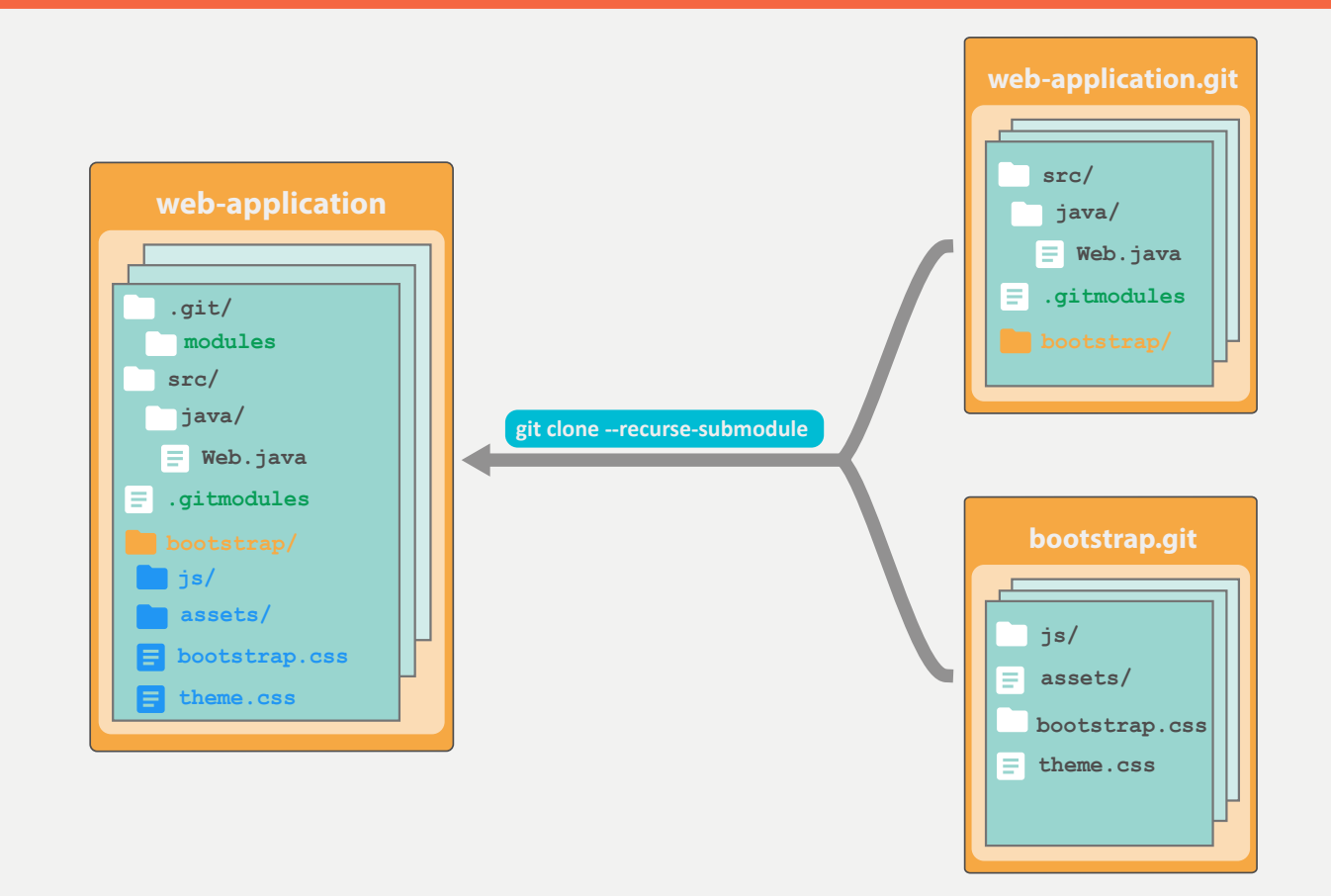

#### \$ **git clone --recurse-submodule web-application.git**

... Cloning into 'src/main/webapp/bootstrap'... Submodule path 'src/main/webapp/bootstrap': checked out

### **KLONEN MIT SUBMODULES (II) BESTEHENDER KLON**

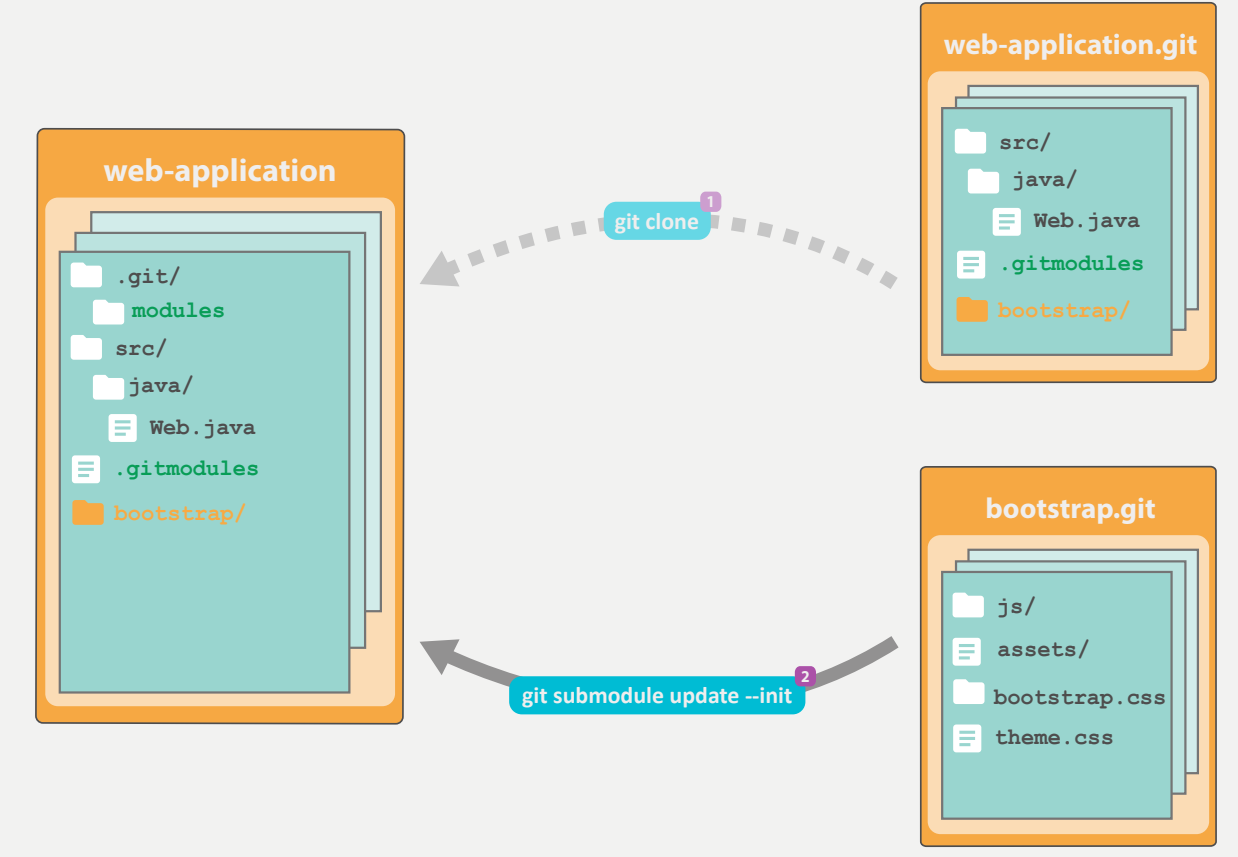

# Bestehenden Klon mit Submodule initialisieren

**web-app**\$ **git submodule update --init**

**...**

Cloning into 'src/main/webapp/bootstrap'... Submodule path 'src/main/webapp/bootstrap': checked out

### **NEUE VERSION EINBINDEN**

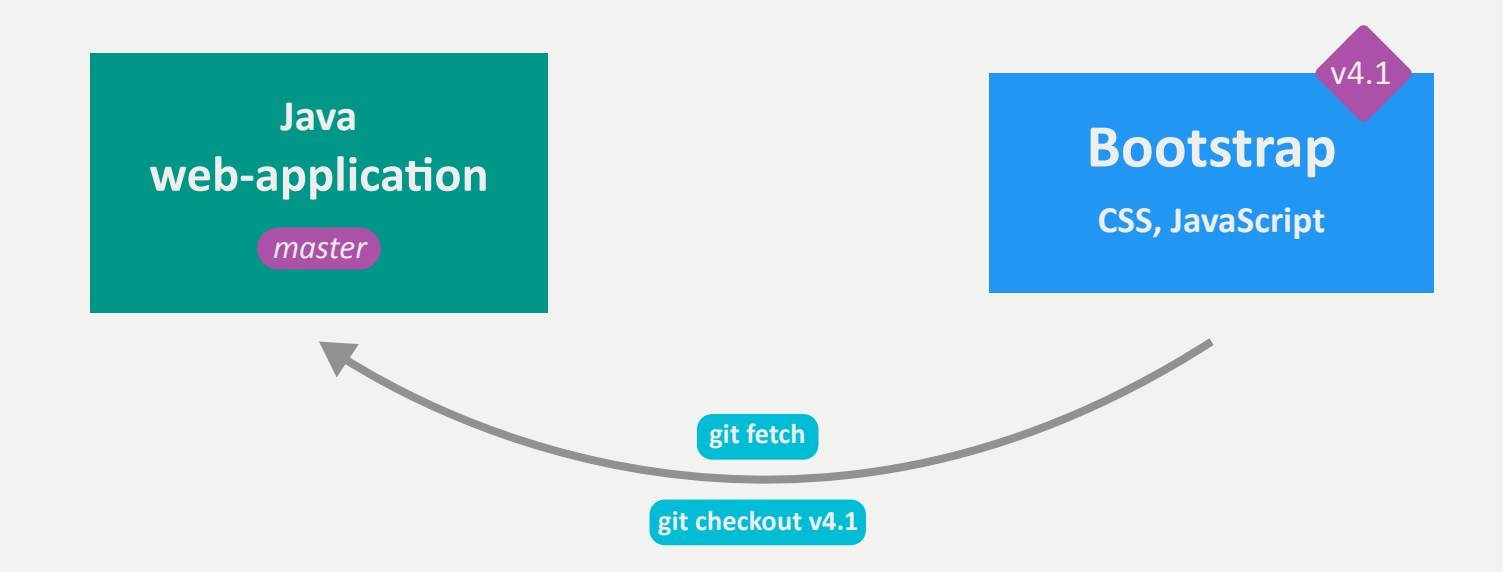

```
web-app/bootstrap$ git fetch
web-app/bootstrap$ git checkout v4.1 
Previous HEAD position was 9876b4d... 
HEAD is now at 61bb387... 
web-app$ git commit -m "Neue Version eingebunden" bootstrap
[master d6b2223] Neue Version eingebunden 
  1 file changed, 1 insertion(+), 1 deletion(-)
```
### **ALTERNATIVE: BRANCH EINBINDEN (SEIT GIT 1.8.2)**

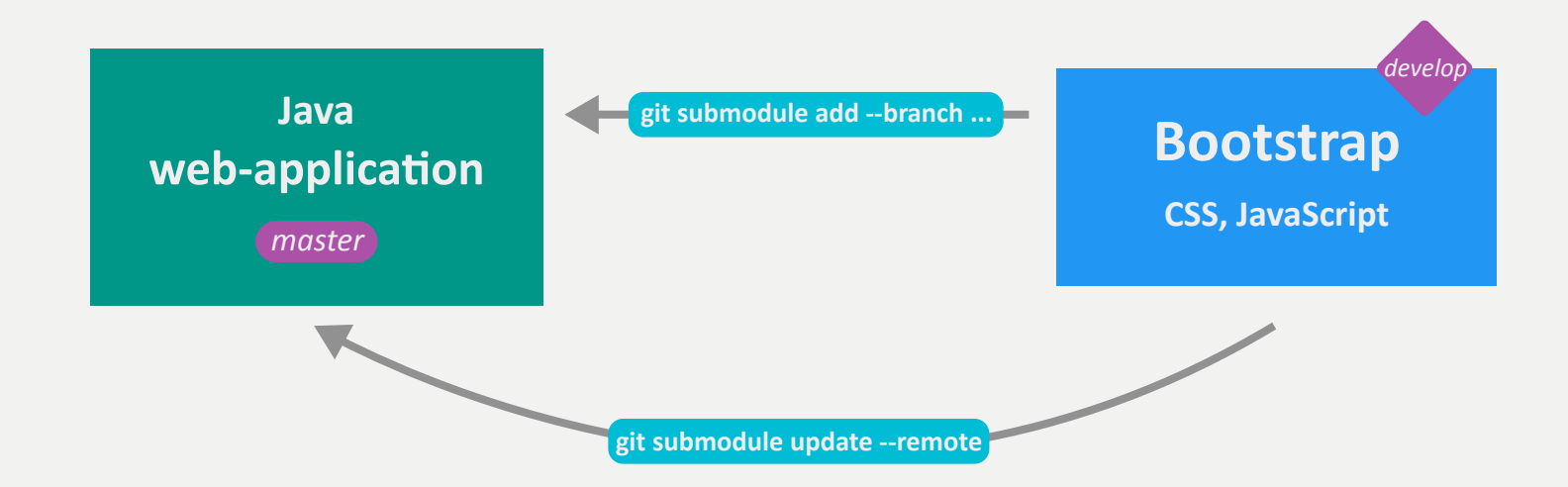

**# Einmaliges Hinzufügen des Submodules web-app**\$ **git submodule add --branch develop bootstrap.git web-app**\$ **git commit -m "Bootstrap hinzugefügt"** 

```
# Aktualisieren mit neuster Version des Branches develop
web-app$ git submodule update --remote 
web-app$ git commit -m "Neue Version vom develop-Branch" bootstrap
[master 92598cc] Neue Version vom develop-Branch
  1 file changed, 1 insertion(+), 1 deletion(-)
```
## **IN SUBMODULES ÄNDERN**

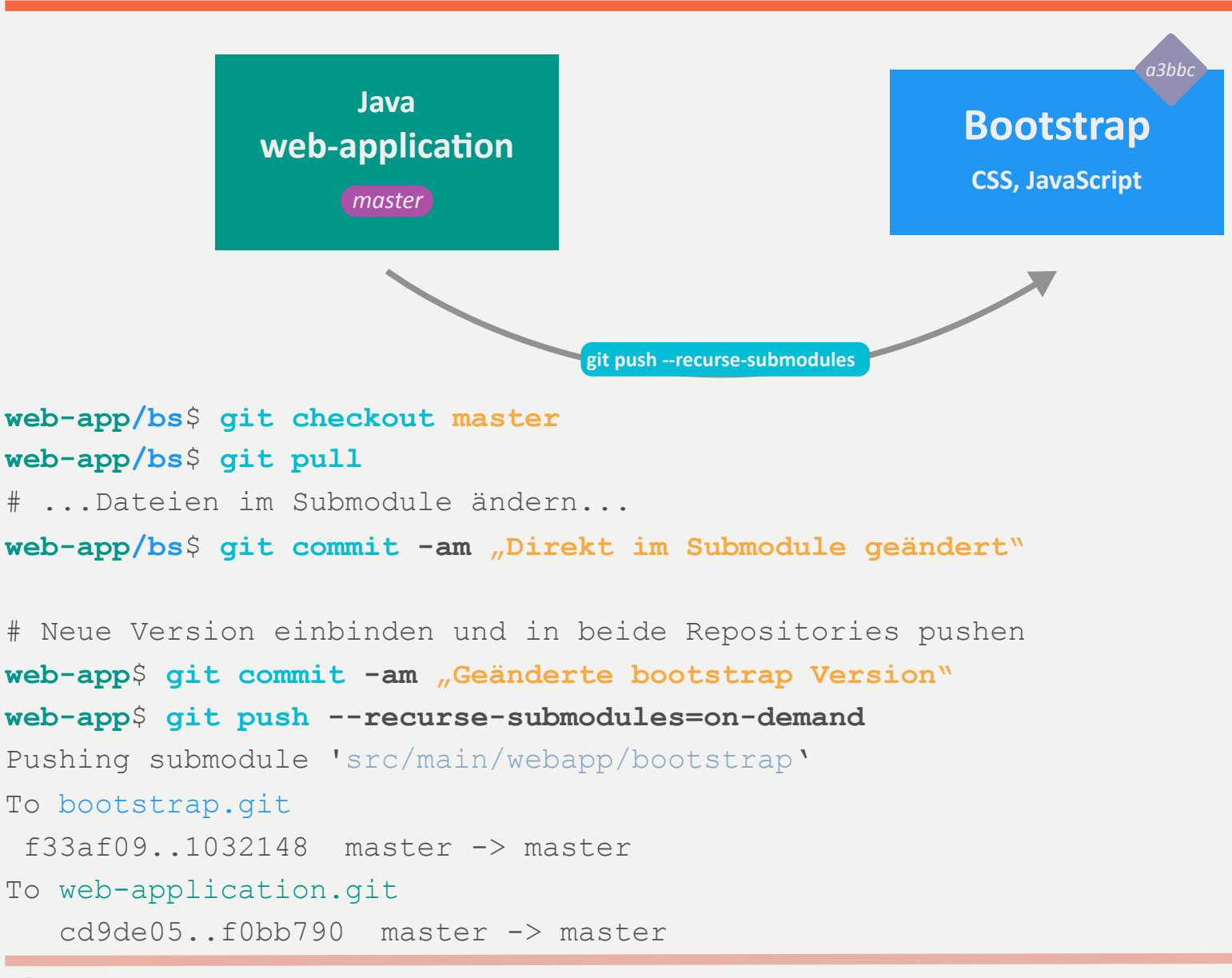

### **GROSSE PROJEKTE**

**Repositoryaufteilung Submodules** 

**Subtrees**

### **SUBTREE HINZUFÜGEN**

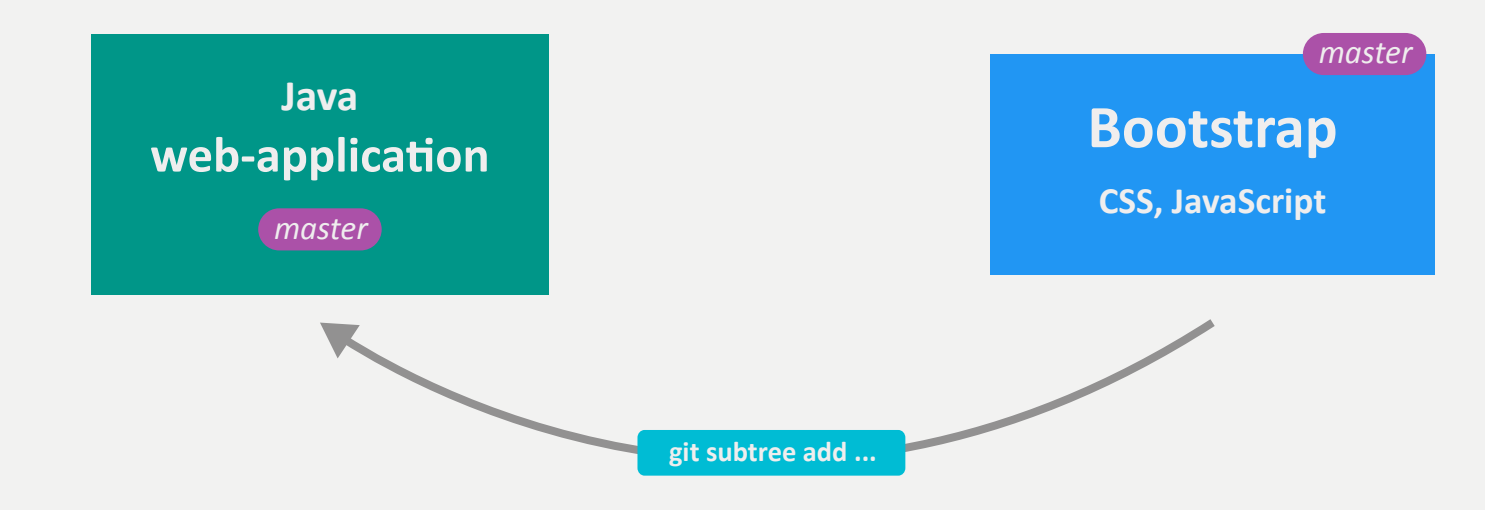

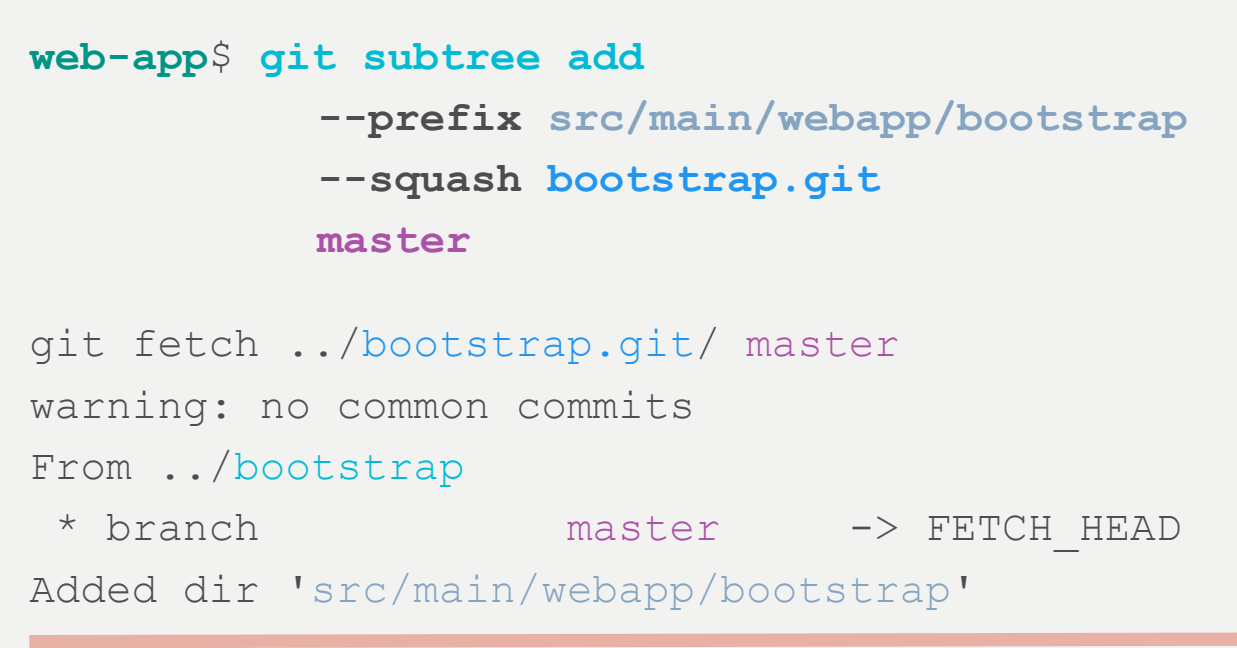

### **KLONEN MIT SUBTREES**

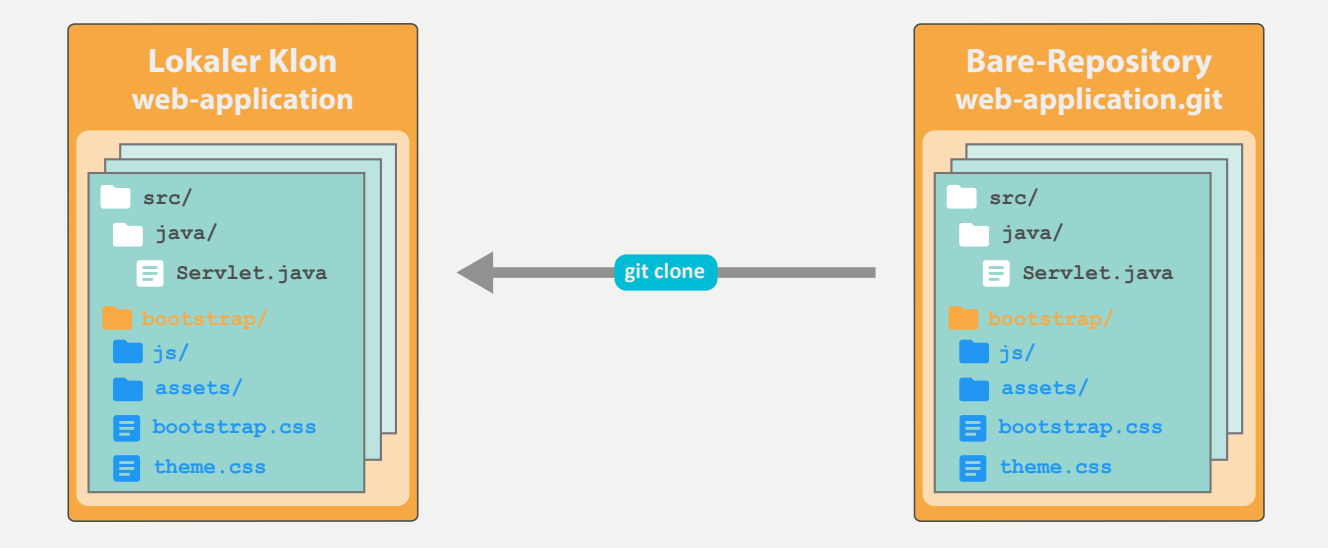

#### **web-app**\$ **git clone web-application.git**

Cloning into 'web-application'... Done.

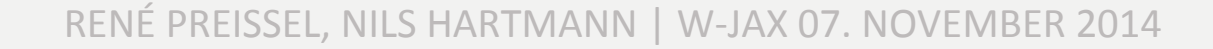

### **NEUE VERSION EINBINDEN**

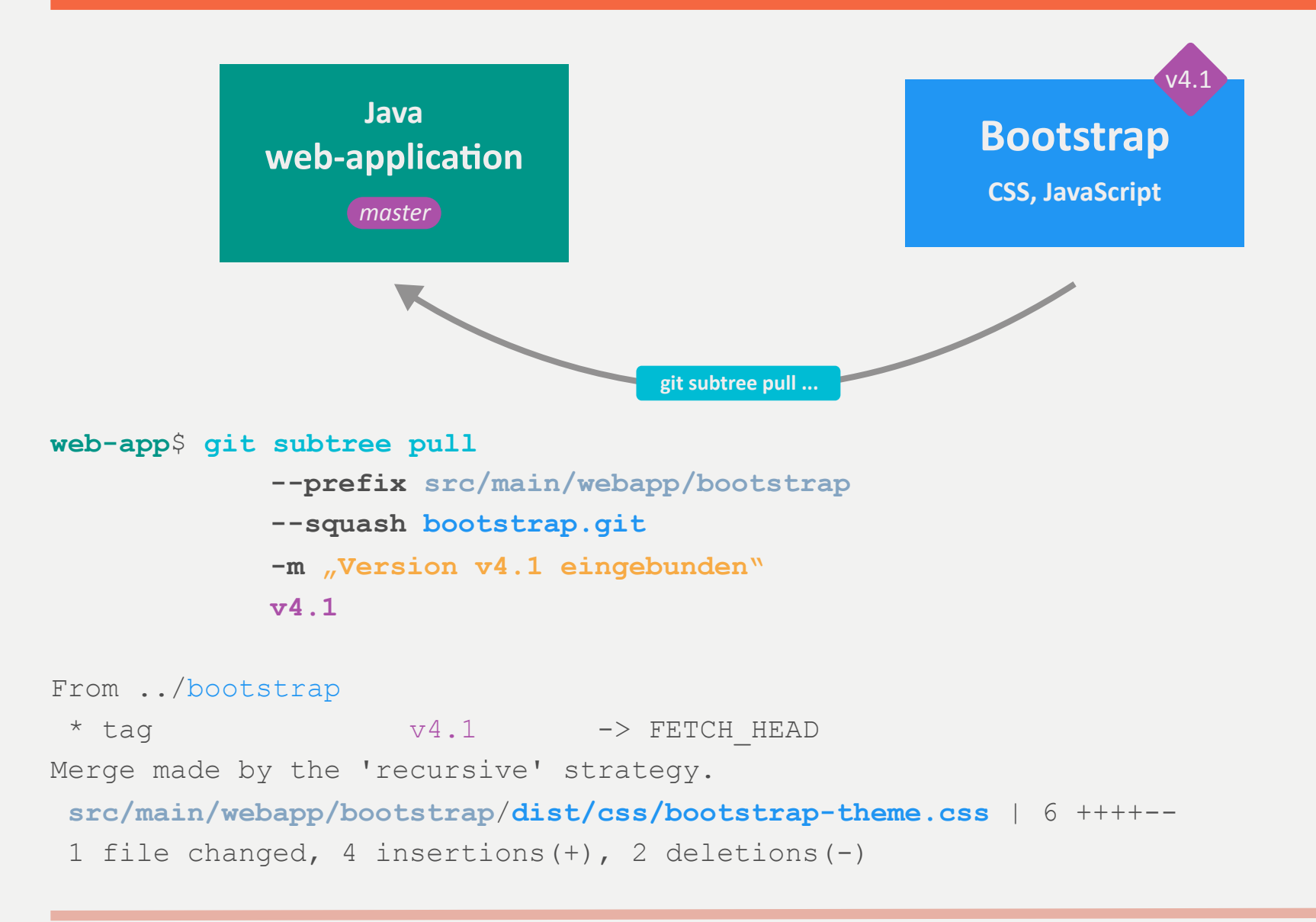

# **IN SUBTREES ÄNDERN - HINTERGRUND**

1. Herauslösen der betreffenden Commits in isolierten Branch

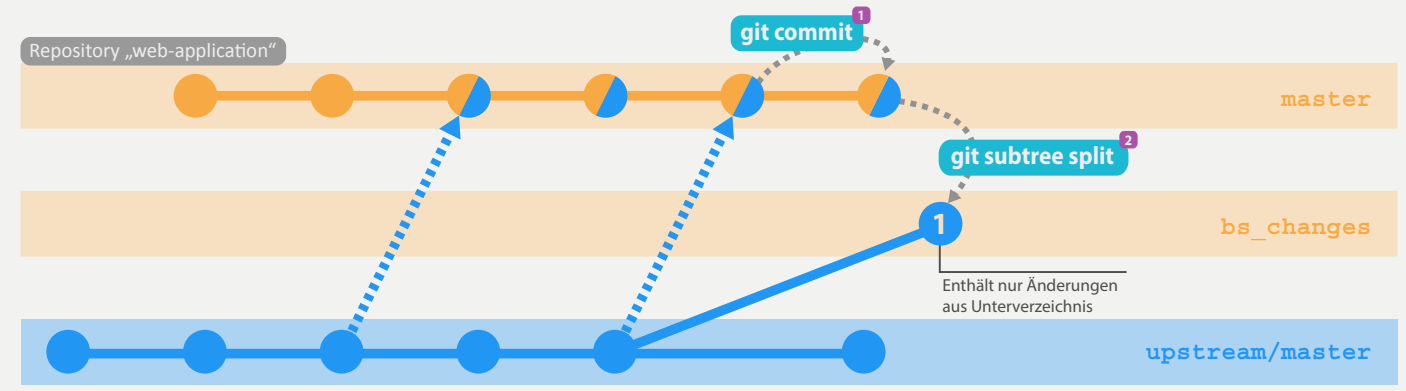

2. Zurückführen in das Original-Repository

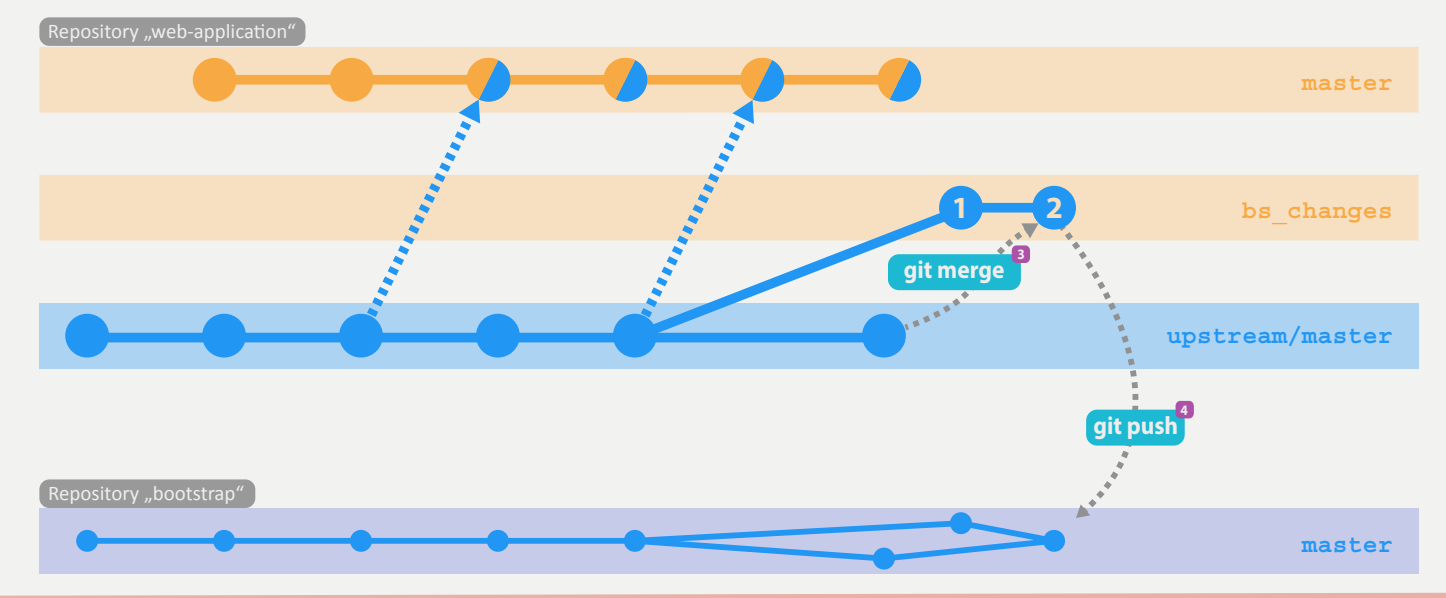

# **IN SUBTREES ÄNDERN (I)**

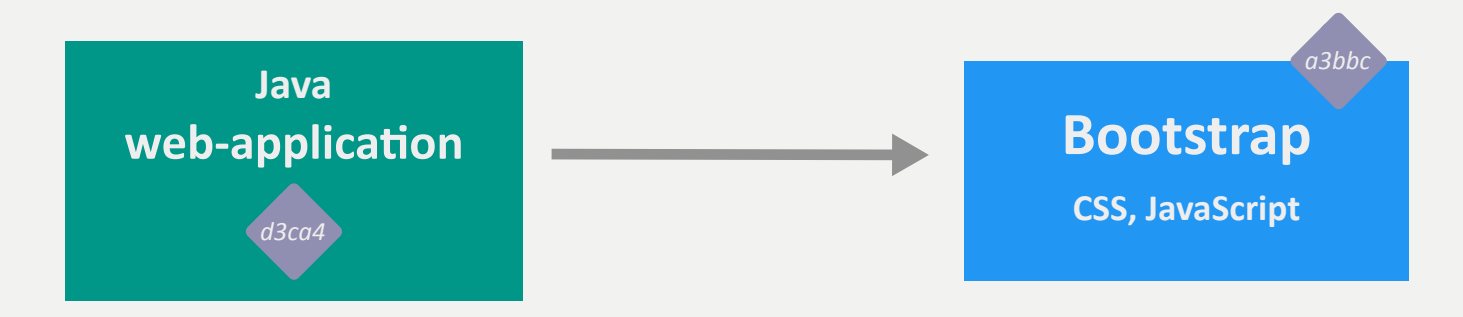

#### **Schritt 1: Dateien lokal ändern und committen**

```
web-app$ git commit 
    -m "Eine Änderung im bootstrap-Verzeichnis" 
    src/main/webapp/bootstrap/ 
[master d3ca4] Eine Änderung im bootstrap-Verzeichnis 
  1 file changed, 1 insertion(+), 1 deletion(-)
```
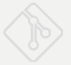

# **IN SUBTREES ÄNDERN (II)**

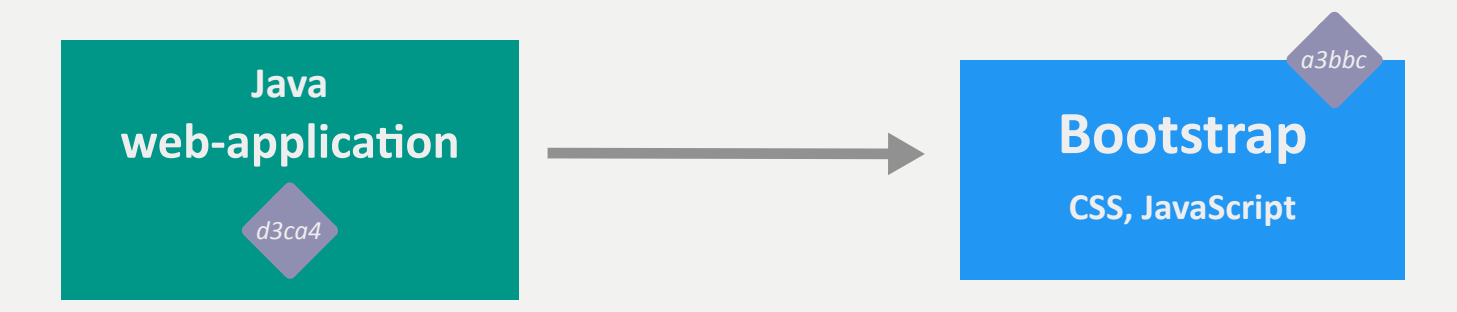

**Schritt 2: Änderungen extrahieren und in Original-Repository pushen** 

# Branch erzeugen und aktivieren **web-app\$ git subtree split --prefix src/main/webapp/bootstrap/ --branch bs\_changes** Created branch 'bs changes' **web-app\$ git checkout bs\_changes**

# Remote anlegen, um auf Original-Repository zugreifen zu können **web-app\$ git remote upstream bootstrap.git && git fetch upstream** 

# Ggf. Änderungen aus dem Original-Repository mergen **web-app\$ git merge upstream/master** 

# Änderungen in Original-Repository pushen **web-app\$ git push upstream HEAD:master**

# *C* ÜBUNG: SUBMODULE UND SUBTREES

## **Repository: submodule\_subtree/subtree**

- 1. Klonen Sie das Repository web-application ("Klon 1") und fügen dort mittels Subtree das Repository "bootstrap.git" (Tag: v4.1) hinzu (in das Unterverzeichnis src/main/webapp/bootstrap)
- 2. Klonen Sie das Repository web-application erneut ("Klon 2") und fügen dort mittels Submodule das Repository "bootstrap.git" (Tag: v4.1) hinzu (in das Unterverzeichnis src/ main/webapp/bootstrap)
- 3. Andern Sie im Klon 2 eine Datei im bootstrap-Verzeichnis, committen Sie diese und schreiben Sie die Änderung zurück in das Original-Repository "bootstrap.git"
- 4. Aktualisieren Sie im Klon 1 das eingebundene Bootstrap-Repository mit dem Commit aus Schritt 3
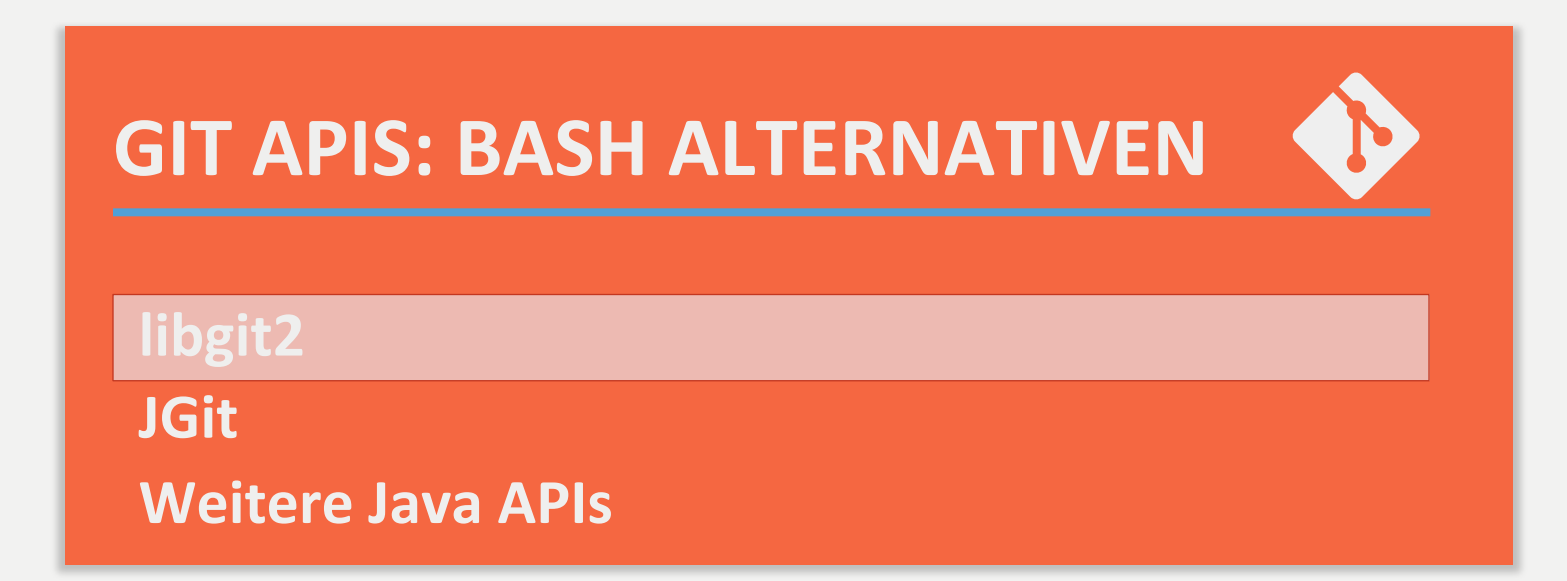

## **libgit2**

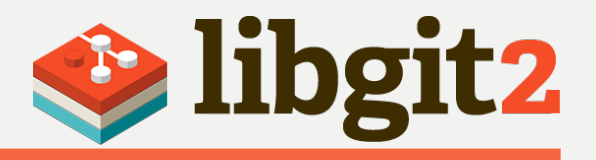

- Portable C Implementierung der Git-Core-Methoden
	- Low-Level-Api
- Wird von GitHub, Microsoft, Plastic SCM unterstützt und benutzt
- Version 0.21.1 ist aktuell. Version 1.0 sollte bereits vor einem Jahr kommen.
- Es gibt Bindings für verschiedene Sprachen:
	- Rugged Ruby
	- LibGit2Sharp .Net
	- Objectivec-git Objective-C
	- ...
- Bindings sind meistens nicht vollständig und nicht aktuell

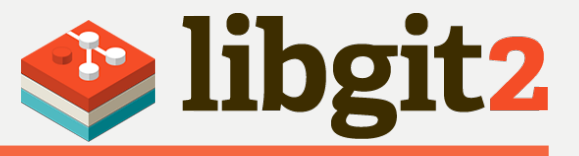

```
//Open Repo
git_repository *repo = NULL; 
int error = git_repository_open(&repo, ".");
```

```
//Convert sha to oid
const char *sha = 
"4a202b346bb0fb0db7eff3cffeb3c70babbd2045"; 
git_oid oid = 0; 
int error = git_oid_fromstr(&oid, sha);
```

```
//Lookup Commit and Blob
git_commit *commit; 
int error = git_commit_lookup(&commit, repo, &oid);
```

```
git_blob *blob; 
error = git_blob_lookup(&blob, repo, &oid);
```
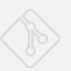

**D** libgit2

#### **require 'rugged'**

```
#Open Repo
repo = Rugged::Repository.new('.') 
Object = repo.lookup('0f4433...') 
puts object.message
File.open("foo.txt", 'a+'){ 
   |f| f.write("next line\n")} 
#Work with Index 
Index = repo.index
index.add('foo.txt') 
index.each { |i| puts i.inspect } 
Tree = index.write_tree()
```
**index.write()** 

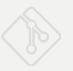

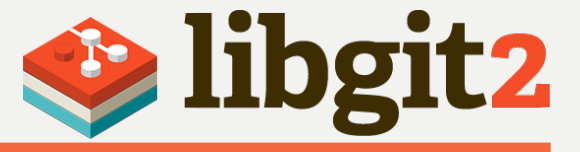

```
#Create new Commit
Author = { 
    :email=>'rp@etosquare.de', 
    :time=>Time.now, 
    :name=>'Rene Preissel' } 
Parents = [ repo.head.target.oid ] 
commit = Rugged::Commit.create( 
     repo, 
     :author=>author, 
     :message=>"Hello world", 
     :committer=>author, 
     :parents=>parents, 
     :tree=>tree, 
     :update_ref=>'HEAD' )
```
**puts commit**

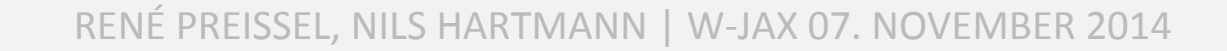

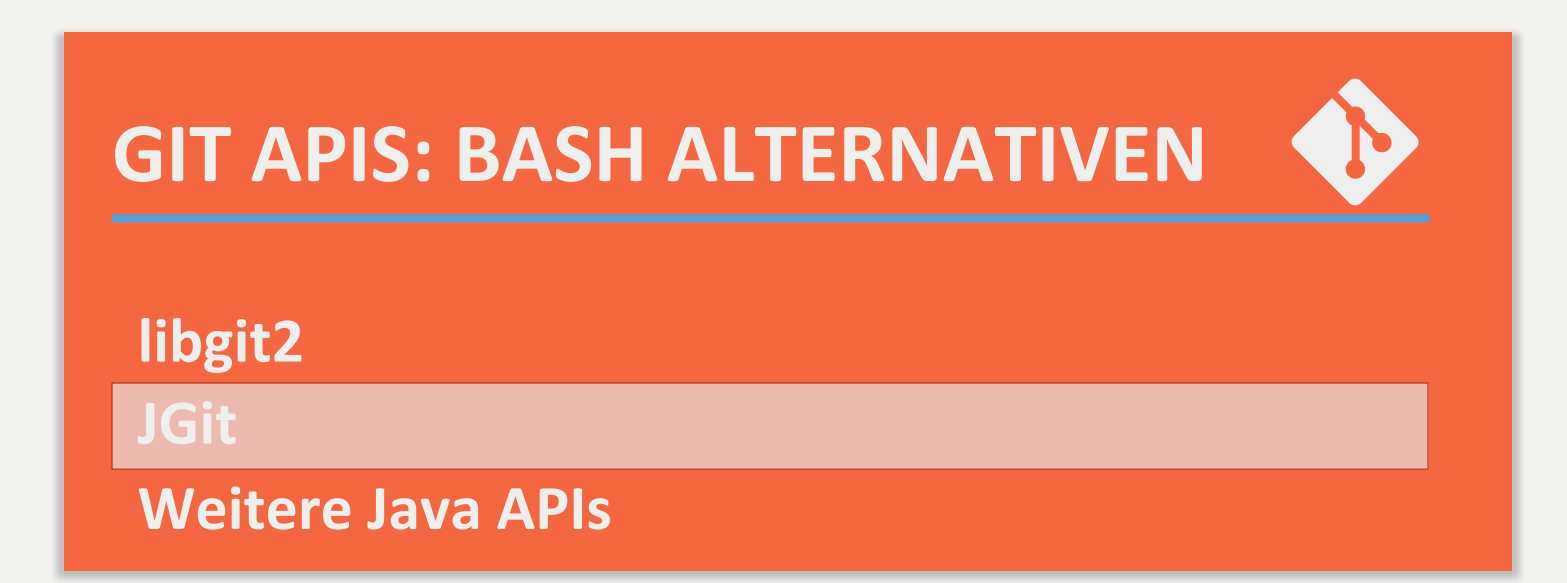

# **JGIT – JAVA GIT IMPLEMENTIERUNG**

# http://eclipse.org/jgit

- Java-Implementierung von Git
- Open Source, EDL
- API und Kommandozeile
- Anwendungen
	- Eclipse (EGit)
	- Jenkins Git Plug-in 2.0
	- Gerrit
	- SmartGit (teilweise)

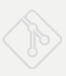

# **JGIT - EINBINDEN**

- **Download:** hfp://www.eclipse.org/jgit/download/
- **Maven** POM:

```
<project ...> 
  <dependencies> 
     <dependency> 
         <groupId>org.eclipse.jgit</groupId> 
         <artifactId>org.eclipse.jgit</artifactId> 
         <version>3.5.0.201409260305-r</version> 
     </dependency> 
     </dependencies> 
</project>
```
**Kann als Ersatz von CGit verwendet werden**

**# Ausführung als Bash-Script jgit.sh commit –m "Initial Import"** 

**# Alternativ: Verwendung als executable Jar java –jar jgit.sh commit –m "Initial Import"**

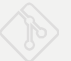

# **JGIT - PORCELAIN API**

#### **Porcelain API**

- High-Level API für Git "Porcelain" Kommandos
- Einstieg über die Klasse org.eclipse.jgit.api.Git
- Factory-Methoden für Git Befehle

```
Git git = Git.open(new File("/opt/repos/my-repository");
```

```
git.checkout() 
     .setName("feature-1") 
     .setStartPoint("master") 
     .call(); 
git.add() 
     .addFilepattern("readme.txt") 
     .call(); 
git.commit() 
     .setMessage("Readme hinzugefügt") 
     .call();
```
## **JGIT – REPOSITORY API**

#### **Repository**

- Low-Level API zur Arbeit mit dem Repository
- Zugriff auf Object- und Reference-Datenbanken

```
// Repository erzeugen 
Repository repository = FileRepositoryBuilder.create(new File("mein-repo/.git");
```

```
// Liefert den aktuellen Branch
String currentBranch = repository.getBranch();
```

```
// Referenzen auflösen 
ObjectId masterCommit = repository.resolve("refs/heads/master");
```

```
// Zugriff auf Konfiguration 
StoredConfig config = repository.getConfig(); 
config.setString("push", null, "default", "simple"); 
config.save();
```
# **JGIT – WALKER (I)**

#### **RevWalk**

**}** 

- "Iterator" über eine Menge von Commits
- Erlaubt das Wandern über einen Graphen von Commits

```
// Ausgabe von Commits analog zu "git log --oneline master..feature-1"
RevWalk revWalk = new RevWalk(repository);
```

```
revWalk.markStart(revWalk.parseCommit(repository.resolve("feature-1")));
revWalk.markUninteresting(revWalk.parseCommit(repository.resolve("master")));
```

```
Iterator<RevCommit> iterator = revWalk.iterator();
```

```
while(iterator.hasNext()) { 
    RevCommit revCommit = iterator.next(); 
    System.out.println( 
          revCommit.abbreviate(6).name()+ " " + revCommit.getShortMessage());
```
# **JGIT – WALKER (II)**

#### **TreeWalk**

**}** 

**}**

- Wandert über ein oder mehrere Tree-Objekte
- Kann z.B. für diffs verwendet werden

```
// Alle Dateien im Tree des HEAD-Commits ausgeben
TreeWalk treeWalk = new TreeWalk(repository); 
ObjectId headTree = repository.resolve("HEAD^{tree}"); 
treeWalk.addTree(headTree); 
treeWalk.setRecursive(true); 
while (treeWalk.next()) { 
    System.out.printf("%s %s/%s %s%n", 
              treeWalk.getObjectId(0).abbreviate(6).name(), 
              treeWalk.getPathString() , treeWalk.getNameString(), 
              treeWalk.getFileMode(0));
```
### **JGIT – OBJEKTE LESEN UND SCHREIBEN**

#### **ObjectReader und ObjectInserter**

- Low-Level Klassen zum Lesen und Schreiben von Objekten
- Es werden *keine Referenzen* auf die Objekte erzeugt

```
// readme.txt einlesen und auf Stdout ausgeben 
ObjectId readmeId = repository.resolve(":readme.txt"); 
ObjectReader objectReader = repository.newObjectReader(); 
objectReader.open(readmeId).copyTo(System.out);
```

```
// Ein Tag-Objekt schreiben (schreibt nur das OBJEKT, keine REFERENZ) 
TagBuilder tagBuilder = new TagBuilder(); 
tagBuilder.setTag("v2.0"); 
tagBuilder.setObjectId(repository.resolve("HEAD"), Constants.OBJ_COMMIT);
```

```
ObjectInserter inserter = repository.newObjectInserter(); 
ObjectId tagId = inserter.insert(tagBuilder);
```
# *i* ÜBUNG: EIN MERGETOOL MIT JGIT

#### **Repository/Eclipse-Projekt: api/mergetool**

Hinweis: Sie können das Repository "api/mergetool" als Projekt in Eclipse importieren (File -> Import... -> General -> Existing Projects into Workspace)

- Vervollständigen Sie die vorhandene Klasse **de.e2.mergetool.MergeTool**, so dass alle Anderungen des Integrations-Branches (int) in den master-Branch übernommen werden.
- Dazu muss das externe Repository geklont bzw. aktualisiert werden. Dann wird der Merge durchgeführt und am Ende das Ergebnis zurückgeschrieben.
- Nutzen Sie den vorhanden Testcase **de.e2.mergetool.MergeToolTest** als Überprüfung, ob die Implementierung vollständig ist.

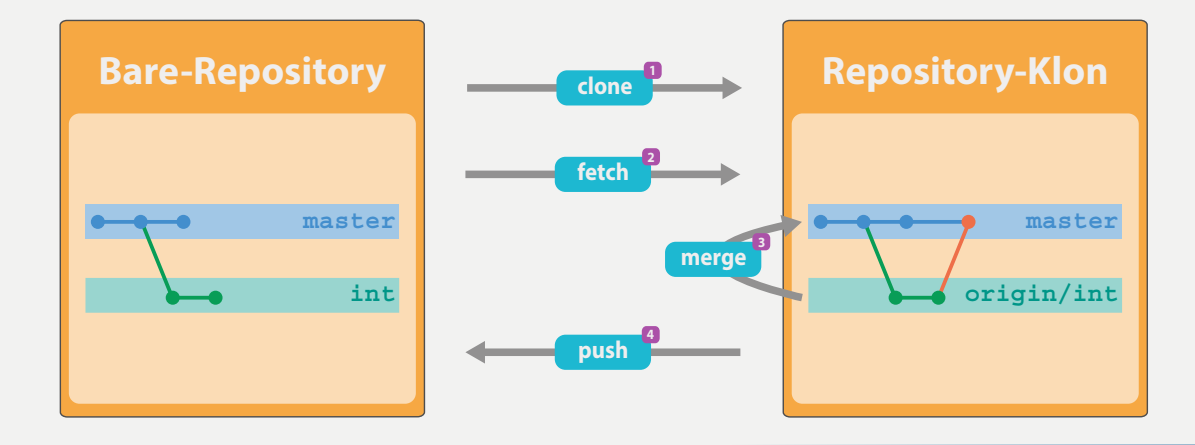

RENÉ PREISSEL, NILS HARTMANN | W-JAX 07. NOVEMBER 2014

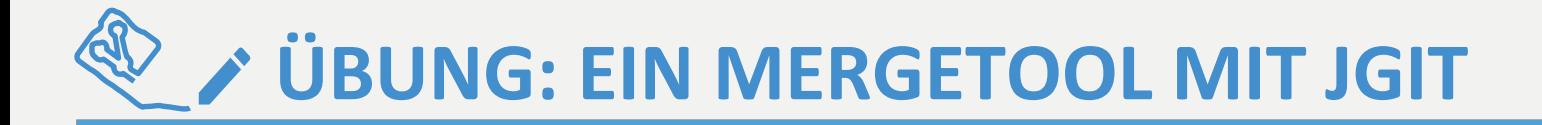

#### Repository/Eclipse-Projekt: api/mergetool

Importieren des Projektes in den Eclipse Workspace:

File -> Import... -> General -> Existing Projects into Workspace

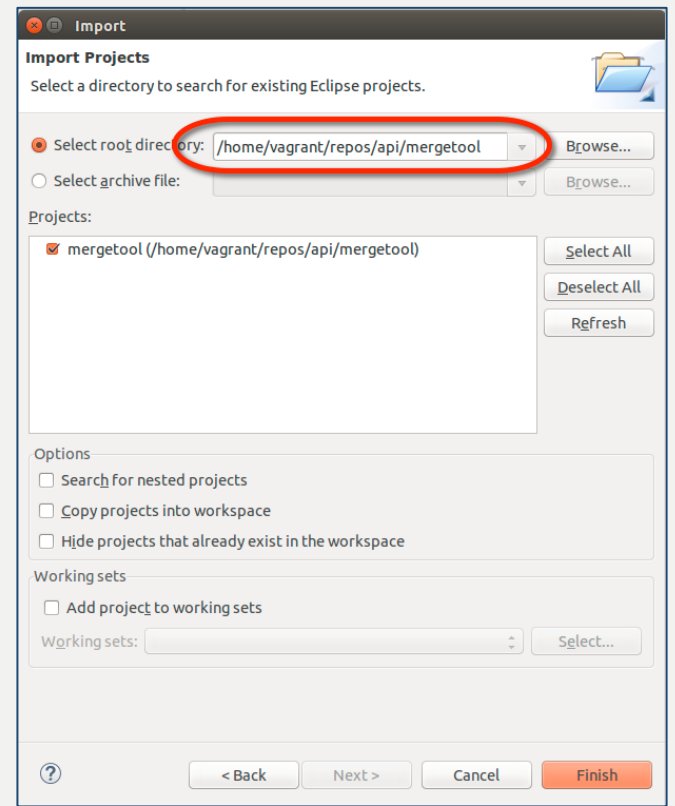

RENÉ PREISSEL, NILS HARTMANN | W-JAX 07. NOVEMBER 2014

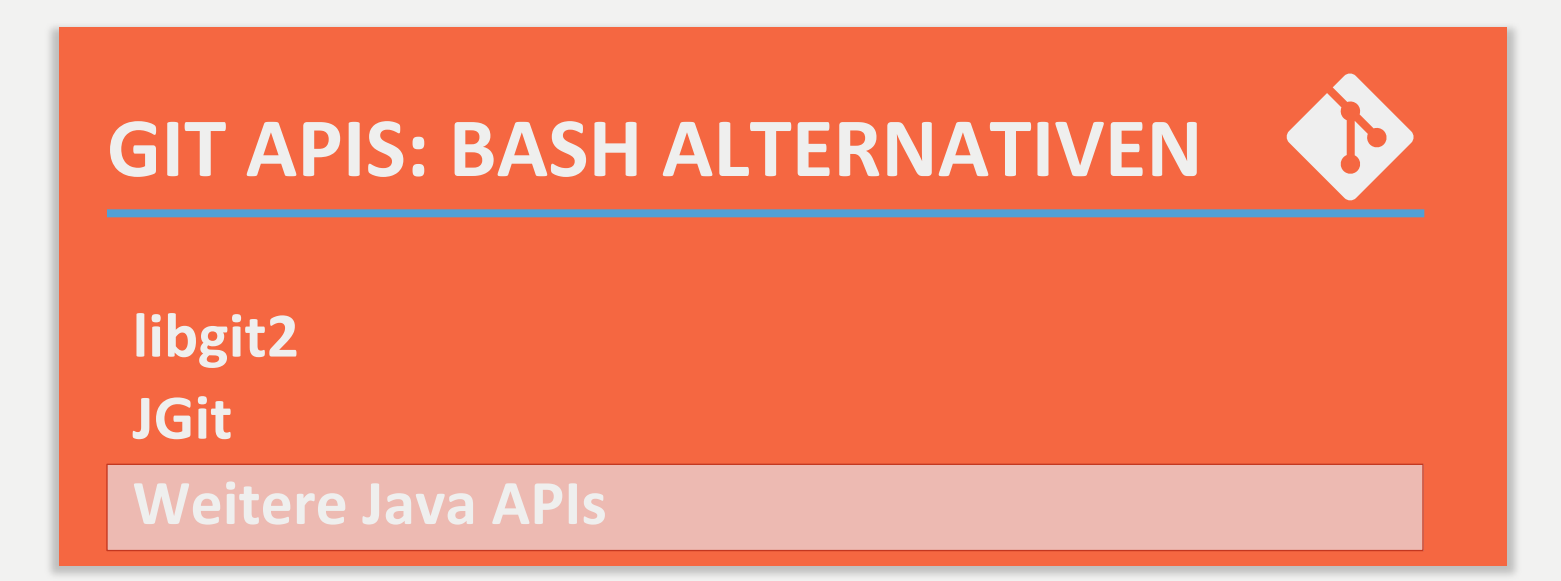

## **JGIT ADD-ON: GROOVY GRGIT**

#### Groovy API für JGit

- https://github.com/ajoberstar/grgit
- Groovy-like Wrapper um JGit
- Unterstützt nicht alle JGit Features
- Basis für Gradle Git Plug-in

```
def grgit = Grgit.open('path/to/my/repo') 
grgit.checkout(branch: 'feature-1')
```

```
grgit.add(patterns: ['readme.txt']) 
grgit.commit(message: 'Initial Import')
```
#### **JGIT ADD-ON: ATLASSIAN GITFLOW API**

#### GitFlow Implementierung für Java

- https://bitbucket.org/atlassian/jgit-flow
- **Basiert auf IGit**
- Unterstützt auch das Remote-Repository

```
JGitFlow gitFlow = JGitFlow.getOrInit(new File("/my/repository/dir")); 
// Feature beginnen
gitFlow.featureStart("feature-1").setPush(true).call();
```
**// [JGit] Dateien ändern, hinzufügen, löschen gitFlow.git().add().addFilepattern(".").call(); gitFlow.git().commit().setMessage("...").call();** 

```
// Feature abschliessen
gitFlow.featureFinish("feature-1") 
    .setKeepBranch(true) 
    .setMessage("Feature 1 beendet") 
    .call();
```
## **GITHUB REST API**

#### Java-API für GitHub REST Schnittstelle

- https://github.com/eclipse/egit-github/
- Zugriff auf GitHub und GitHub Enterprise
- Unterstützung für die meisten GitHub-Aktionen

```
GitHubClient gitHubClient = new GitHubClient(); 
gitHubClient.setCredentials("me", "secret");
```
**RepositoryId repository = new RepositoryId("username", "repository");** 

```
\texttt{Taq} \tan \texttt{raq} \tan \texttt{raq} \tan \texttt{raq}tag.setMessage("Release 1.0"); 
tag.setTag("v1.0"); 
tag.setSha("a4ff3bcd1");
```

```
DataService dataService = new DataService(gitHubClient); 
dataService.createTag(repository, tag);
```
#### **BUILD-WERKZEUGE**

Gradle

**Maven - Release Plug-in** 

**Maven - JGit Flow Plug-in** 

# **GRADLE UND GIT**

- Verschiedene Plugins:
- **townsfolk/gradle-release** 
	- Basiert auf der Git-Kommandozeile
	- Orientiert sich am Maven-Plugin
	- Versionen werden in der gradle.properties gehalten und selber versioniert
- **ajoberstar/grgit**
	- **Basiert auf JGit**
	- Reine Groovy-Api um Git-Kommandos auszuführen, keine Tasks
- **ajoberstar/gradle-git**
	- Basiert auf ajoberstar/grgit / Jgit
	- Release-Task zum Taggen von Releases
	- Versionen werden aus vorhanden Tags und Kommando-Parameter ermittelt (Semantische Versionen)

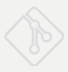

# **TOWNSFOLK / GRADLE-RELEASE**

- Überprüft ob:
	- das Repo auf dem richtigen Branch ist
	- keine unversionierten Dateien vorhanden sind
	- es keine weiteren Änderungen auf dem Remote-Tracking-Branch gibt
	- alle lokalen Commits "ge-pushed" wurden
	- keine SNAPSHOT-Abhängigkeiten vorhanden sind
- Erzeugt ein neues Commit mit einer "nicht"-Snapshot-Version
- Erzeugt ein Release-Tag
- Erzeugt ein neues Commit mit der nächsten (Snapshot-) Version
- Kann durch eigene Tasks angepasst werden

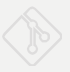

# **AJOBERSTAR / GRADLE-GIT**

- Erzeugt Versions-Label die sich an "Semantic Versioning" halten
- Versionen werden anhand
	- der **Vorgängerversion**,
	- des **Scopes** (Major, Minor Patch) und
	- definierten **Stages** (dev, rc, milestone, **final**) ermittelt
- gradle release -Prelease.scope=major -Prelease.stage=final

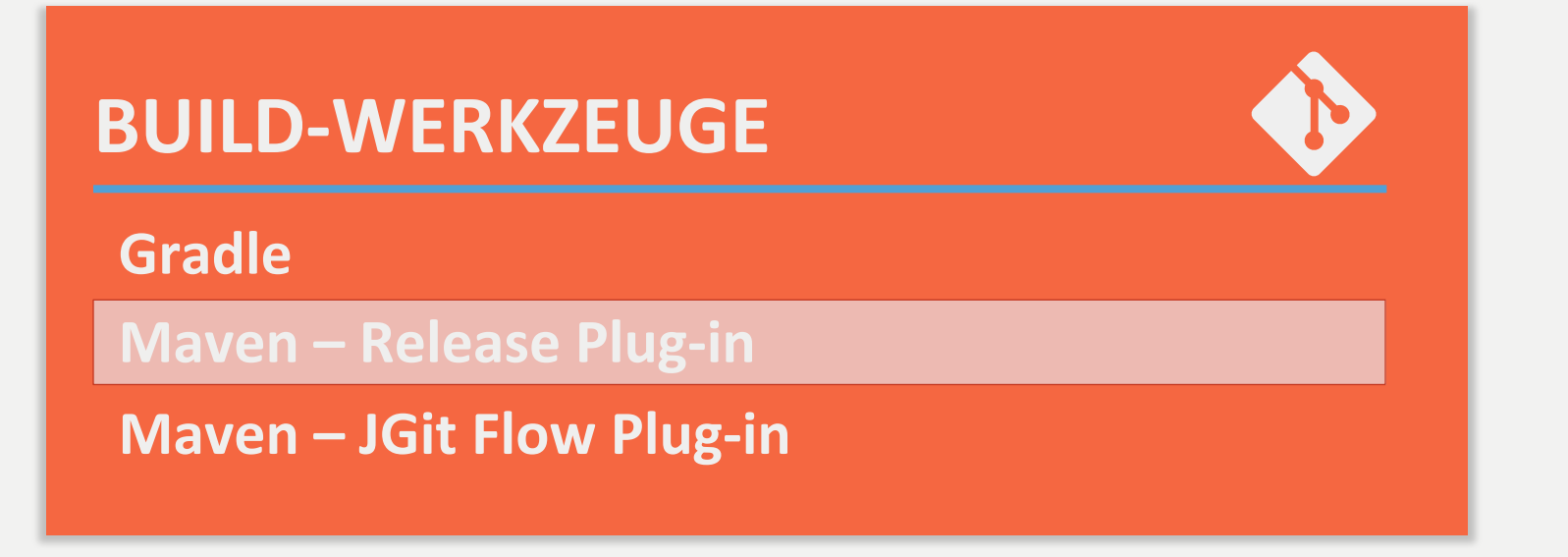

http://maven.apache.org/maven-release/maven-release-plugin/

### **Ziel: Automatisierung vieler (Maven-)Aufgaben**

- Aktualisiert die POMs
- **Erzeugt Tags**
- Führt Build und Tests aus
- Installiert die Maven-Artefakte im Maven-Repository
- Nicht Git-spezifisch
- Kein Release-Prozess im Sinne von Git-Flow

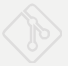

### **MAVEN-RELEASE-PLUGIN - KONFIGURATION 1**

#### **Konfiguration der Git- und Maven-Repositories**

- Git-Repository kann vom "origin" abweichen
- In das Maven-Repository werden die fertigen Artefakte installiert

```
<project ...>
```
#### **<scm>**

 **<developerConnection>scm:git:GIT\_REPO\_URL</developerConnection> </scm>** 

```
<distributionManagement>
```

```
 <repository>
```
 **<id>maven-repository</id>** 

 **<url>http://mycompany.com/my/maven/centralrepo</url>** 

 **</repository>** 

```
</distributionManagement>
```
**</project>** 

#### **MAVEN-RELEASE-PLUGIN – KONFIGURATION 2**

#### **Einbinden des Plug-ins**

- Versionsnummer erforderlich
- Optional: Format des Tags

**<project ...> ... <build> <plugins> <plugin> <groupId>org.apache.maven.plugins</groupId> <artifactId>maven-release-plugin</artifactId> <version>2.5</version> <configuration> <tagNameFormat>v@{project.version}</tagNameFormat> </configuration> </plugin> </plugins> </build>** 

**</project>** 

#### **mvn [--batch-mode] release:prepare**

- Aktualisiert und committet das POM mit Release-Version
- **Erzeugt ein Release-Tag im Repository**
- Aktualisiert das POM mit nächster SNAPSHOT-Version
- Alle Änderungen werden ins konfigurierte Repository gepusht
- Hinterlässt temporäre Dateien für Schritt 2

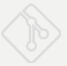

#### **MAVEN-RELEASE-PLUGIN – SCHRITT 2**

#### **mvn release:perform**

- Klont das Repository in temp-Verzeichnis
- Ruft darin 2. Mayen auf
- Führt erneut Build + Tests aus
- Installiert die Artefakte im zentralen Maven-Repository

#### **MAVEN-RELEASE-PLUGIN - ANWENDUNG**

#### **mvn release:rollback**

- Verwirft die in der Prepare-Phase gemachten Änderungen
- **Erzeugt ein "Rollback-Commit"**
- Anderungen bleiben im Repository

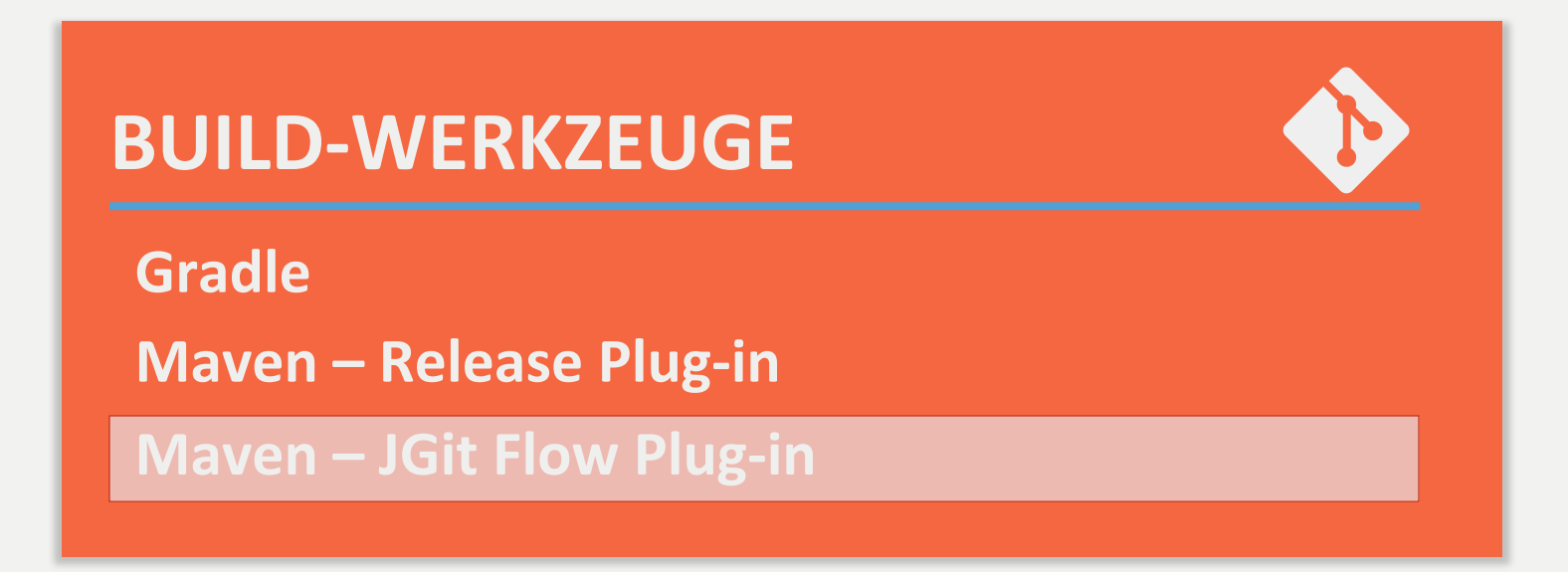

### https://bitbucket.org/atlassian/jgit-flow/wiki/Home

### **Ziel: GitFlow-Unterstützung für Maven**

- Unterstützung für Entwicklungs- und Releaseprozess
	- Feature
	- Release
	- $\bullet$  Hotfix
- Mehr als nur POM-Pflege
- Git-spezifisch
- Gute Unterstützung von Remote-Repositories

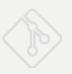

### **ATLASSIAN JGIT-FLOW – KONFIGURATION 1**

# **Konfiguration des Maven-Repositories**

- Als Git-Repository wird das "origin" verwendet
- Für das Deployment muss Maven-Repository konfiguriert werden

```
<project ...> 
    <distributionManagement> 
          <repository> 
               <id>maven-repository</id> 
               <url>http://mycompany.com/my/maven/centralrepo</url> 
          </repository> 
    </distributionManagement> 
</project>
```
#### **ATLASSIAN JGIT-FLOW – KONFIGURATION 2**

# **Einbinden des JGit-Flow Plug-ins**

Zahlreiche Konfigurationsmöglichkeiten

```
<project ...> 
    <plugins> 
          <plugin> 
               <groupId>external.atlassian.jgitflow</groupId> 
               <artifactId>jgitflow-maven-plugin</artifactId> 
               <version>1.0-m4.3</version> 
               <configuration> 
                   <pushFeatures>true</pushFeatures> 
                   <pushReleases>true</pushReleases> 
               </configuration> 
          </plugin> 
    </plugins> 
</project>
```
#### **ATLASSIAN JGIT-FLOW - ANWENDUNG**

#### **mvn jgitflow:feature-start**

• Erzeugt einen neuen feature-Branch

#### **mvn jgitflow:feature-finish**

- Führt Build und Tests auf feature-Branch aus
- Installiert Artefakte (vom feature-Branch ?!)
- Mergt Anderungen auf develop-Branch

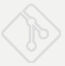
### **ATLASSIAN JGIT-FLOW - ANWENDUNG**

#### **mvn jgitflow:release-start**

- Erzeugt einen neuen release-Branch
- Aktualisiert POM auf develop-Branch für nächstes Release

### **mvn jgitflow:release-finish**

- Führt Build und Tests auf release-Branch aus
- Aktualisiert POM auf release-Branch
- Mergt Anderungen auf master- und develop-Branch
	- Sorgt dafür, dass es nicht zu Merge-Konflikten auf Grund der Versionsangabe in den POMs kommt!
- Deployed Maven Artefakte in zentrales Repository

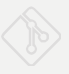

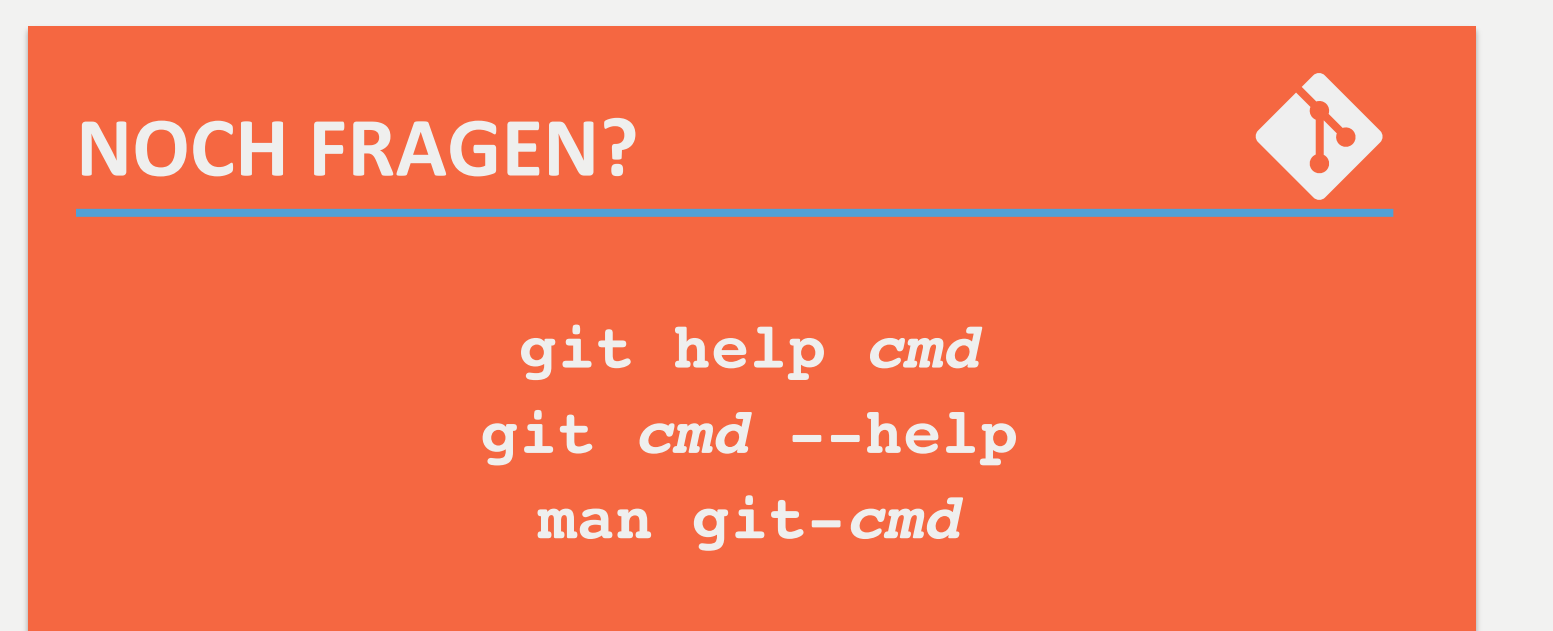

rene.preissel@etosquare.de nils@nilshartmann.net

RENÉ PREISSEL, NILS HARTMANN | W-JAX 07. NOVEMBER 2014

## **COPYRIGHT**

Licensed under the Creative Commons Attribution 3.0 Unported License: 

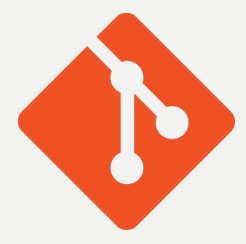

### **Git Logo**

- http://git-scm.com/downloads/logos
- by Jason Long

# **Icons**  hfp://shreyasachar.github.io/AndroidAssetStudio/

by shreyasachar